#### T3S1 – IBM Notes goes Connections

Christoph Stöttner - Fritz & Macziol GmbH

Klaus Bild – WebGate Consulting AG

Klaus Bild @kbild

AdminCamp 2014 Christoph Stöttner @stoeps<br>
Notes & Domino –> Mobil, Web und als RichClient

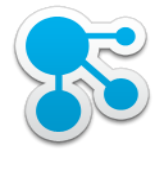

# Agenda

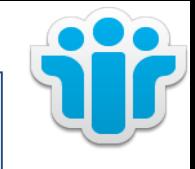

- Installation & Konfiguration IBM Connections Plugins für IBM Notes
	- Managed Accounts
	- **Policies**
	- Single Sign On
- Connections Social Widgets in IBM Notes & iNotes
	- Voraussetzungen
	- Apache Shindig, OAuth
	- Embedded Experience in IBM Connections Mails
	- Activity Stream Integration
- Integration IBM Connections & IBM Docs Viewer in IBM iNotes
- **Troubleshooting**

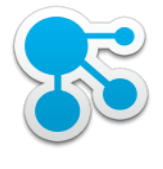

## Wer sind wir?

3

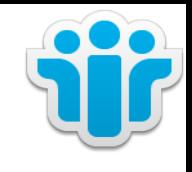

#### **Klaus Bild**

- Senior System Architect
- WebGate Consulting AG
- IBM Notes / Domino seit
- LearningSpace 2003
- IBM Connections seit Beta1

**Christoph Stöttner IBMCHAMPION** IBM Software Consultant Fritz & Macziol GmbH IBM Notes / Domino seit 1999 IBM Connections seit 2010 Ich mag: Linux, Scripting

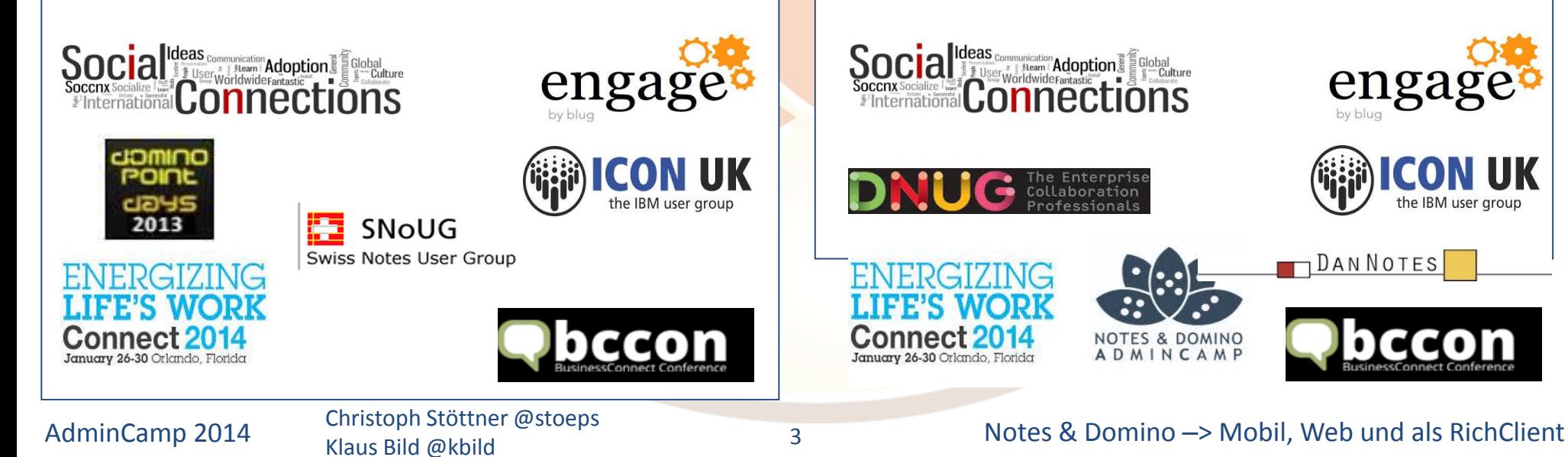

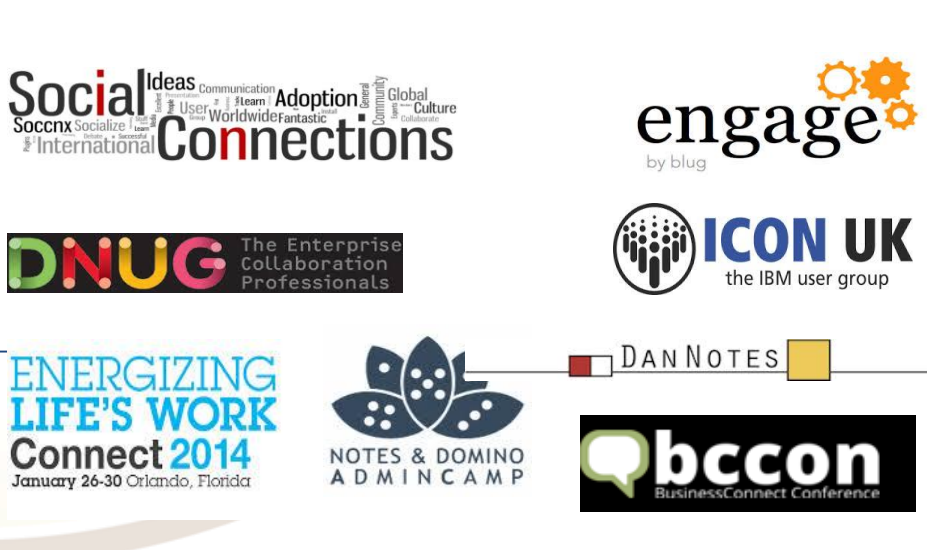

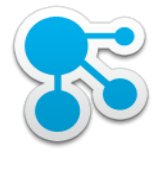

## Infrastruktur

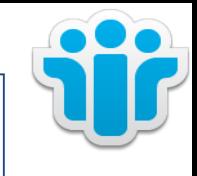

- Connections Server:
	- Version 5, Windows 2008 R2
	- cnxwin5.stoeps.local
- Domino Mail & Shindig:
	- Version 9.0.1FP2, Windows
	- Name: domino1/srv/stoeps
	- Host: domino1.stoeps.local
	- Alias: mail.stoeps.local

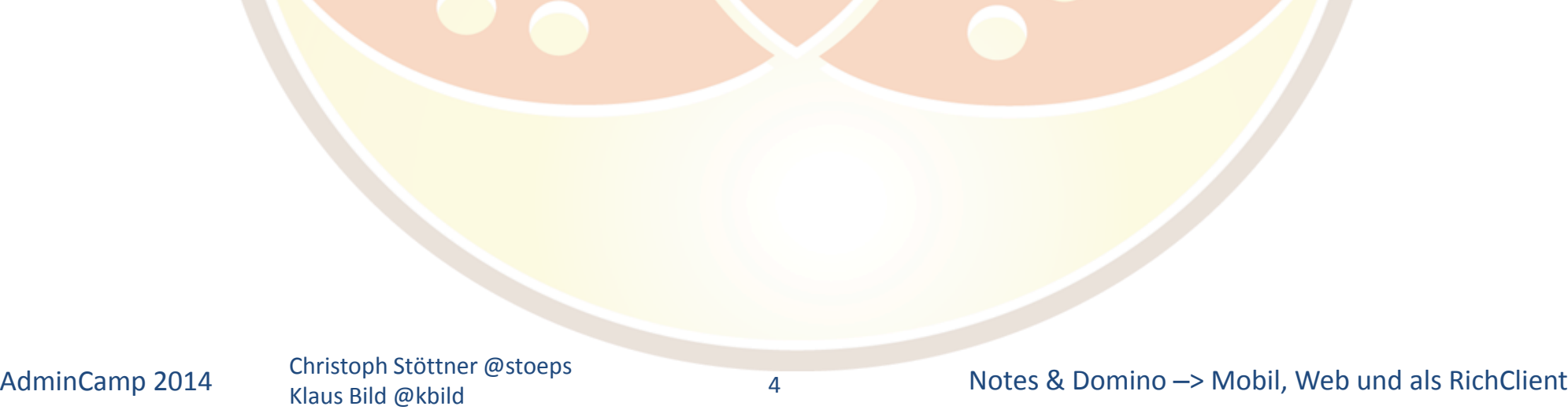

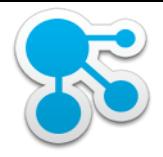

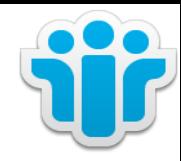

## Installation & Konfiguration IBM Connections Plugin in IBM Notes

Klaus Bild @kbild

5

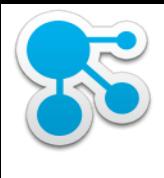

## Connections Plugins für IBM Notes - Funktionen

- Files Dateien
	- Upload Dateien
		- E-Mails
		- Attachments
	- Dateien freigeben
	- Link zu Datei einfügen
- Status Updates (Activity Stream)
	- Aktuelle Updates (Follow, Discover ...) lesen
	- Status posten
- **Activities** 
	- Zugriff auf Activities (eigene und Community)
	- Mails zu Activities hinzufügen

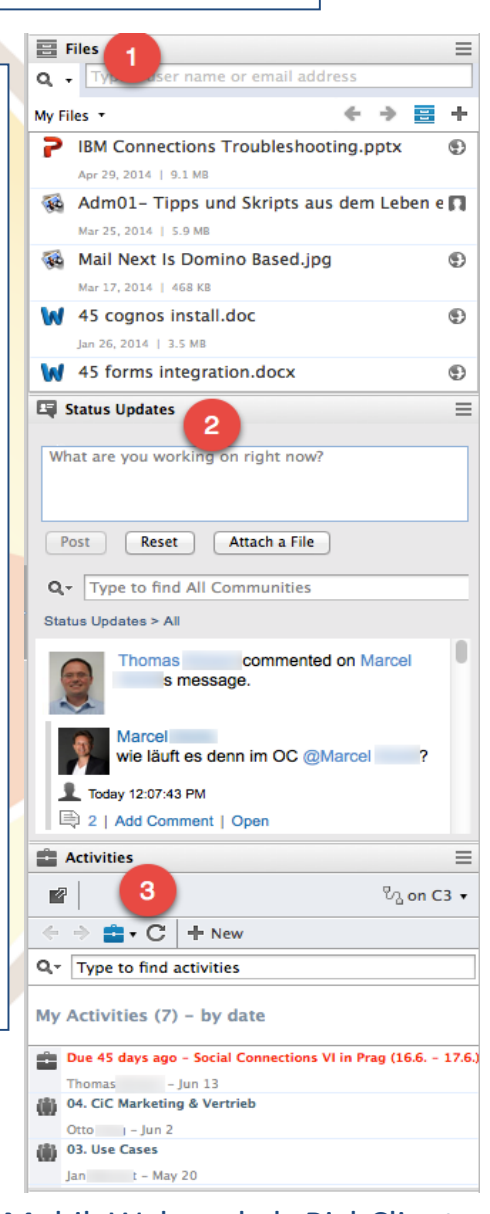

#### AdminCamp 2014 Christoph Stöttner @stoeps 6 and Christoph Stöttner @stoeps 6 and Christoph Stöttner @stoeps 6 and Christoph Stöttner @stoeps 6 and Christoph Stöttner @stoeps 6 and Christoph Christoph Stöttner @stoeps 6 and

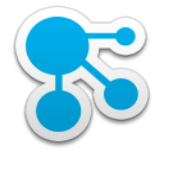

### Notes Plugin - Files

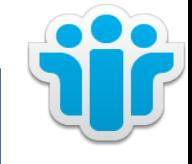

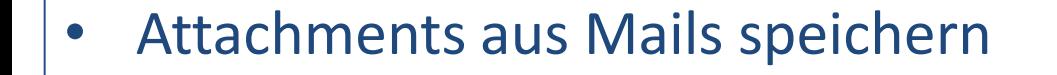

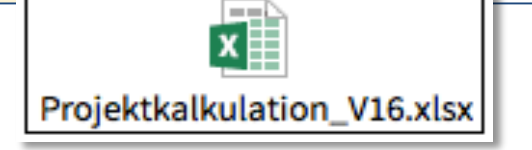

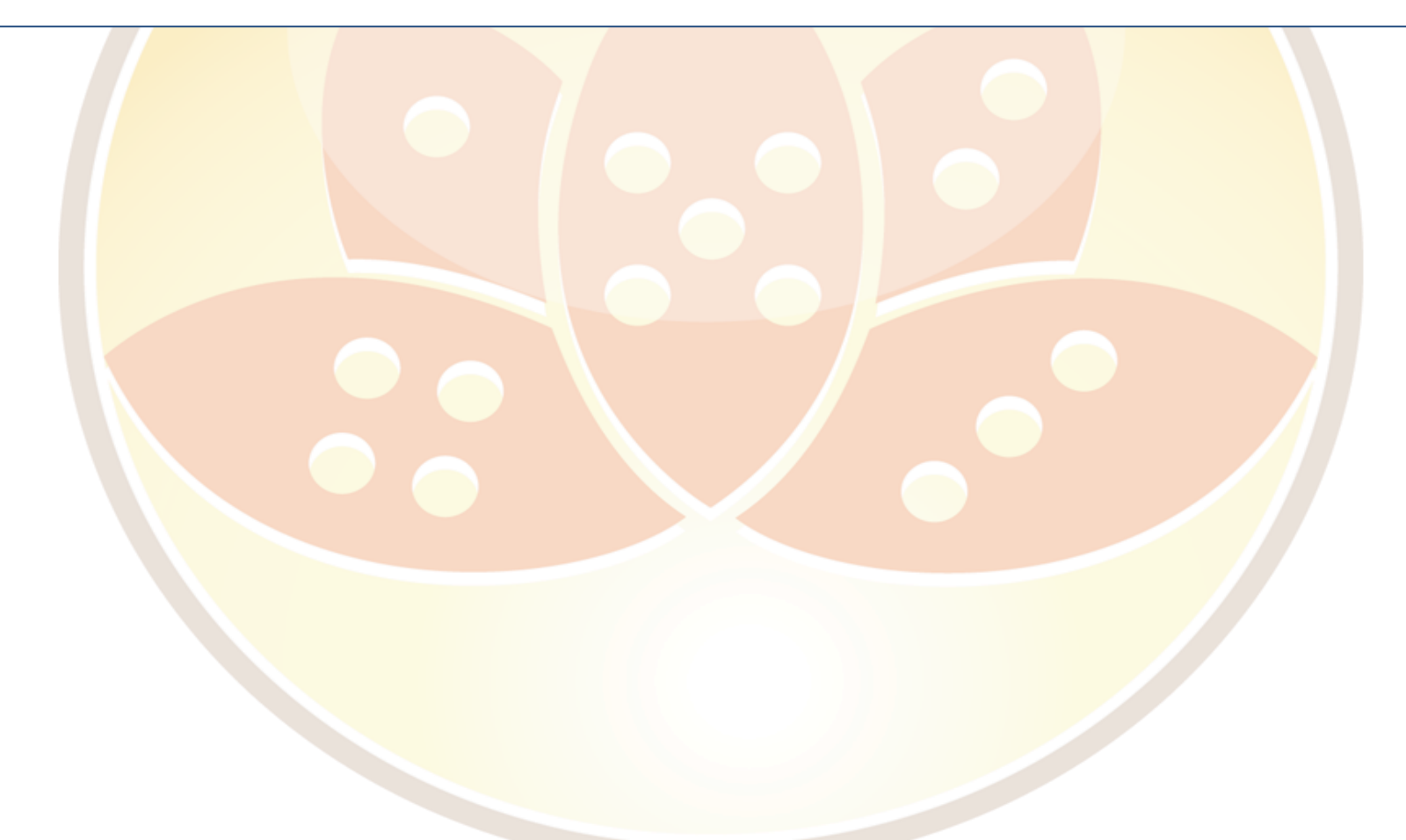

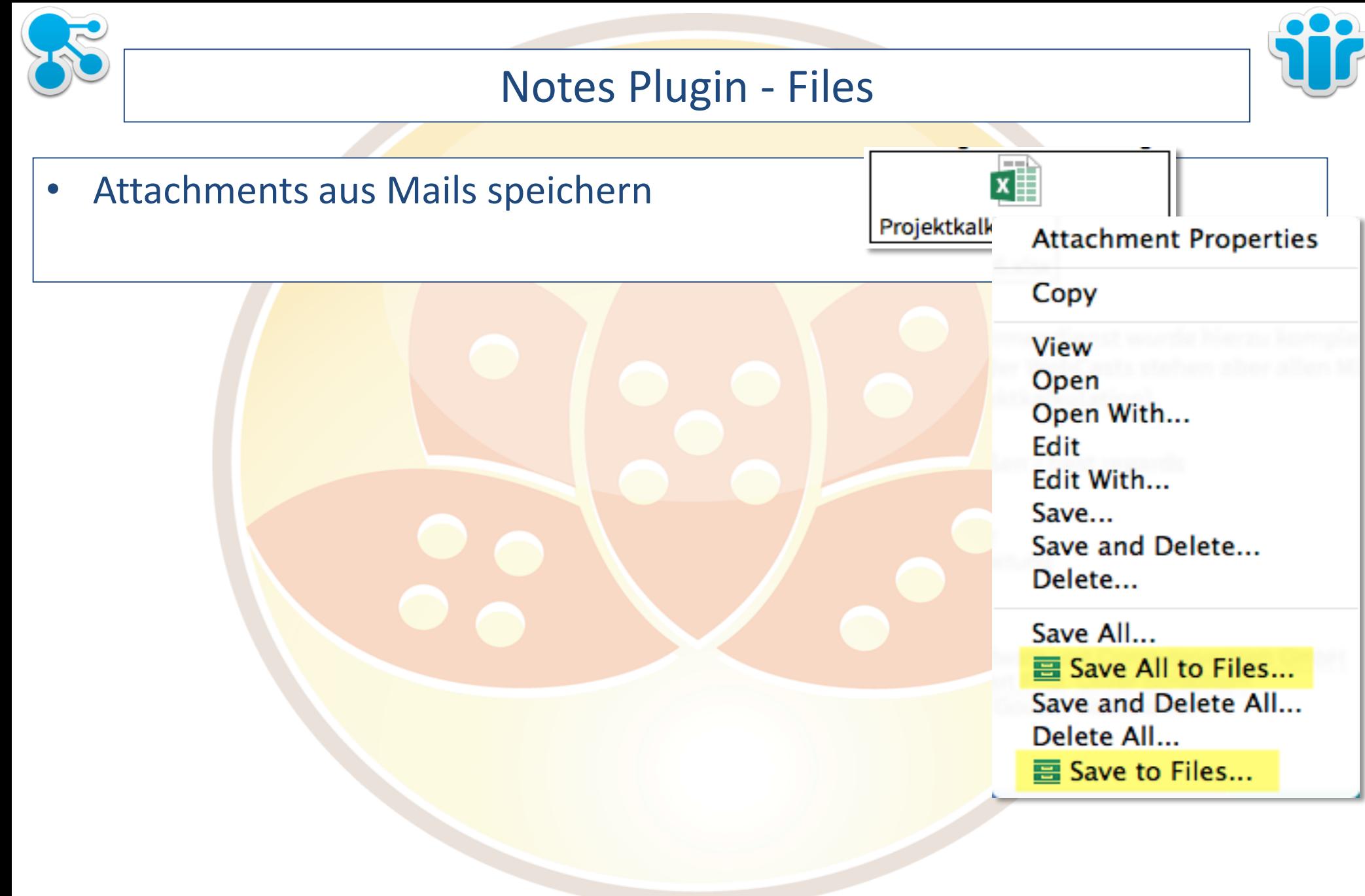

Klaus Bild @kbild

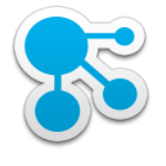

## Notes Plugin - Files

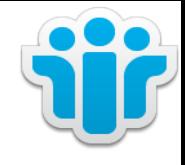

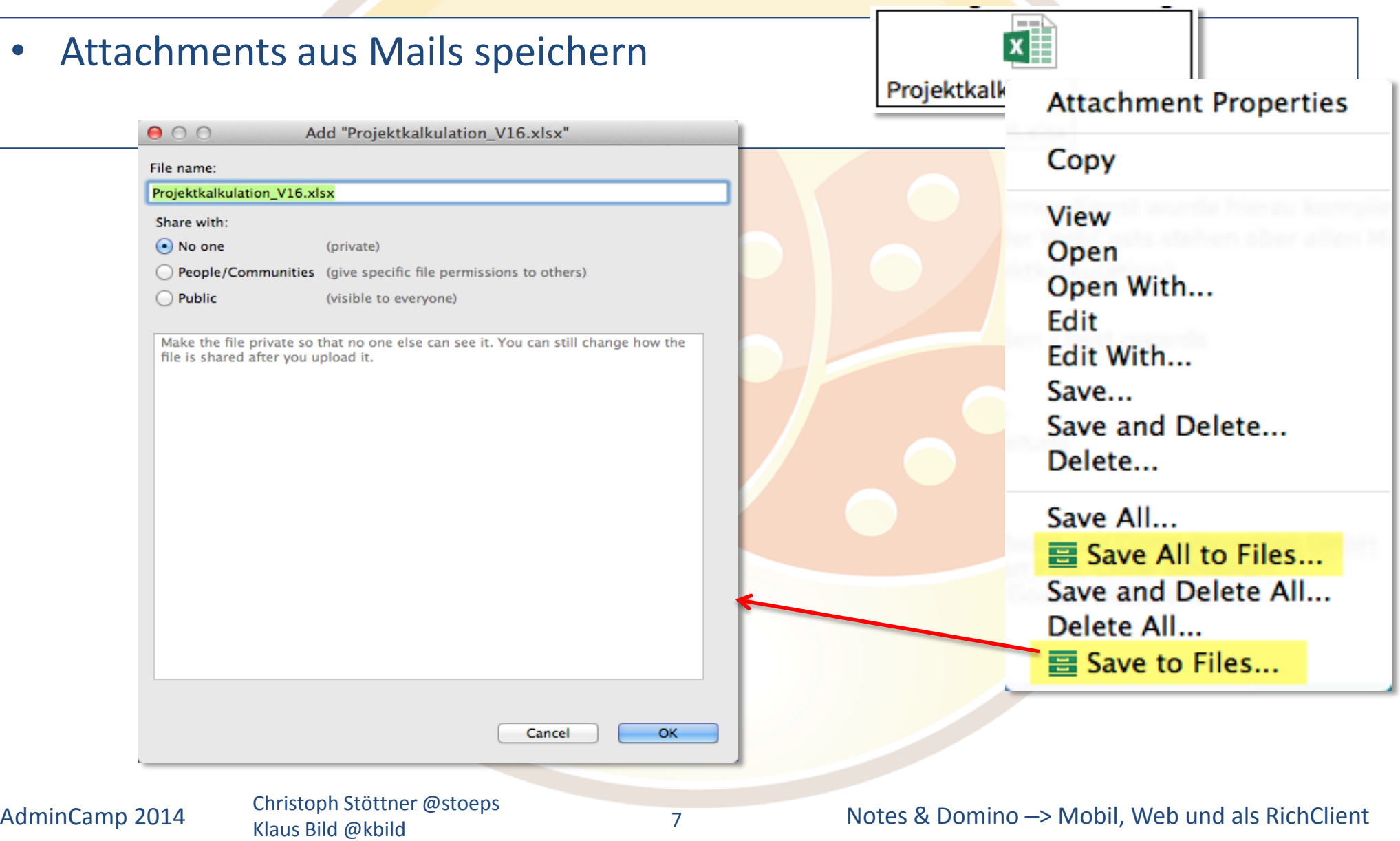

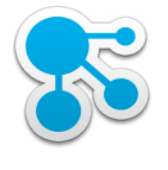

## Notes Plugin – Files (2)

main was worked

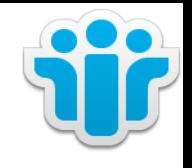

• E-Mails in Files speichern Adm01- Tipps und Skripts aus dem Leben e 30 **News** neue Dokumente - Drag & Drop Mail Novt le Domino Racod ing ● ○ ○ Add "neue Dokumente in der ISS News Datenbank.eml" File name: neue Dokumente in der ISS News Datenbank.eml Share with:  $\odot$  No one (private) People/Communities (give specific file permissions to others)  $\bigcirc$  Public (visible to everyone) Make the file private so that no one else can see it. You can still change how the file is shared after you upload it. Cancel OK. AdminCamp 2014 Christoph Stöttner @stoeps 6. 2009 Motes & Domino –> Mobil, Web und als RichClient 8 Klaus Bild @kbild

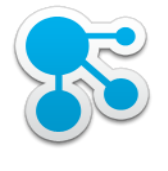

# Notes Plugin – Files (2)

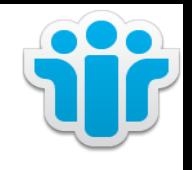

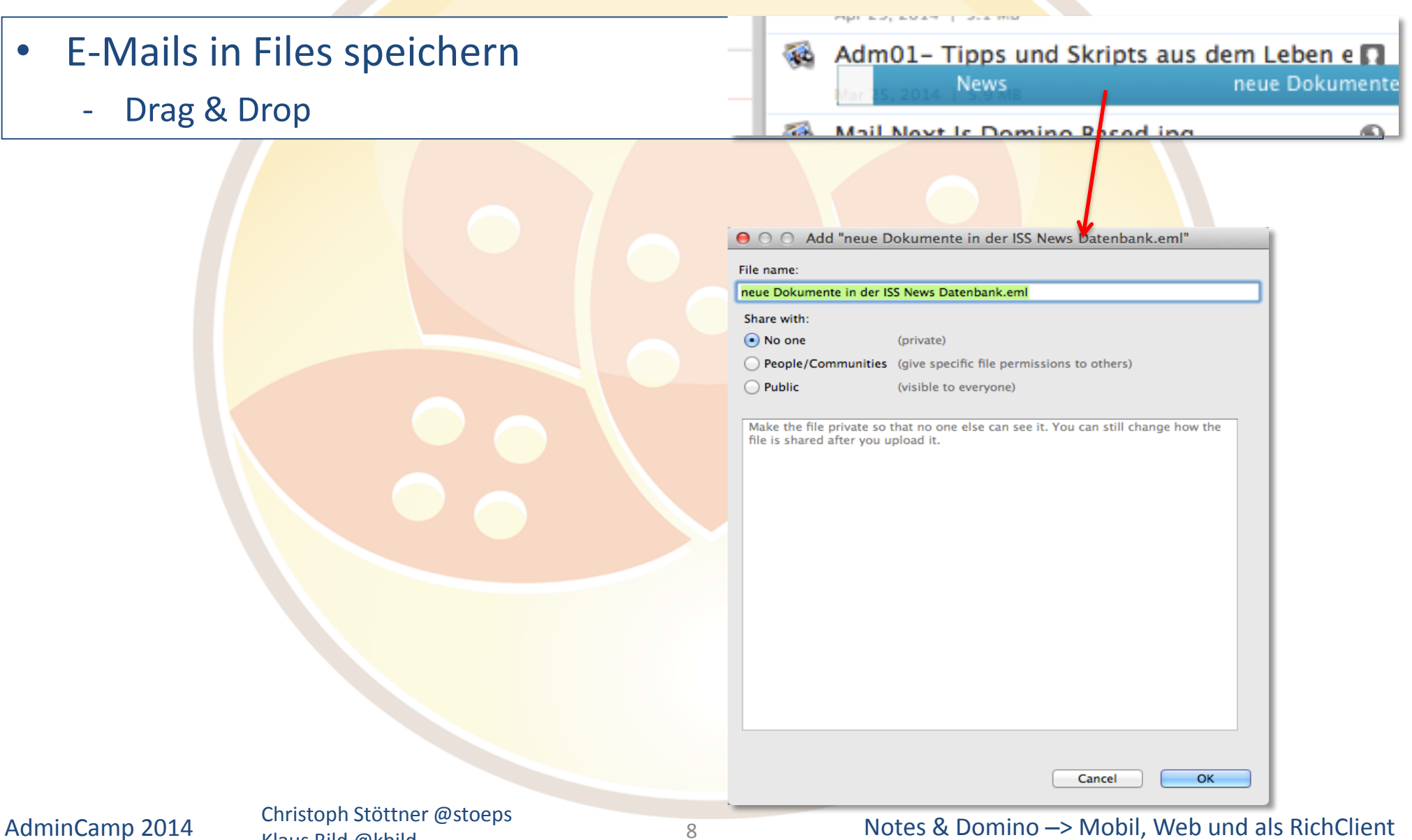

Klaus Bild @kbild

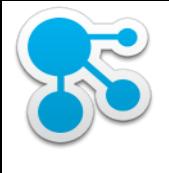

## Notes Plugin – Files (3)

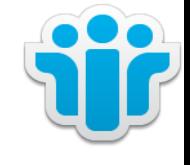

- Links zu Dateien verschicken
- Drag & Drop aus dem Files Widget in der Sidebar
- keine Überprüfung ob Empfänger Zugriff hat!

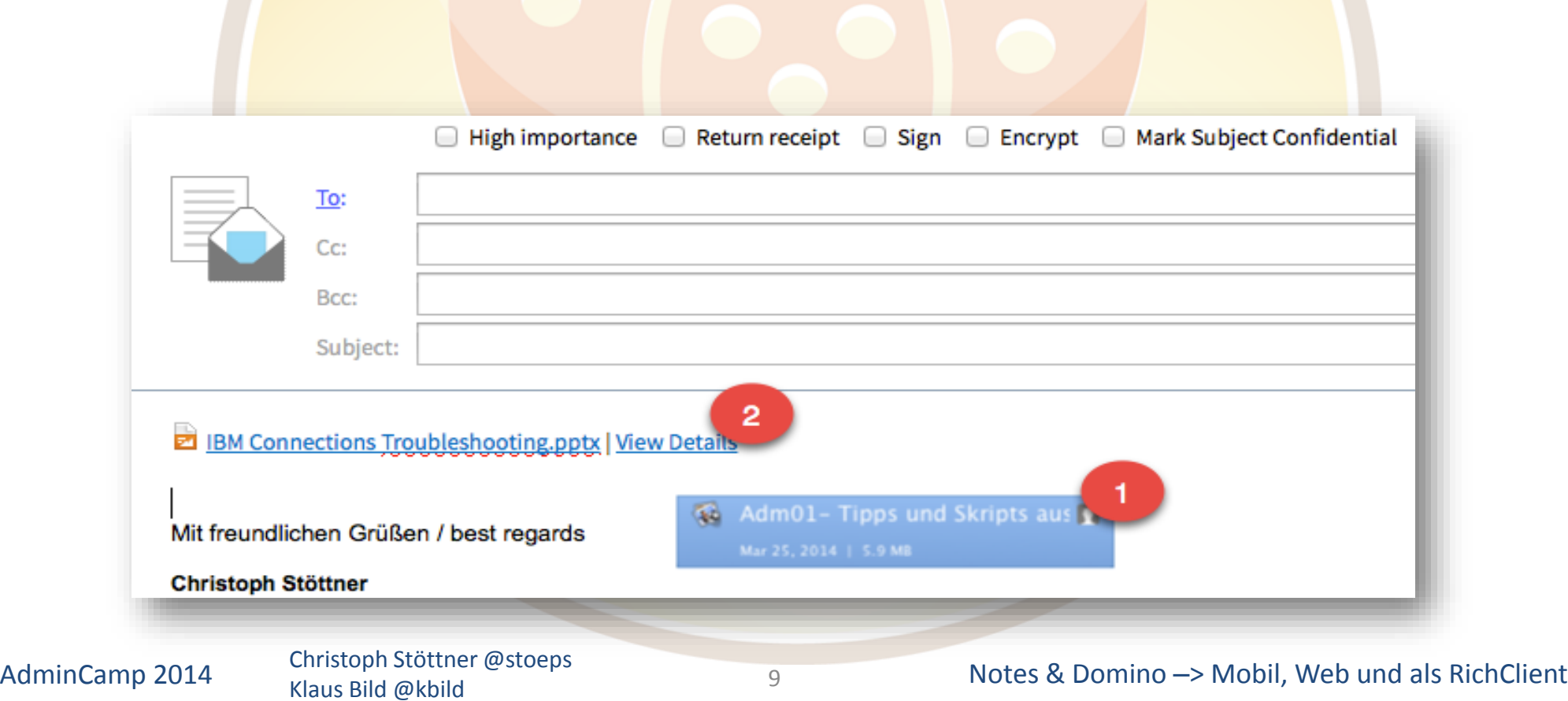

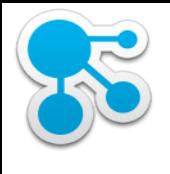

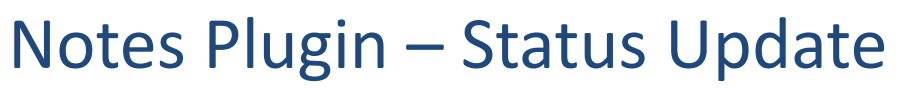

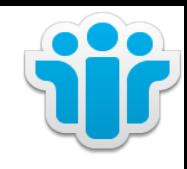

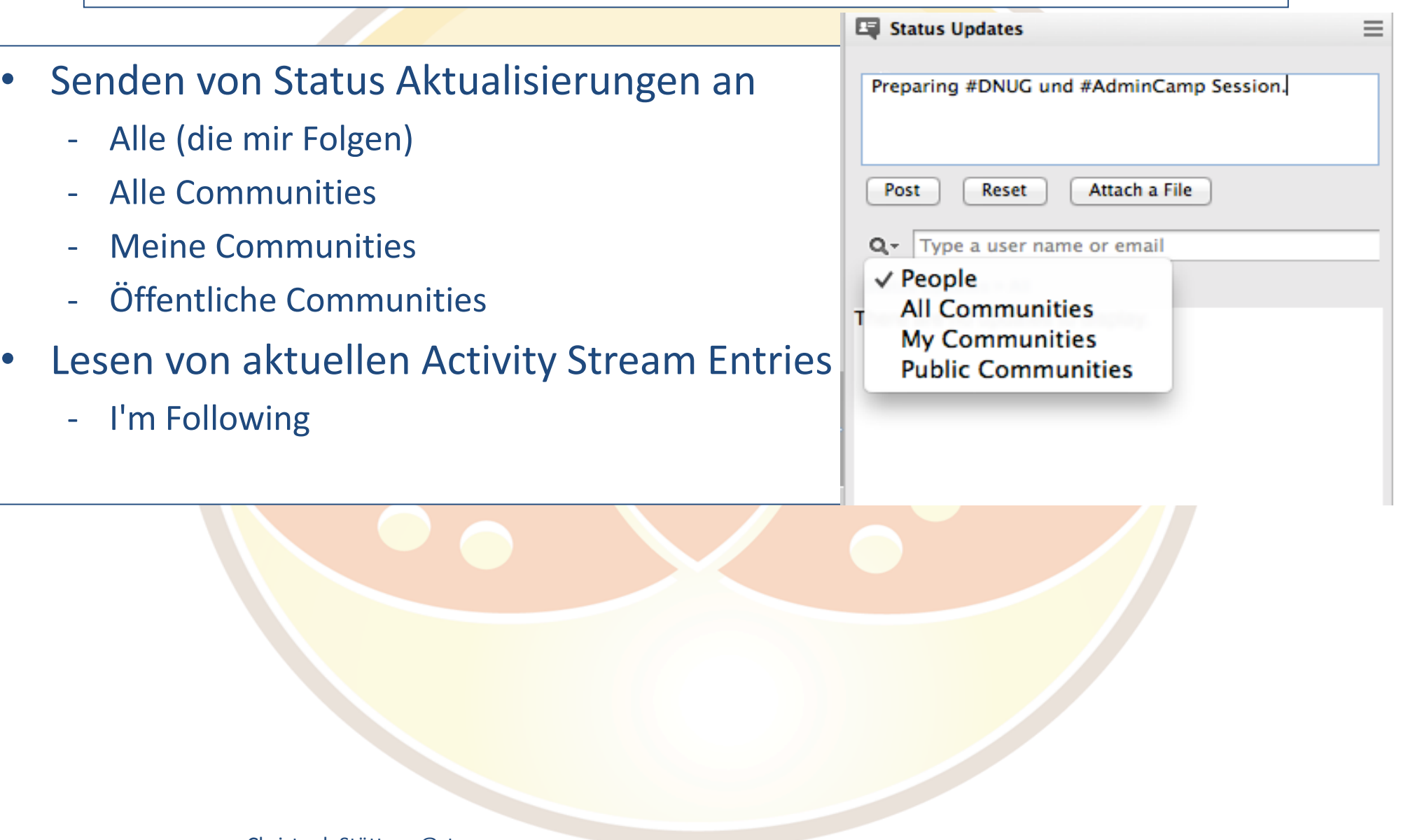

### Notes Plugin – Status Update (2)

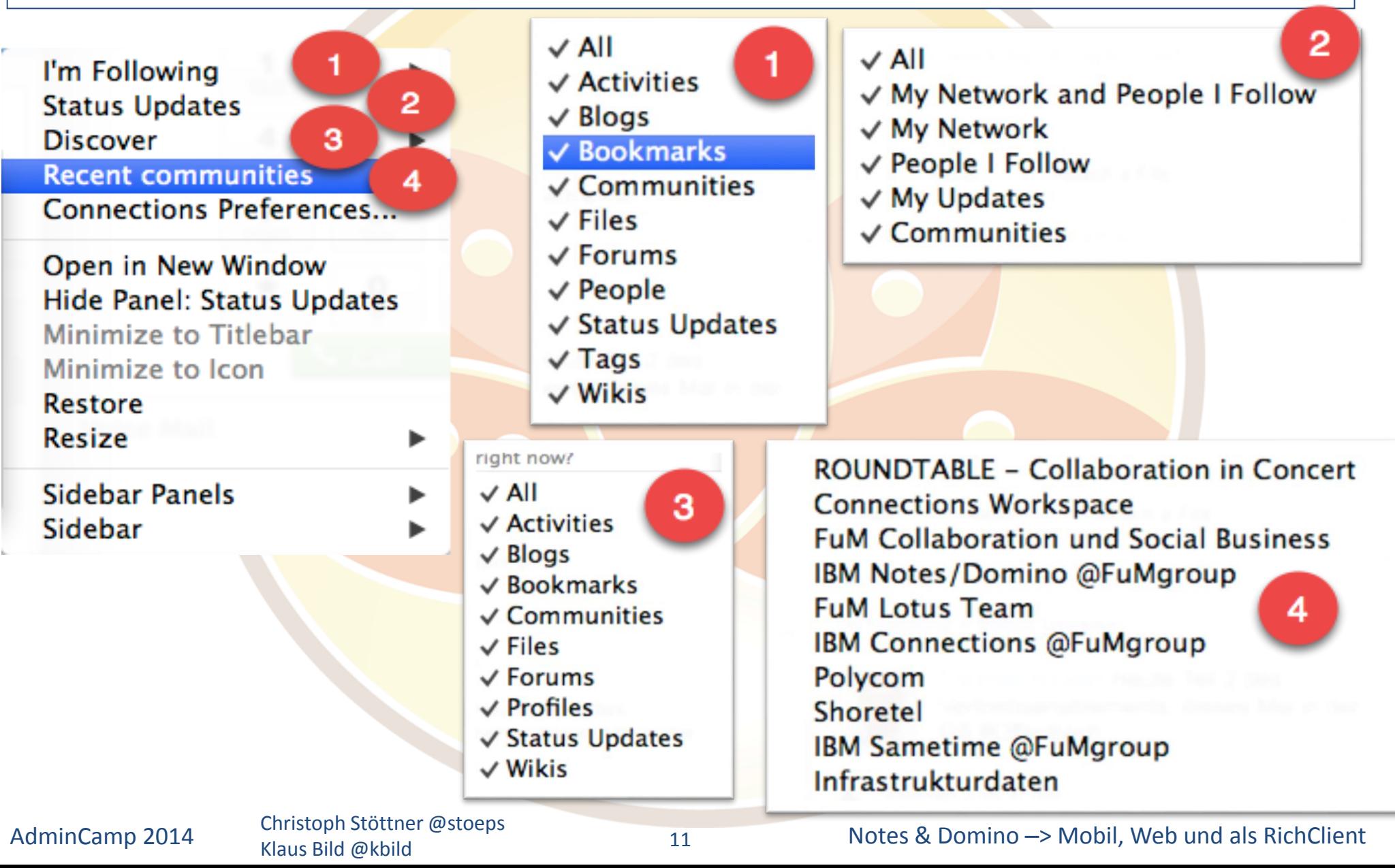

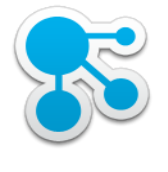

## Notes Plugin – Activities

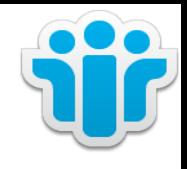

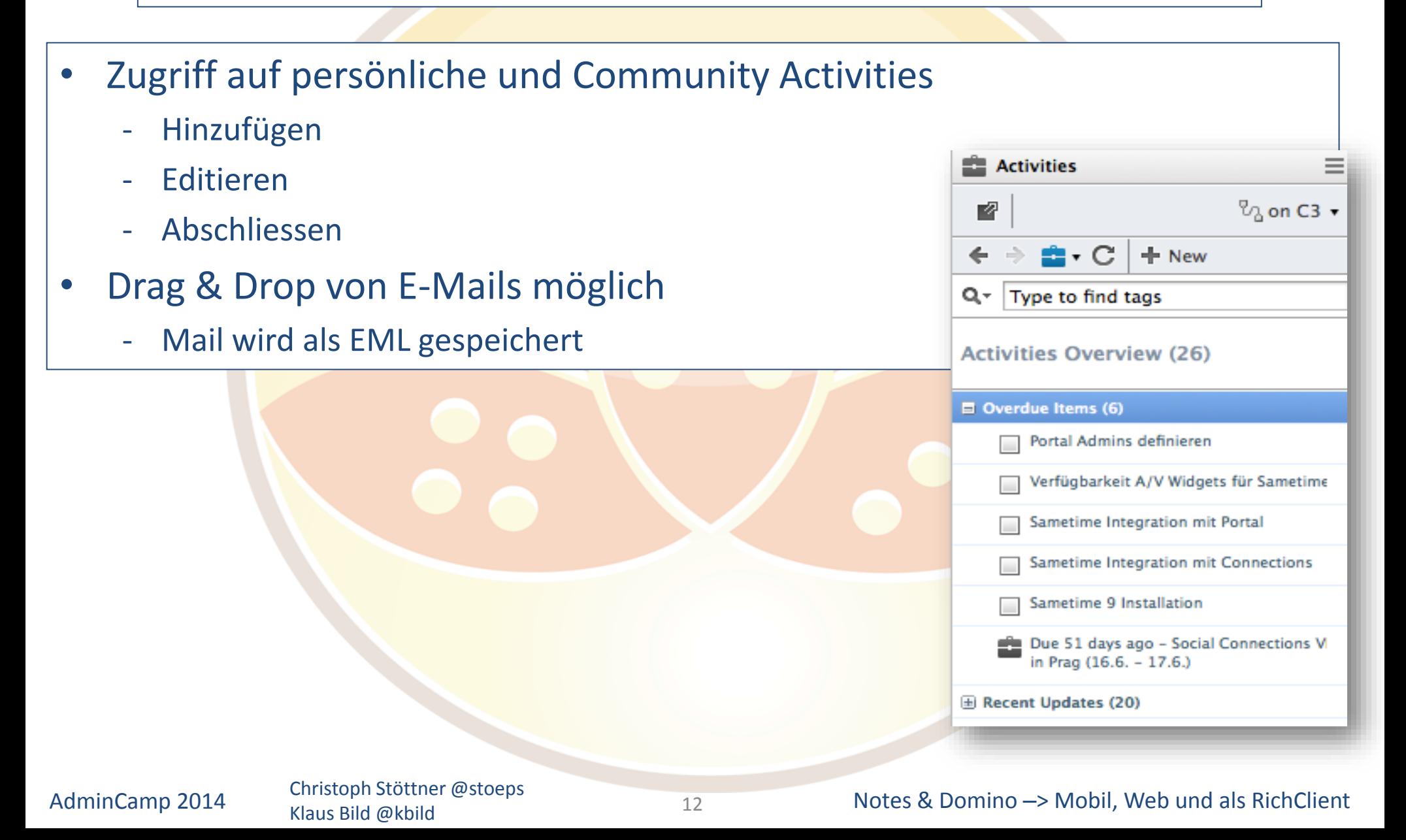

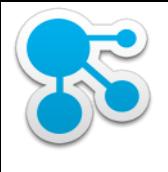

#### Activities im Kalender

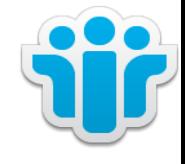

#### • Zugriff auf persönliche ToDo's im eigenen Kalender

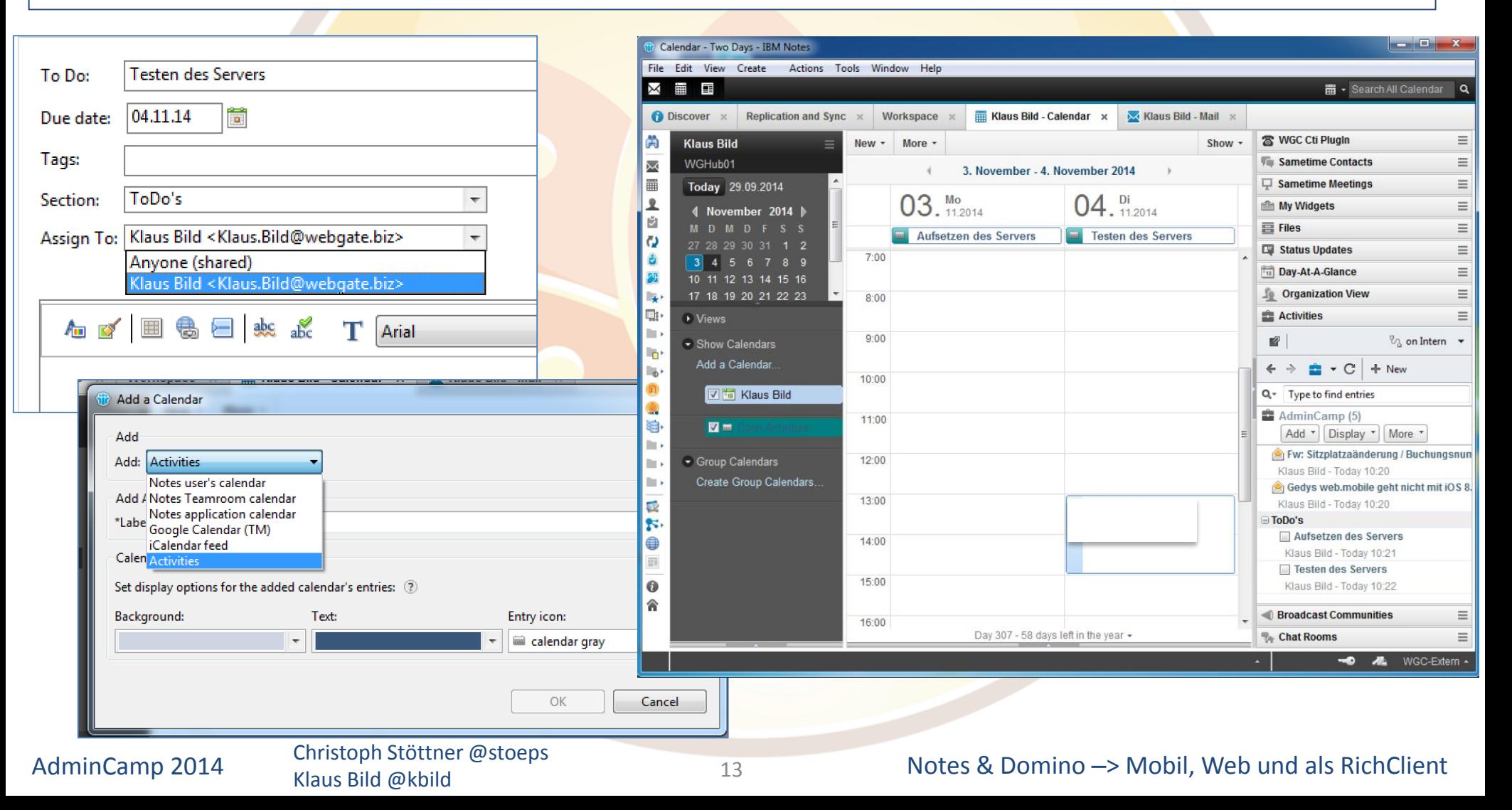

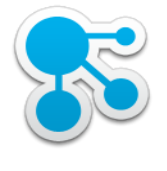

## Installation des Notes Plugins

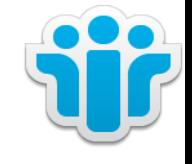

- **UpdateSite** 
	- Empfohlene Installationsmethode von IBM
	- "The Art of Lotus Notes Deployment" AdminCamp 2011 von Christian Henseler
		- NICHT Enterprise Style
		- Installation erfolgt in <data>\workspace\applications
			- o also für jeden Benutzer auf jedem Host
			- o Notes Restart notwendig
- Addon Installer
	- notes\_addon\_installer\_toolkit.zip entpacken
	- UpdateSite und MSI Komponenten hinzufügen
	- Details siehe "The Art of Lotus Notes Deployment"
- MSI Paket / Installshield Wizard
	- am Besten über Softwareverteilung

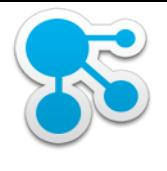

## Managed Accounts

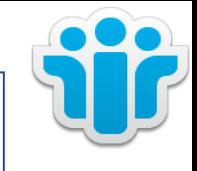

- Zentrale Verwaltung von Benutzeraccounts für eclipse-basierte Features und Plug-ins
	- hauptsächlich für IBM Connections und IBM Sametime
	- funktioniert aber mit allen eclipse-basierten Plug-ins mit vordefinierten Einstellungen
	- in Notes / Domino 8.5.2 stark erweitert
	- Verteilung von Account Daten über Policies und deploy.nsf (Client Installation)
- Details:

<http://www-01.ibm.com/support/docview.wss?uid=swg21424483>

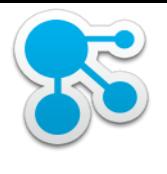

## Managed Account für Connections

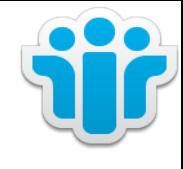

#### • IBM Domino Administrator

• Add Account

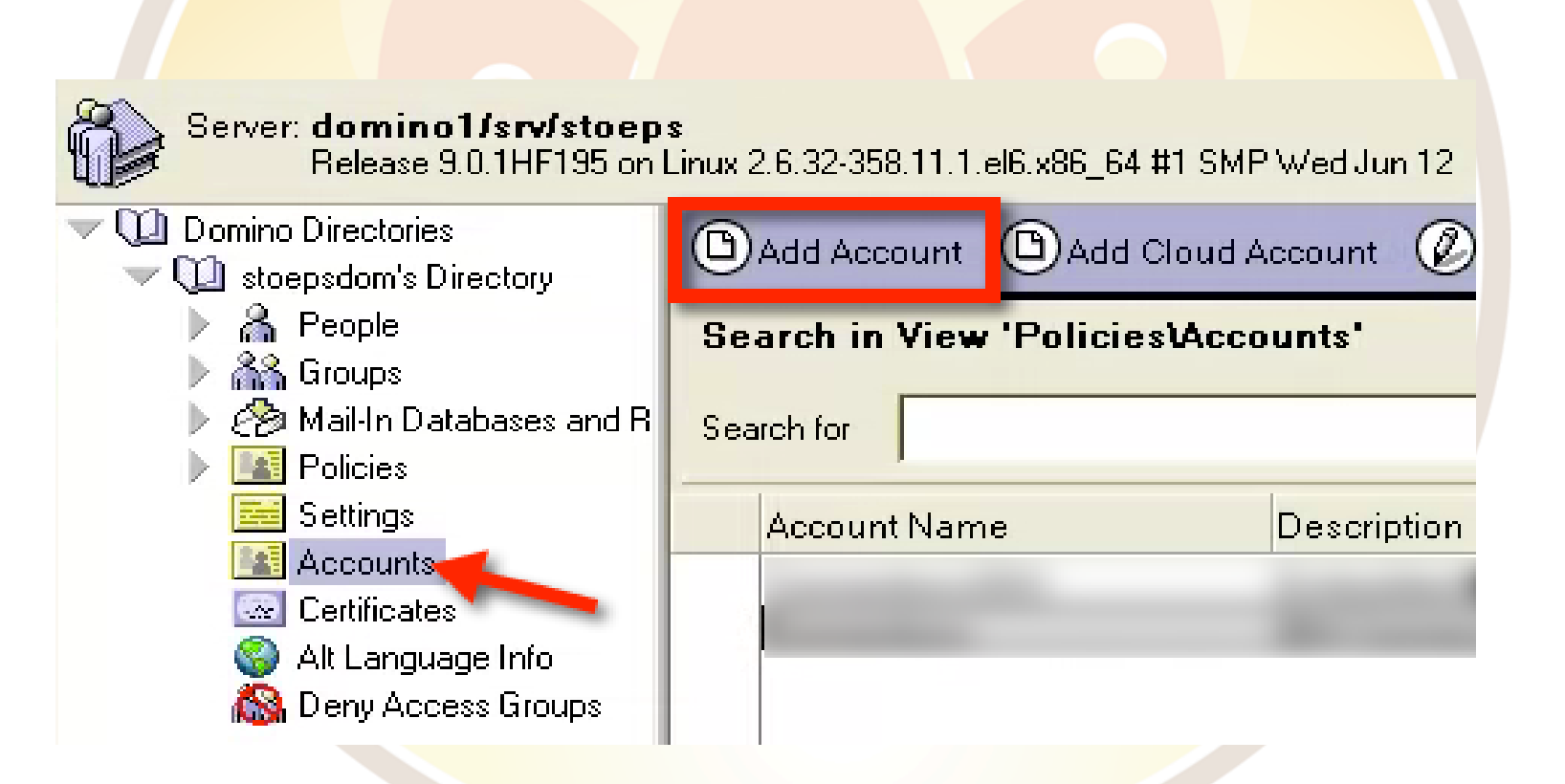

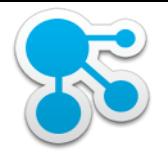

## Managed Account für Connections (2)

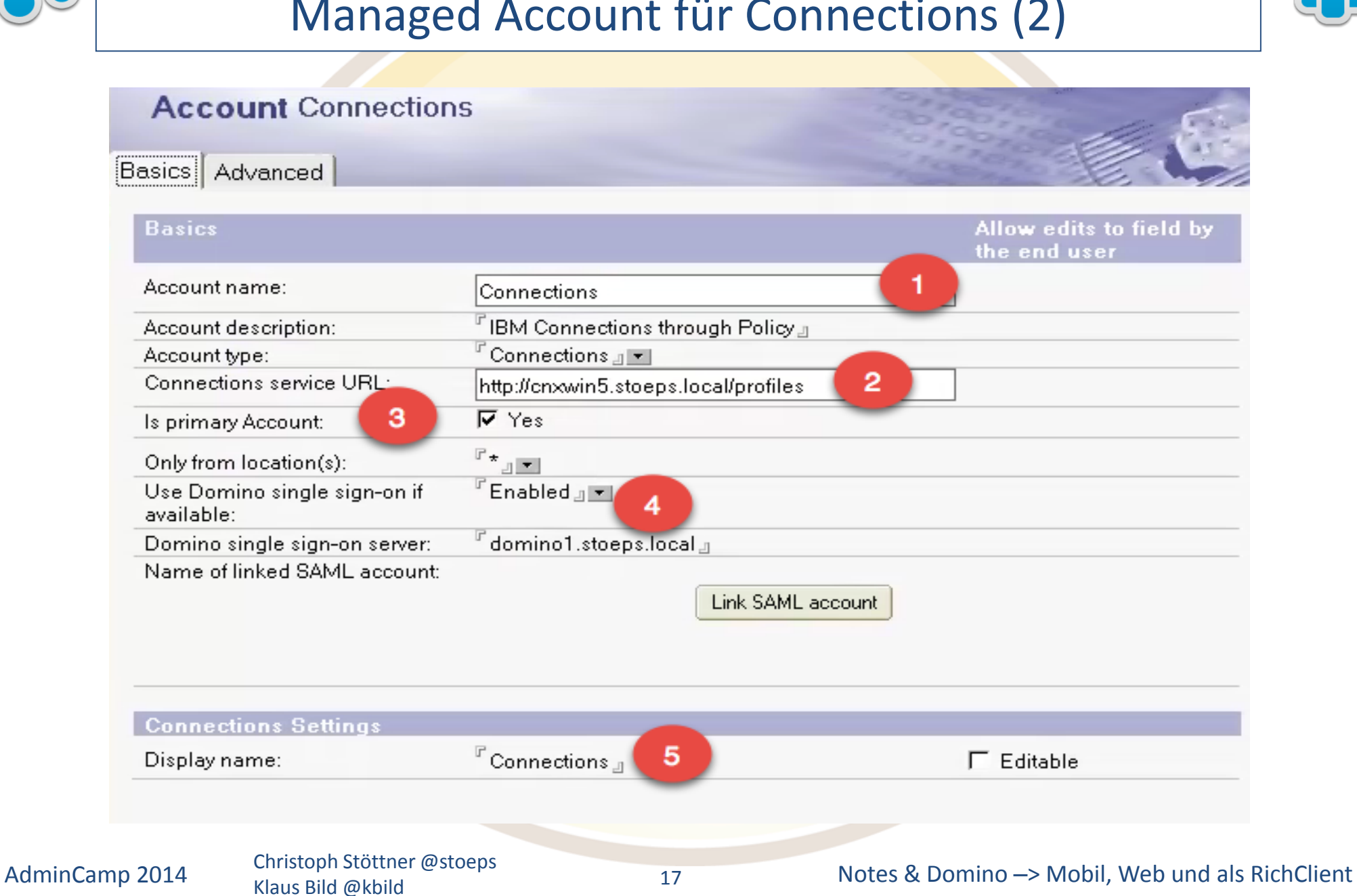

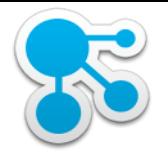

# Managed Account für Connections (3)

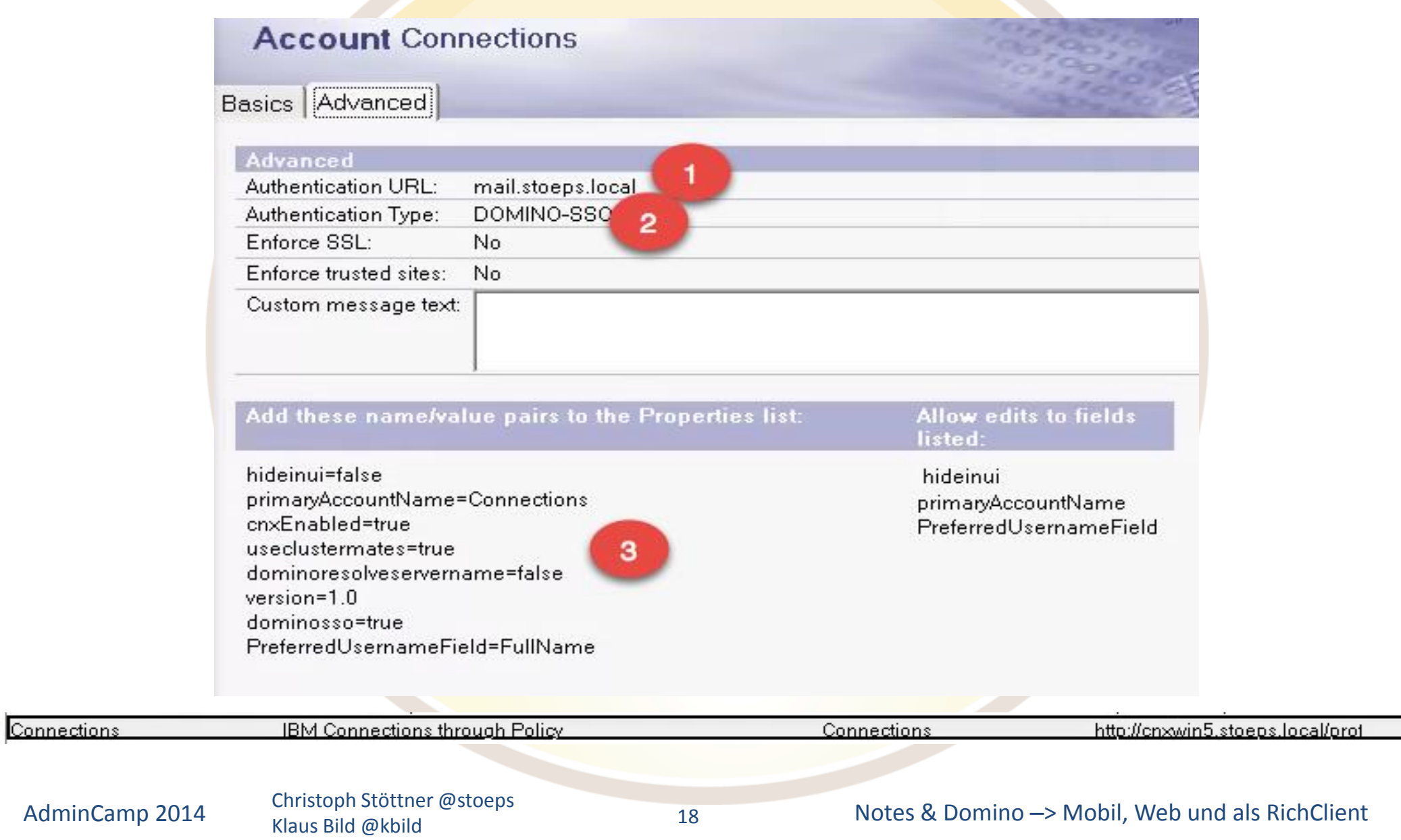

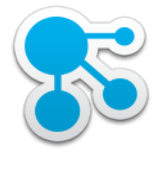

## Authentifizierung

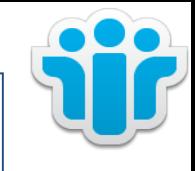

- DOMINO-SSO
	- Voraussetzung ist ein Domino Server mit "Multi Server SSO"
	- LTPAToken vom Connections WebSphere importiert
	- Notes Client holt sich über API einen gültigen LTPAToken vom Domino Server, Plugin nutzt dieses Token für die Anmeldung
	- wenn Domino single sign-on server leer (siehe Slide 15 Nr. 4)
		- LTPAToken Request am Homeserver des jeweiligen Benutzers d.h. HTTP und MultiServer SSO muss aktiv sein
		- ansonsten der jeweils konfigurierte Server
- OS-CRED (SPNEGO) nicht zu empfehlen
	- krb5.ini muss verteilt werden
	- Notes Client wegen UAC zwingend als "Administrator ausführen"
	- s.a. http://short.stoeps.de/os-cred

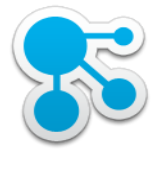

## Policies

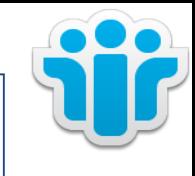

- **Verteilung** 
	- Managed Account
		- Connections Server URL
		- Authentifizierungsmethode
- Desktop Settings Accounts
	- Update Links
		- All supported
		- Selected supported -> weiterer Auswahldialog mit Account Namen
- Connections Settings für Policy unnötig!

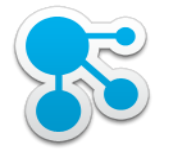

## Desktop Settings

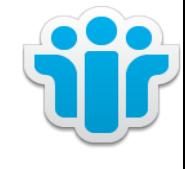

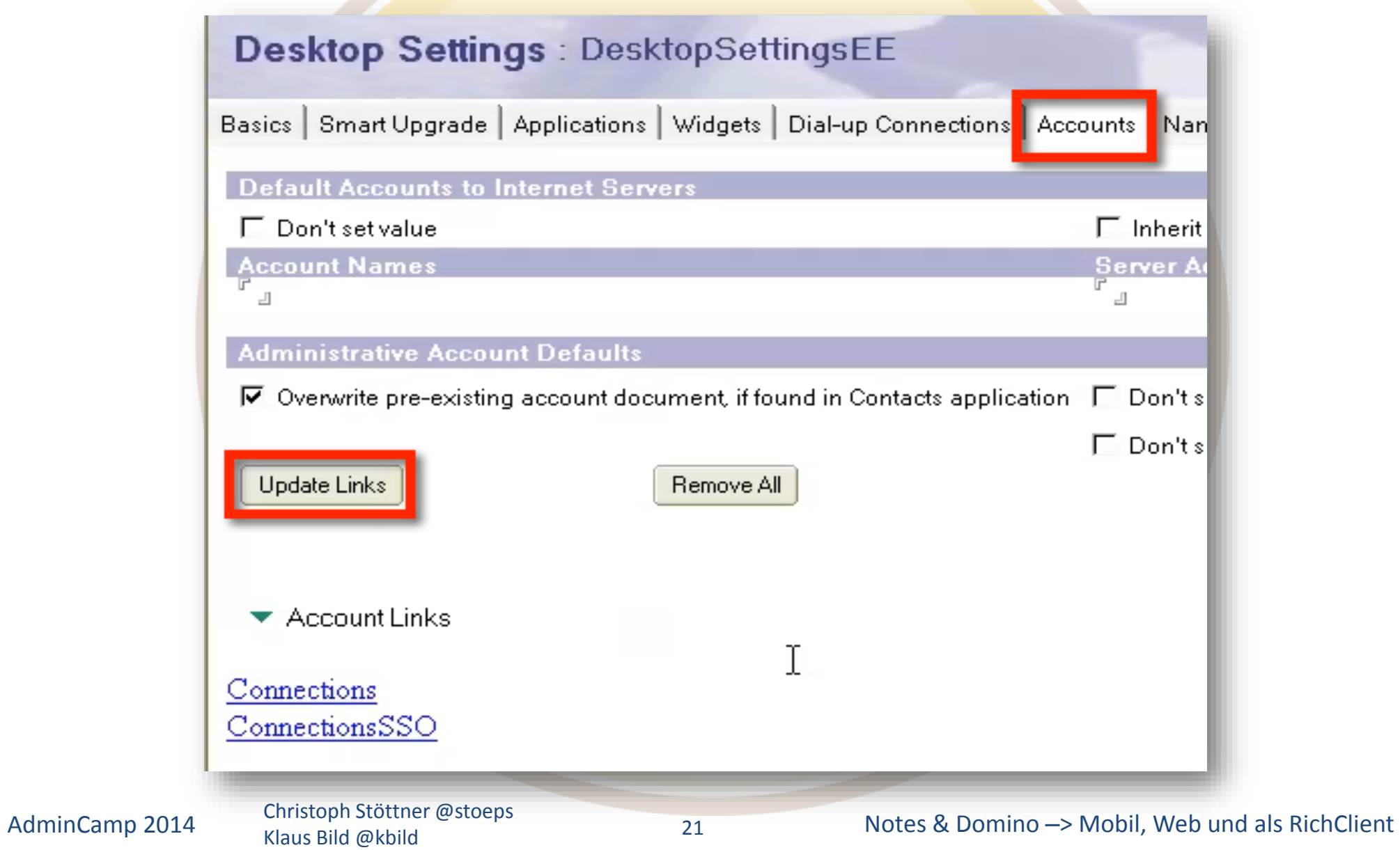

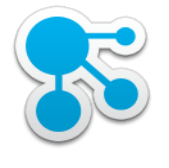

## Desktop Settings

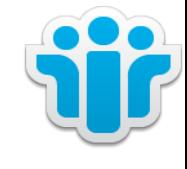

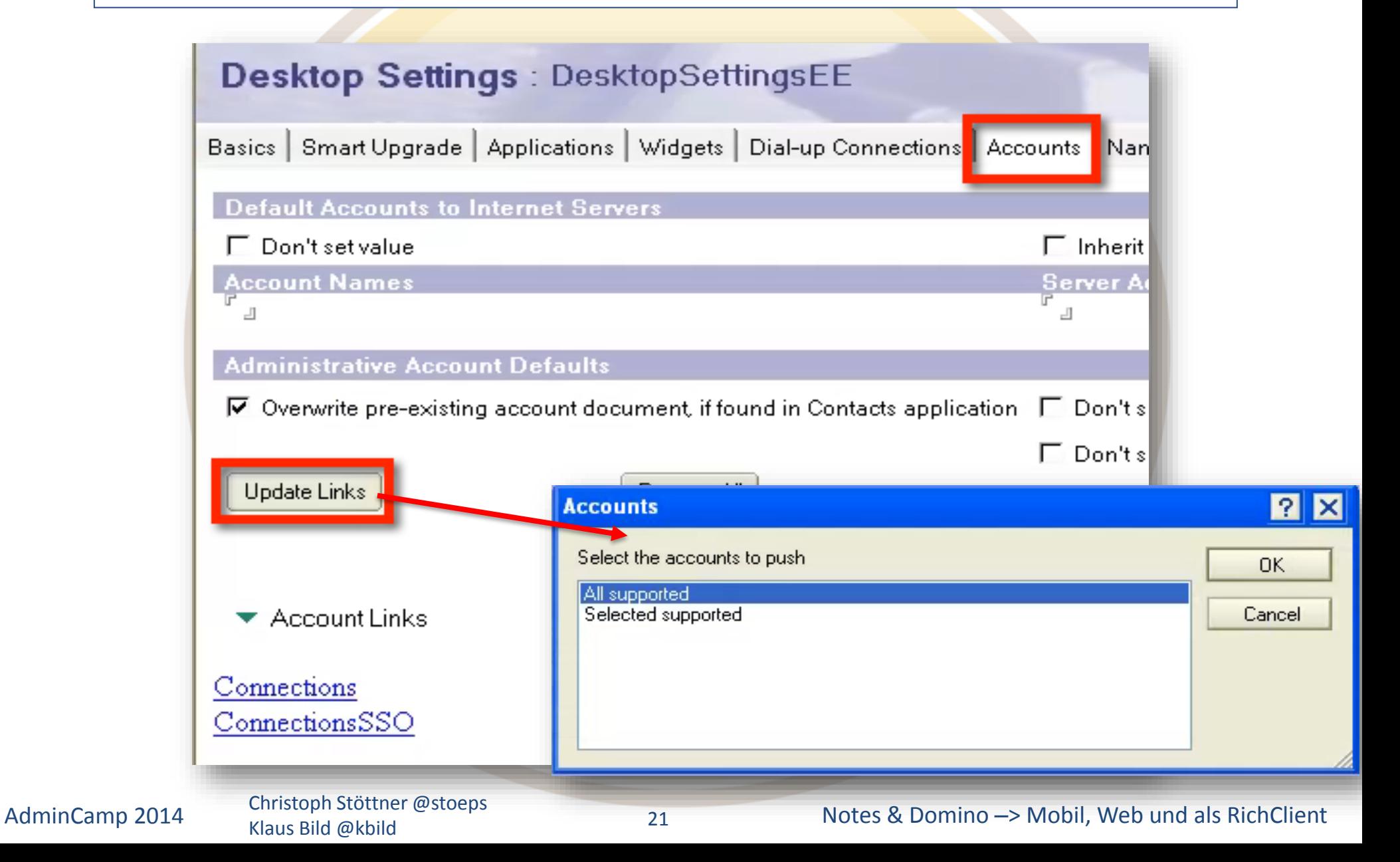

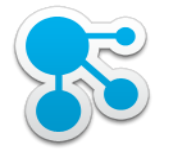

## Desktop Settings

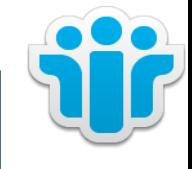

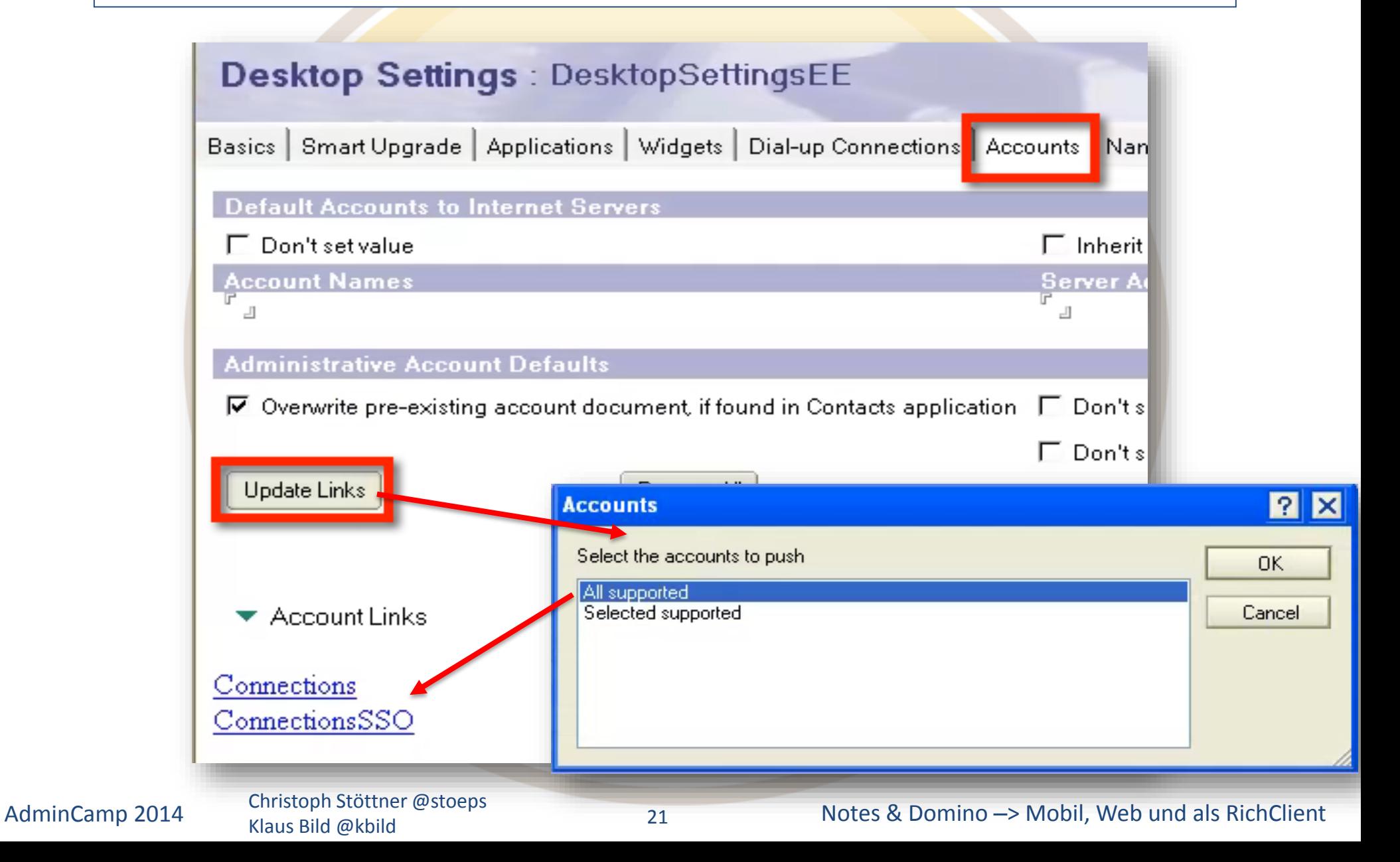

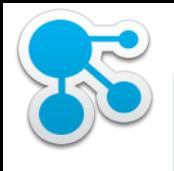

## SSL Certifier des IBM Connections Servers

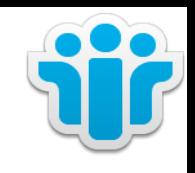

• Export über Browser oder HTTP Server ikeyman **Actions** • Import im Domino Directory Apply Delegation to All Selected Entries - IBM Domino Administrator Client Edit Directory Profile **Edit Administration ECL** • Security – Certificates Set Secure Internet Password Add Admin Roles to Access Control List • Actions: Import Internet Certificates Remove Directory Profile UpdateAutoDialerSchedule Export Certificates to Deploy Database **Import Internet Certificates Edit Document** Send Document Forward Move To Folder... Remove From Folder View Options Preview in Web Browser Open selected document(s) in scanEZ...

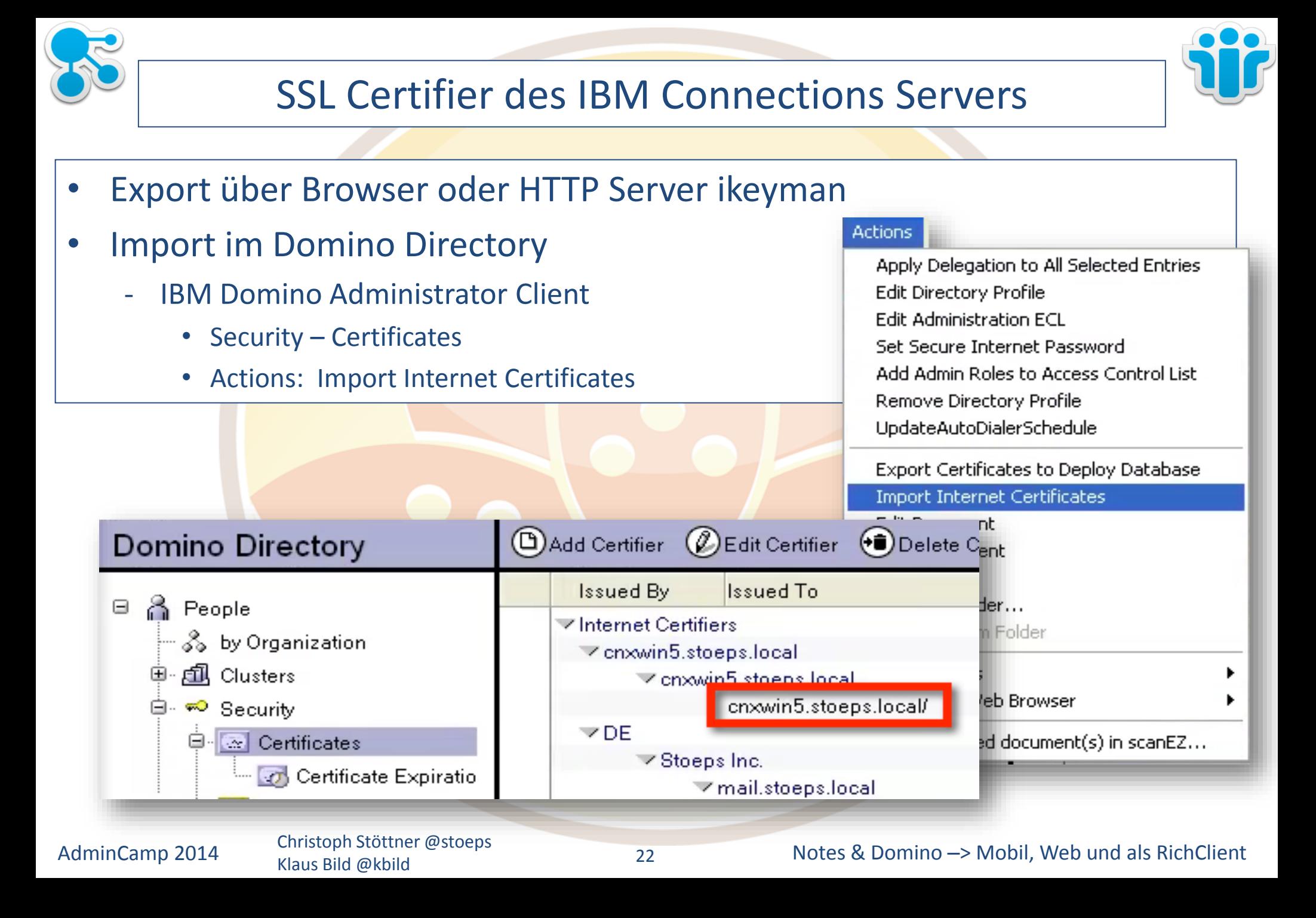

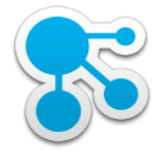

## Security Policy

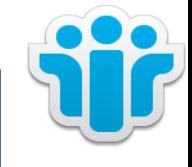

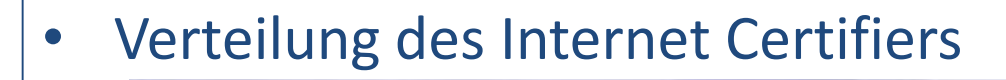

#### Security Settings : IDV\_StoepsVaultSetting

Basics | Password Management | Execution Control List | Keys and Certificates | Signed Plug-ins | Porta

#### **Administrative Trust Defaults**

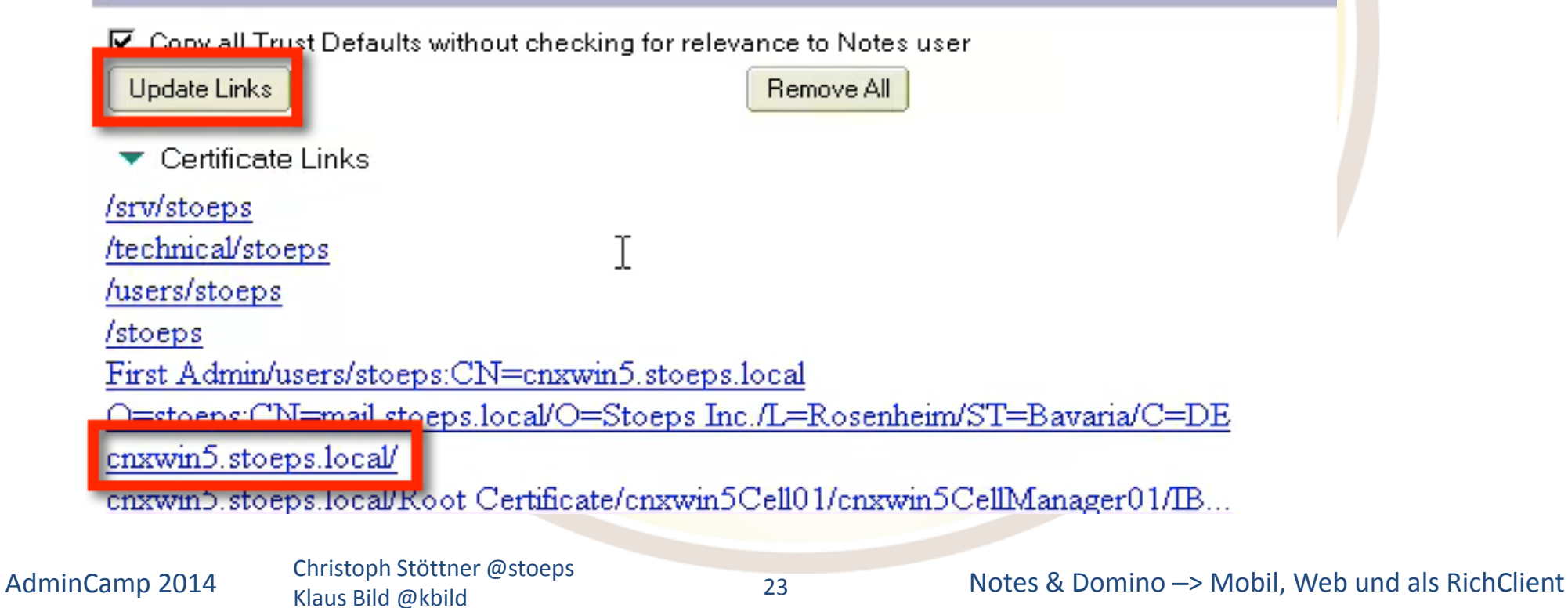

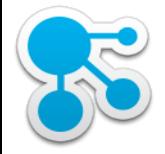

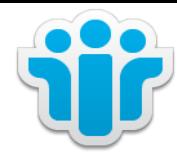

DEMO

AdminCamp 2014 Christoph Stöttner @stoeps<br>24 Klaus Bild @kbild

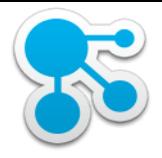

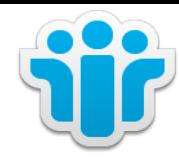

## IBM Connections Social Widgets in IBM Notes / iNotes

Klaus Bild @kbild

25

AdminCamp 2014 Christoph Stöttner @stoeps 25 Notes & Domino –> Mobil, Web und als RichClient

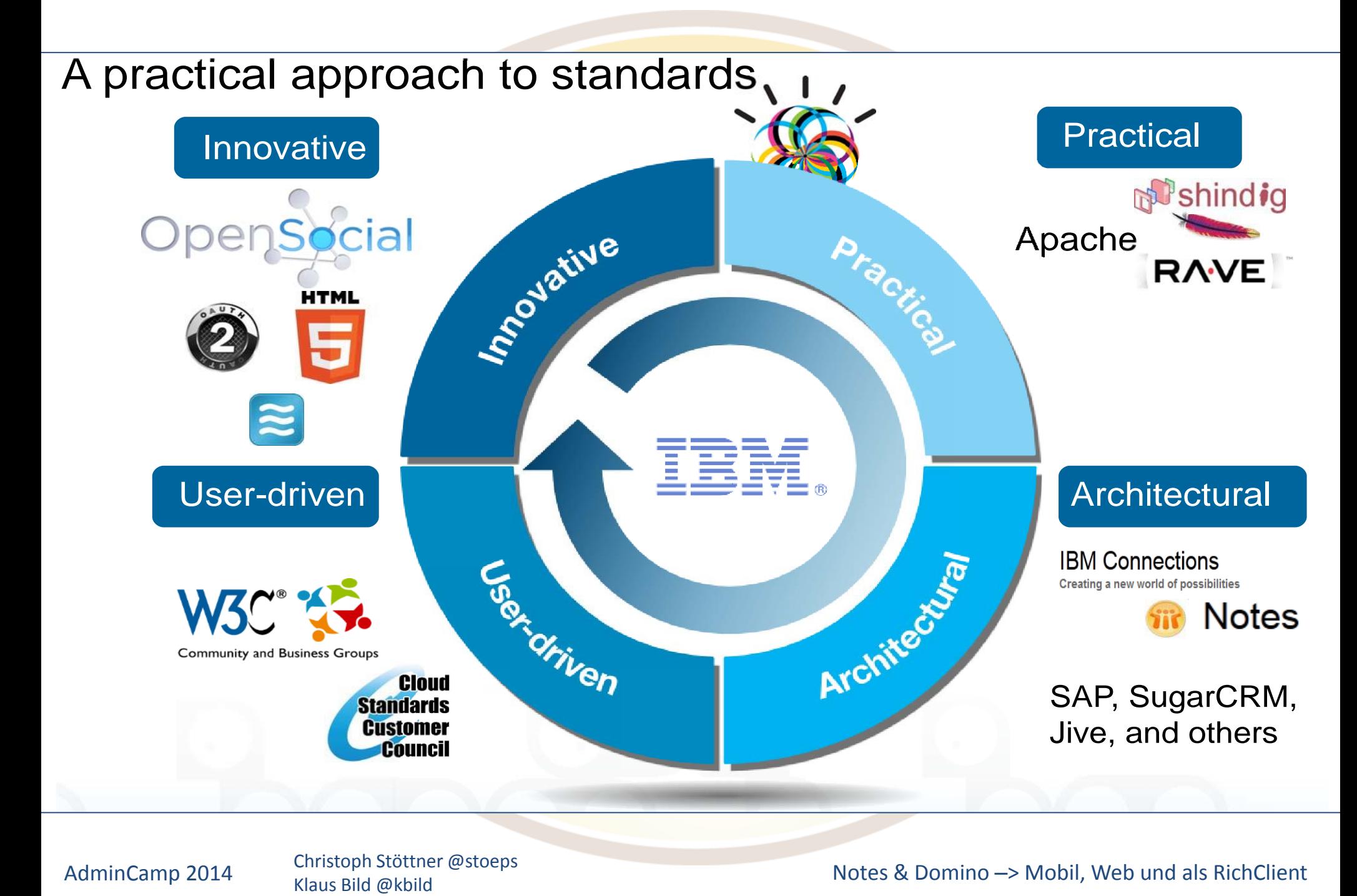

AdminCamp 2014 Christoph Stöttner @stoeps<br>Klaus Bild @kbild

Notes & Domino  $\rightarrow$  Mobil, Web und als RichClient

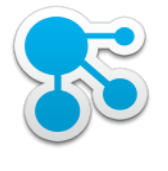

# **Terminologie**

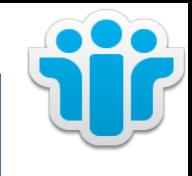

- **OpenSocial** 
	- Offener Standard der die grundlegenden APIs definiert, um Social Applications zu erstellen (HTML, JavaScript und CSS)
	- Spezifikation beinhaltet JavaScript und REST APIsViele Unterstützer: IBM, SAP, Adobe, Jive, LiveRay ...
	- Kompatibilität über Anbietergrenzen hinaus
		- Nahtlose Verknüpfung von Inhalten
	- Unterstützt führende Standards
		- Activity Streams (http://activitystrea.ms)
		- Oauth (http://oauth.net/2/)
	- <http://opensocial.org>

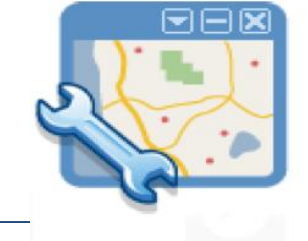

Klaus Bild @kbild

27

AdminCamp 2014 Christoph Stöttner @stoeps 27 Notes & Domino –> Mobil, Web und als RichClient

opensocial

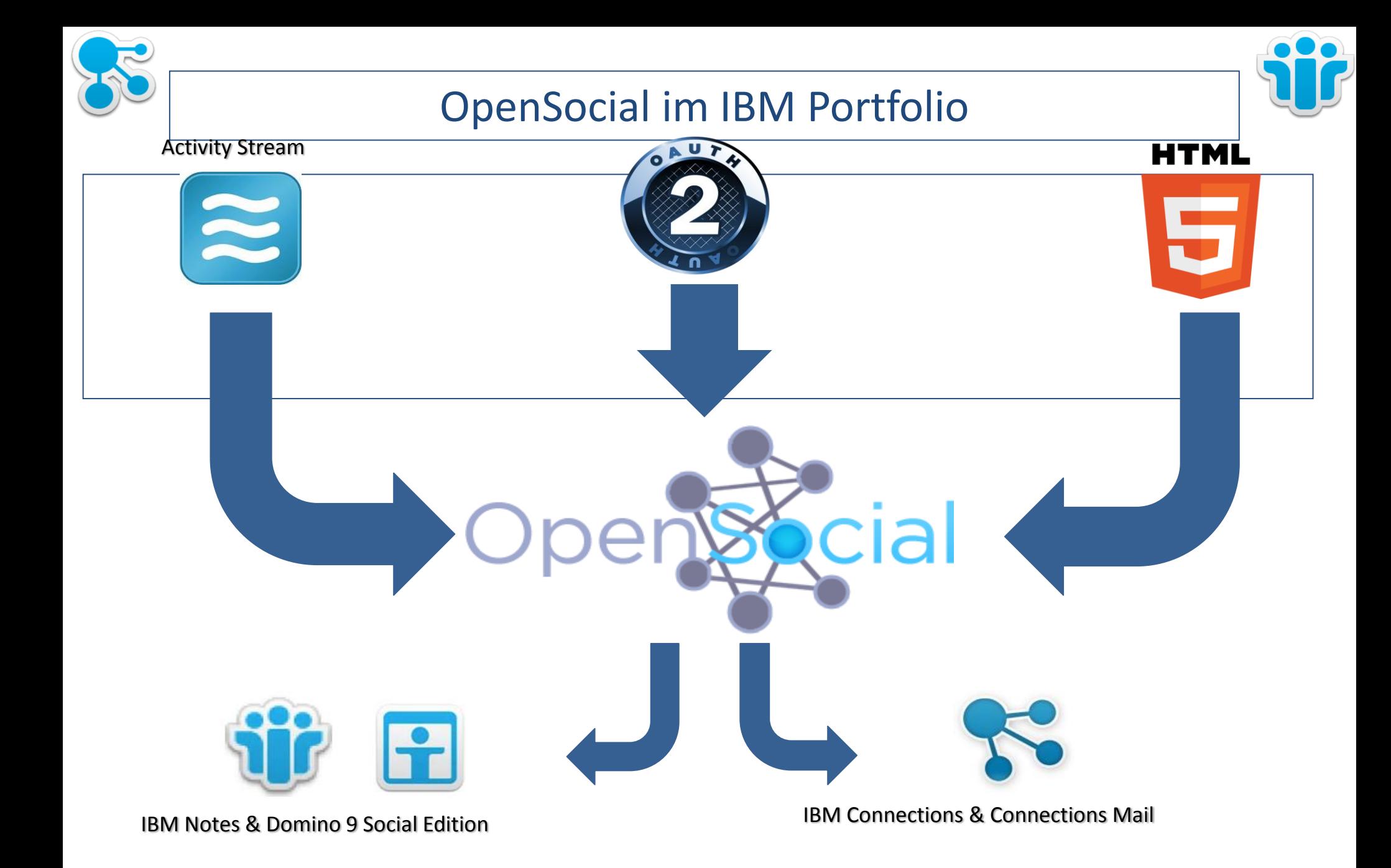

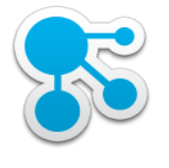

# **OAuth**

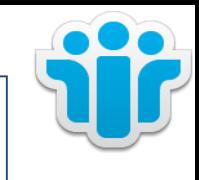

- **Geschichte** 
	- Entstand bei der Entwicklung von OpenID durch Twitter
	- später vorangetrieben durch Google
- OpenSocial benutzt OAuth für geschützte API Aufrufe
	- Support für OAuth 1.0a und 2.0
- OAuth steht für OPEN AUTHORIZATION nicht OPEN AUTHENTICATION
	- Authentifizierungstechnologien werden bei der Authorisierung genutzt
- Benutzer erlauben über OAuth Anwendungen den Zugriff auf ihre Daten, die von einer anderen Anwendung verwaltet werden
	- Google OpenID

Klaus Bild @kbild

AdminCamp 2014 Christoph Stöttner @stoeps<br>
Notes & Domino –> Mobil, Web und als RichClient

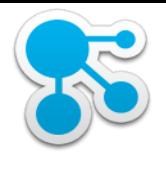

#### Authorization durch Benutzer

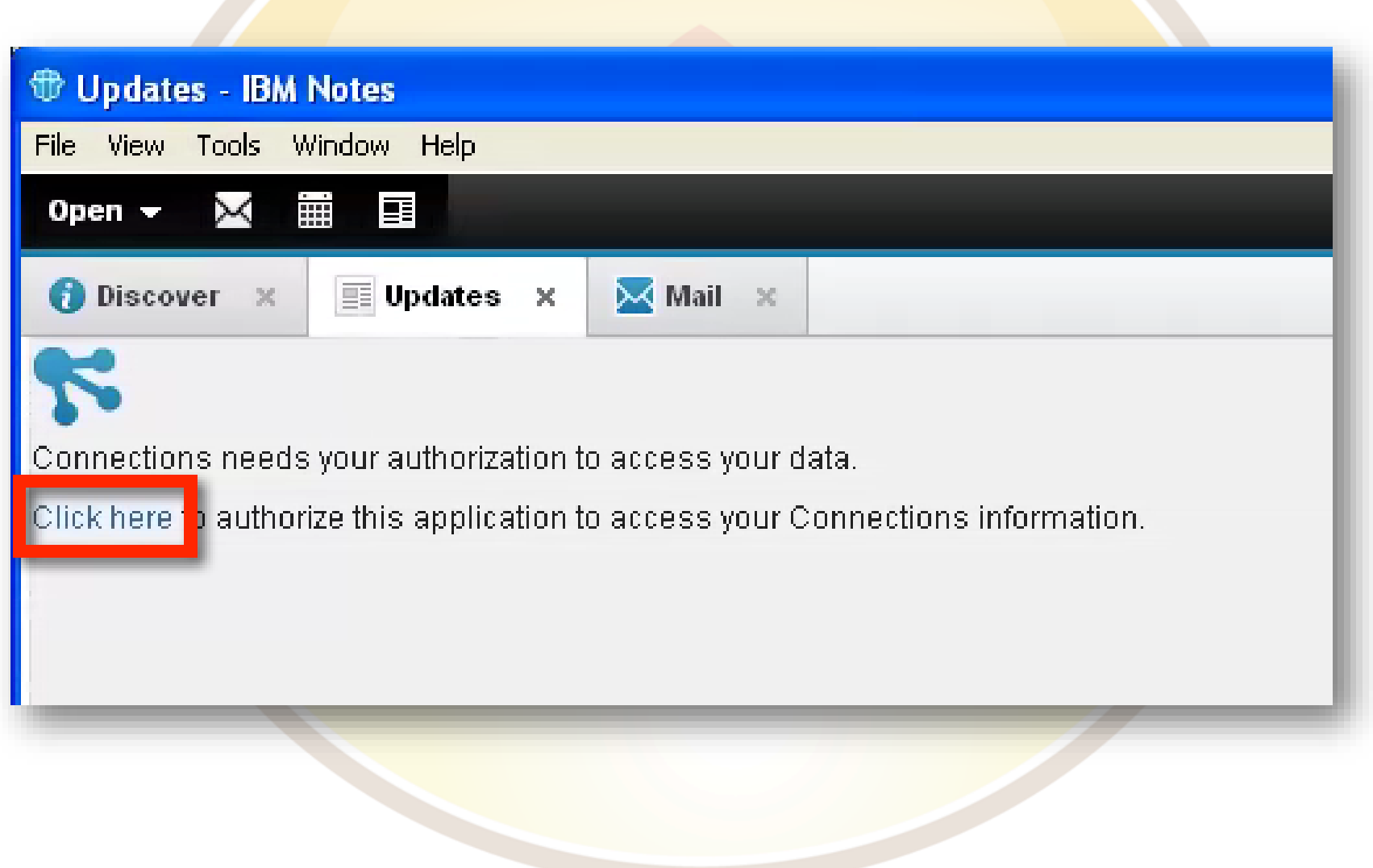

Klaus Bild @kbild

AdminCamp 2014 Christoph Stöttner @stoeps<br>
Motes & Domino –> Mobil, Web und als RichClient
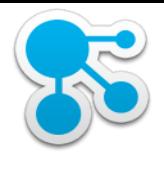

#### Authorization durch Benutzer

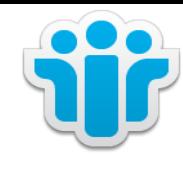

#### Welcome to IBM Connections

User name:

Password:

Log In

Klaus Bild @kbild

AdminCamp 2014 Christoph Stöttner @stoeps<br>
Motes & Domino –> Mobil, Web und als RichClient

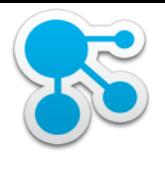

#### Authorization durch Benutzer

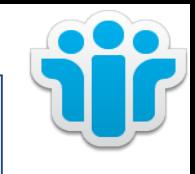

#### Access Request

Notes OpenSocial is requesting access to your IBM Connections information, including all of your content in Connections.

You can revoke access at any time through Connections Settings > Application Access. Connections may periodically ask you to re-authorize.

**Grant Access** 

**Deny Access** 

Klaus Bild @kbild

AdminCamp 2014 Christoph Stöttner @stoeps<br>
Motes & Domino –> Mobil, Web und als RichClient

IBM.

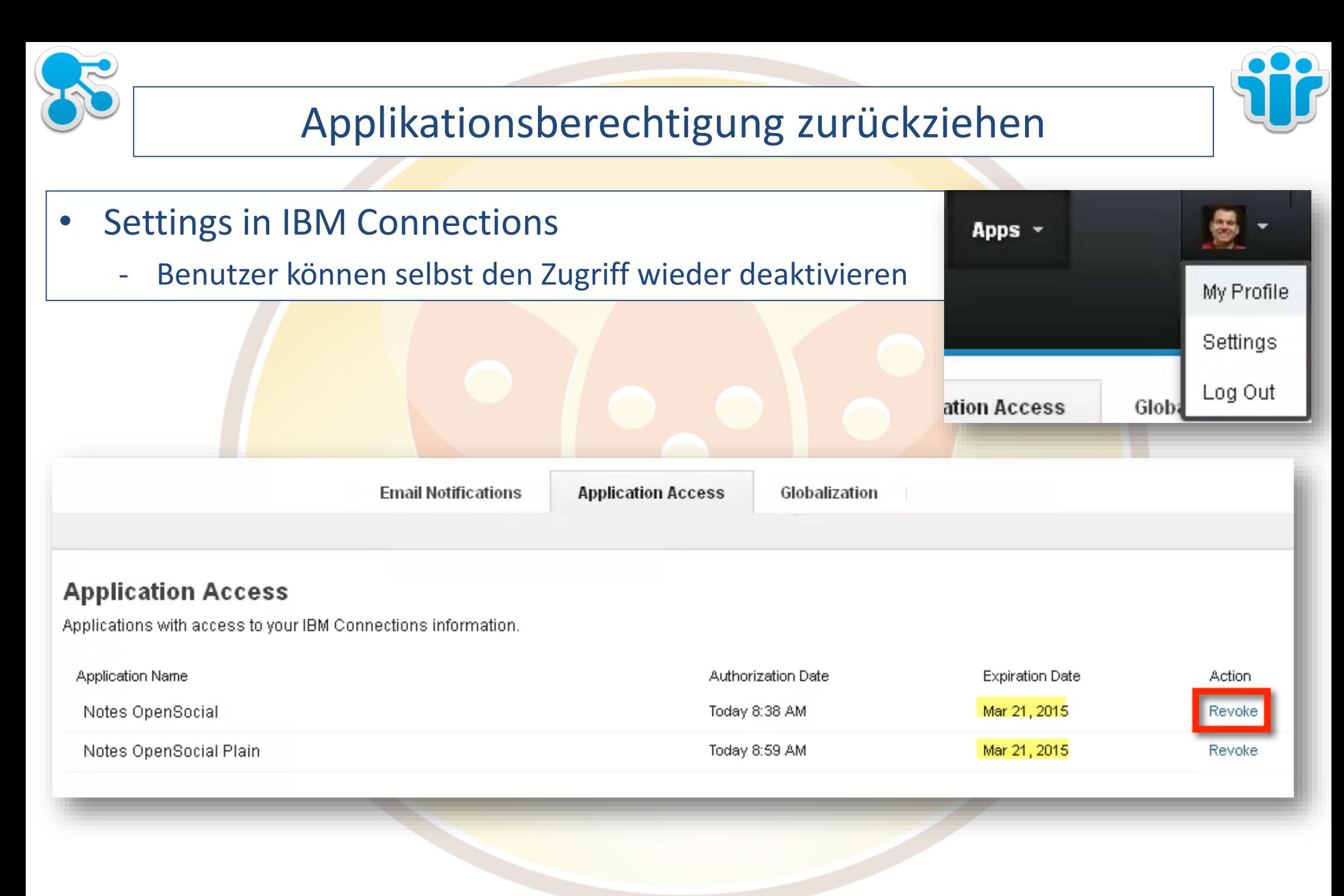

#### Klaus Bild @kbild

#### AdminCamp 2014 Christoph Stöttner @stoeps 2014 Christoph Stöttner @stoeps 2014 Christoph Stöttner @stoeps 2014

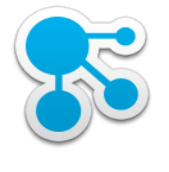

## Activity Stream

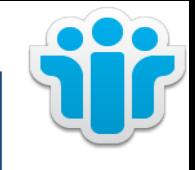

- Offener Standard, RFC 4287
- Implementierungen:
	- BBC, [Gnip](http://blog.gnip.com/activity-streams/), [Google Buzz](http://code.google.com/apis/buzz/) [Gowalla,](http://www.readwriteweb.com/archives/gowalla_adds_real-time_feeds_and_activity_streams.php) [IBM](http://www.ibm.com), [MySpace,](http://wiki.developer.myspace.com/index.php?title=Standards_for_Activity_Streams) [Opera](http://dev.opera.com/libraries/activitystream/), [Socialcast](http://socialcast.com), [Superfeedr,](http://blog.superfeedr.com/activity/pubsubhubbub/streams/activity-streams/) [TypePad](https://wiki.activitystrea.ms/TypePad-Activity-Streams), [Windows Live,](http://windowsteamblog.com/windows_live/b/developer/archive/2010/06/28/social-distribution.aspx) [YIID](http://yiid.com/)
	- Facebook, Status.net
	- IBM Connections
- Datenmodell zur Anzeige von Streams oder Listen von Aktionen die von Benutzern oder Anwendungen generiert werden
- Activity Streams schaffen einen zentralen Zugangspunkt für Unternehmensinformationen
- Inhalte werden dynamisch nachgeladen und erlauben eine Interaktion direkt im Kontext

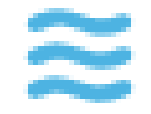

Klaus Bild @kbild

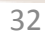

AdminCamp 2014 Christoph Stöttner @stoeps 2014 Christoph Stöttner @stoeps 2014 Christoph Stöttner @stoeps 2014

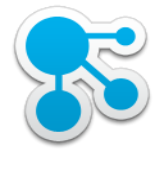

#### Embedded Experience

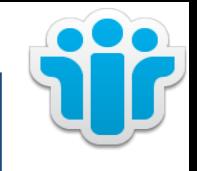

- Methode um die Funktion und Ergebnis einer Application in einer Anderen einzubetten (Host Application)
- Für den Benutzer sieht es so aus, als wenn diese 3rd Party Application direkt aus dem Anwendungskontext benutzt wird

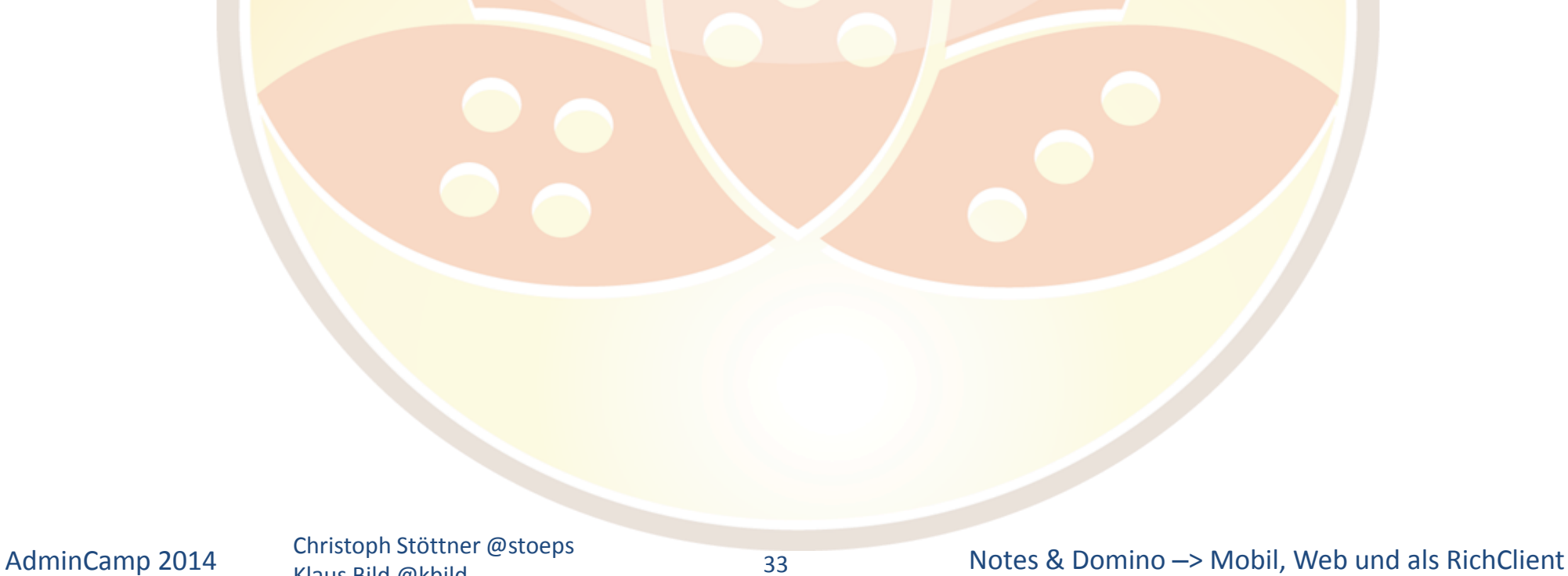

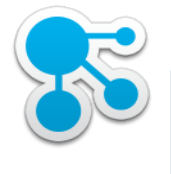

#### Embedded Experience

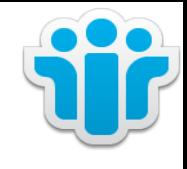

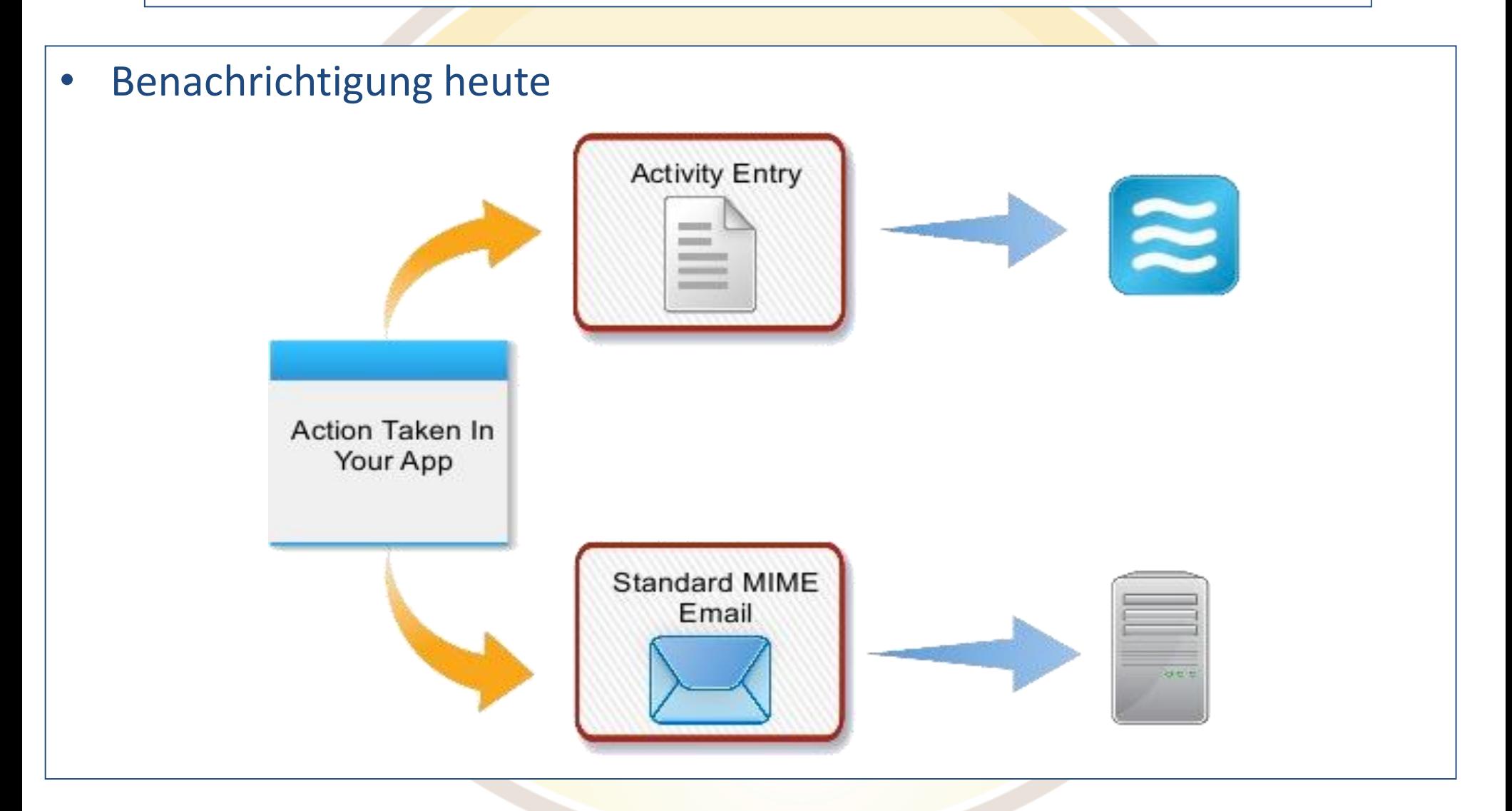

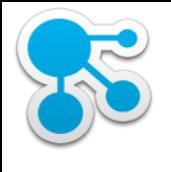

## Embedded Experience (2)

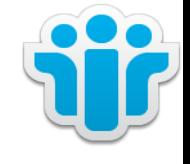

- Benachrichtigung mit Embedded Experience
	- Benachrichtigung soll interaktiver und informativer sein
	- Im Activity Stream und Mail unterstützt

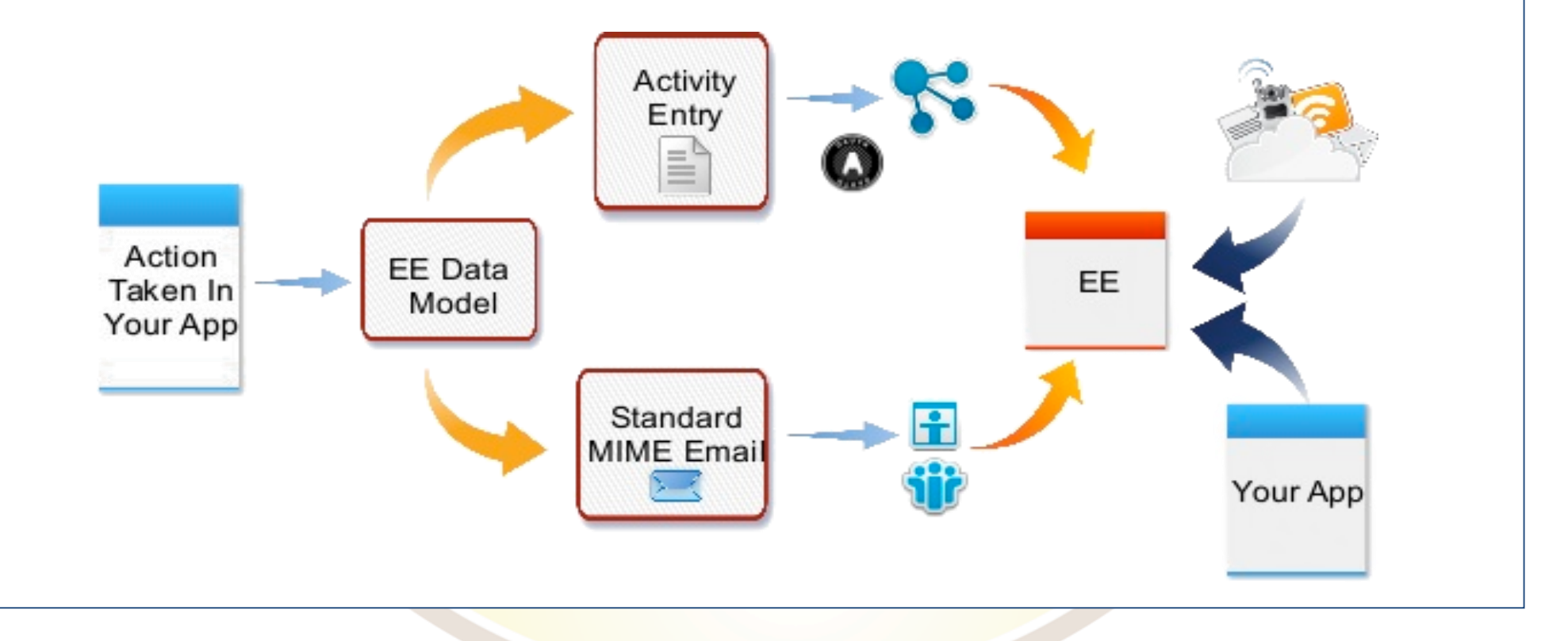

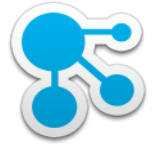

#### **Terminologie**

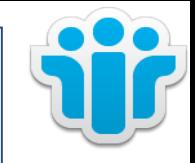

- Apache Shindig
	- OpenSocial Container
	- Referenzimplementierung der OpenSocial Spezifizierung
	- <http://shindig.apache.org>
- Domino Server mit Shindig
	- IBM Domino mit installierter OpenSocial Komponente
	- Enthält Teile des Apache Shindig Projekts als Webapplikation auf Basis von OSGI (Spec für modulare Services Bundles)
- DOTS
	- Domino OSGi Tasklet Service
	- Servertask der OSGi Plugins Rechenzeit und Ressourcen zur Verfügung zu stellen
	- Widgets Framework in iNotes benutzt DOTS um Widgets per Policy iNotes Benutzern zuzuordnen

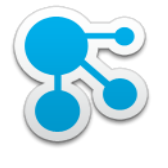

# **Terminologie**

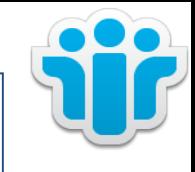

- Widget Katalog
	- speichert die Metadaten für Plugins die von Notes oder iNotes benutzt werden
- Credential Store
	- Notes Datenbank speichert
		- Proxy Regeln
		- Ressourcen für Gadgets
		- OAuth Informationen
	- Domino Server mit Shindig

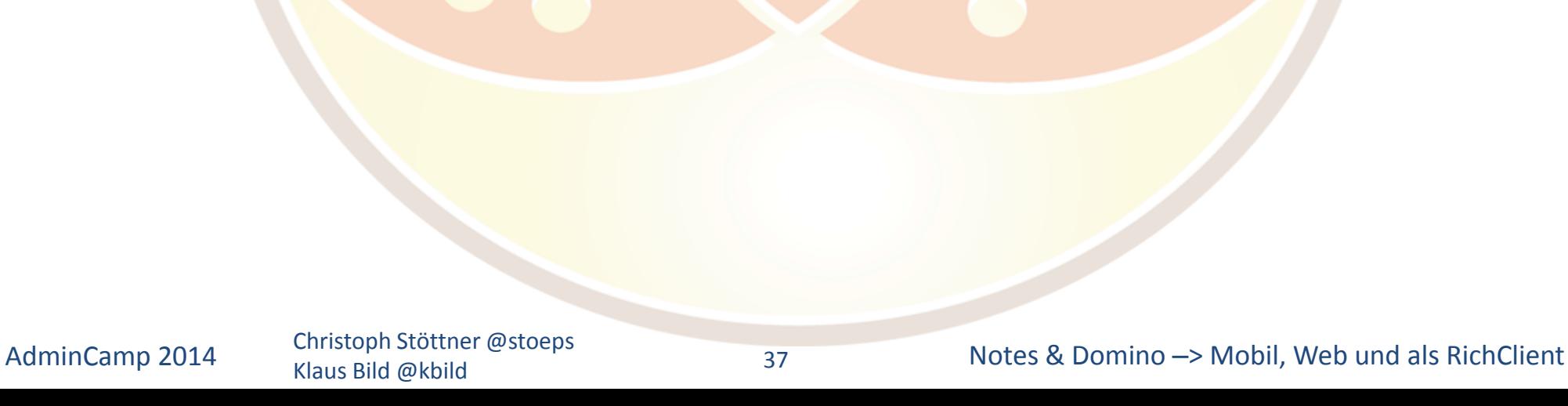

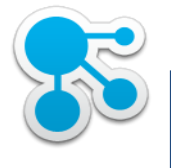

#### Voraussetzung

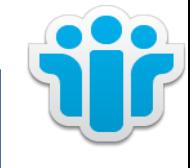

- IBM Domino 9 mit Social Component
	- Validierung: tell http osgi ss com.ibm.fiesta

[04990:00063-600819456] 09/19/2014 04:22:13 PM Remote console command issued by First Admin/users/stoeps: te http osgi ss com.ibm.fiesta [06803:00002-1401755424] 09/19/2014 04:22:14 PM Framework is launched. [06803:00002-1401755424] 09/19/2014 04:22:14 PM id State Bundle [06803:00002-1401755424] 09/19/2014 04:22:14 PM 13 RESOLVED com.ibm.fiesta.commons 9.0.1.20131022-1058 [06803:00002-1401755424] 09/19/2014 04:22:14 PM 16 ACTIVE com.ibm.fiesta.libs\_9.0.1.20131022-1058 [06803:00002-1401755424] 09/19/2014 04:22:14 PM 26 ACTIVE com.ibm.fiesta.inotes 9.0.1.20131022-1058

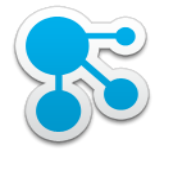

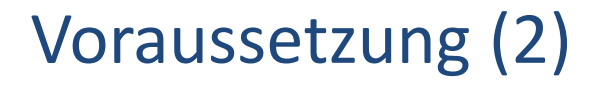

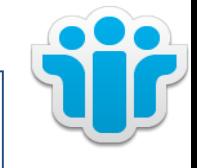

- IBM Notes 9 Social Edition
	- Help About IBM Notes

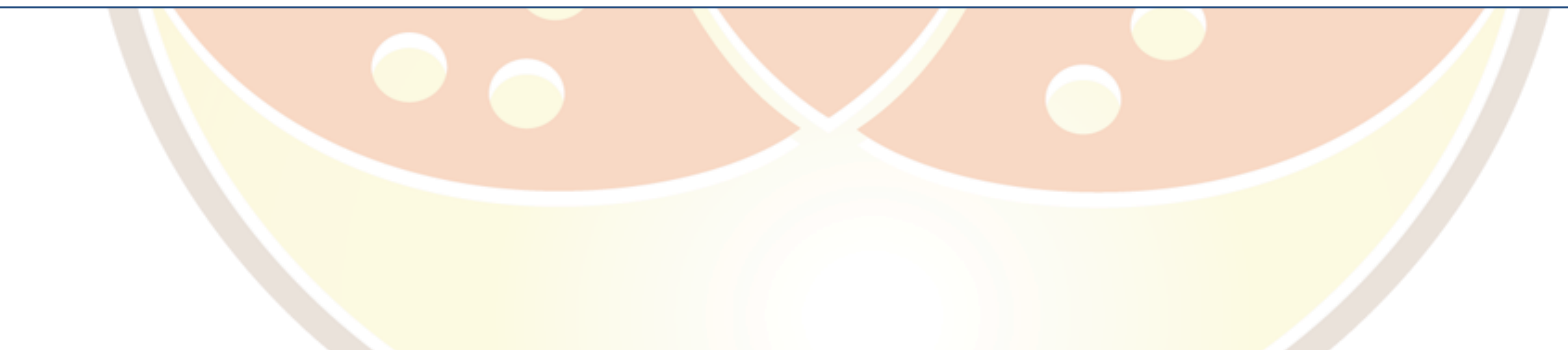

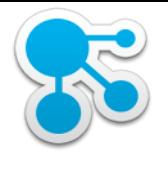

## Voraussetzung (2)

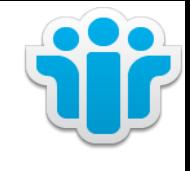

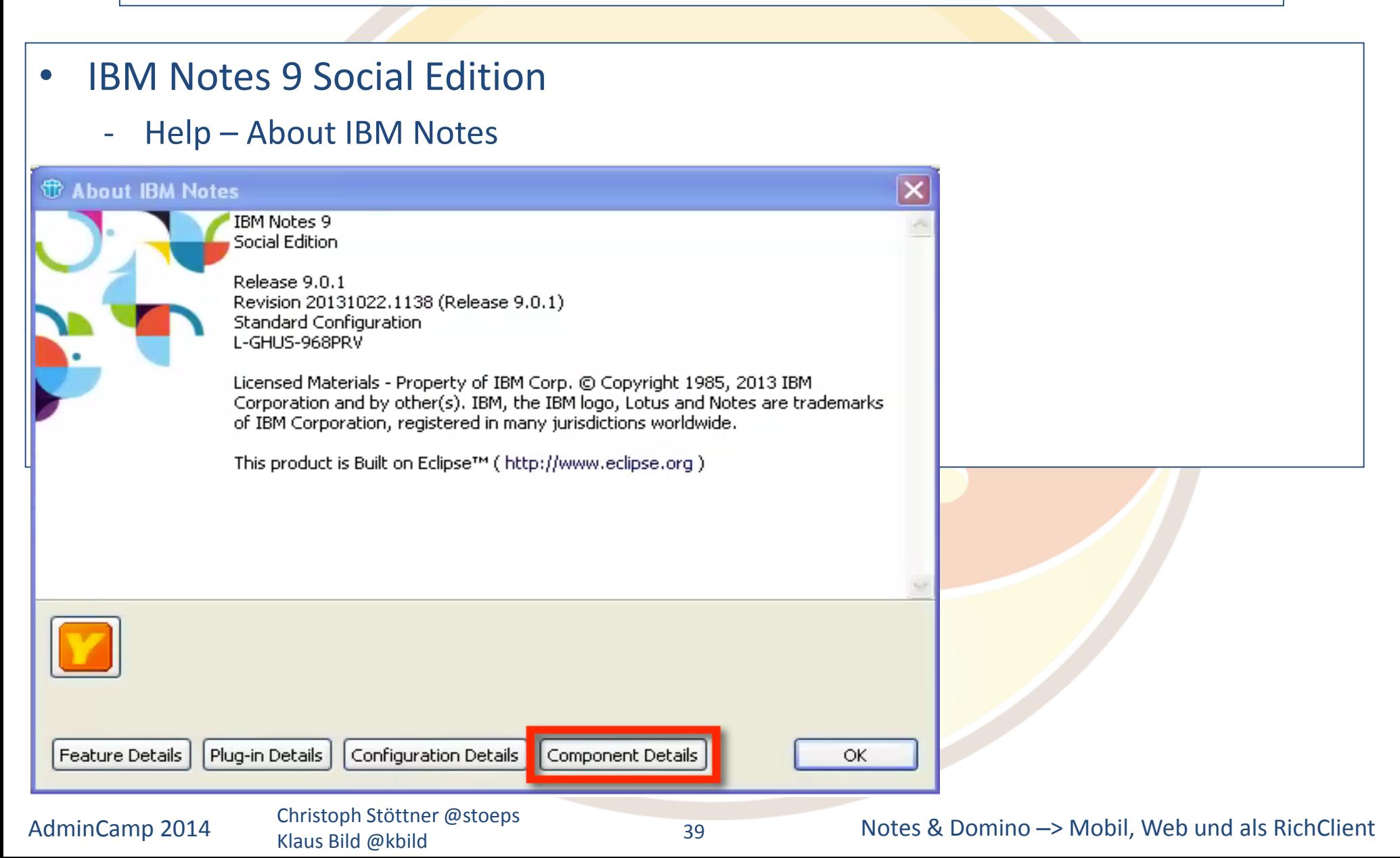

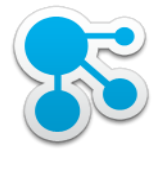

# Voraussetzung (2)

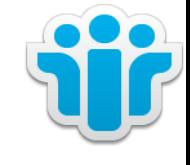

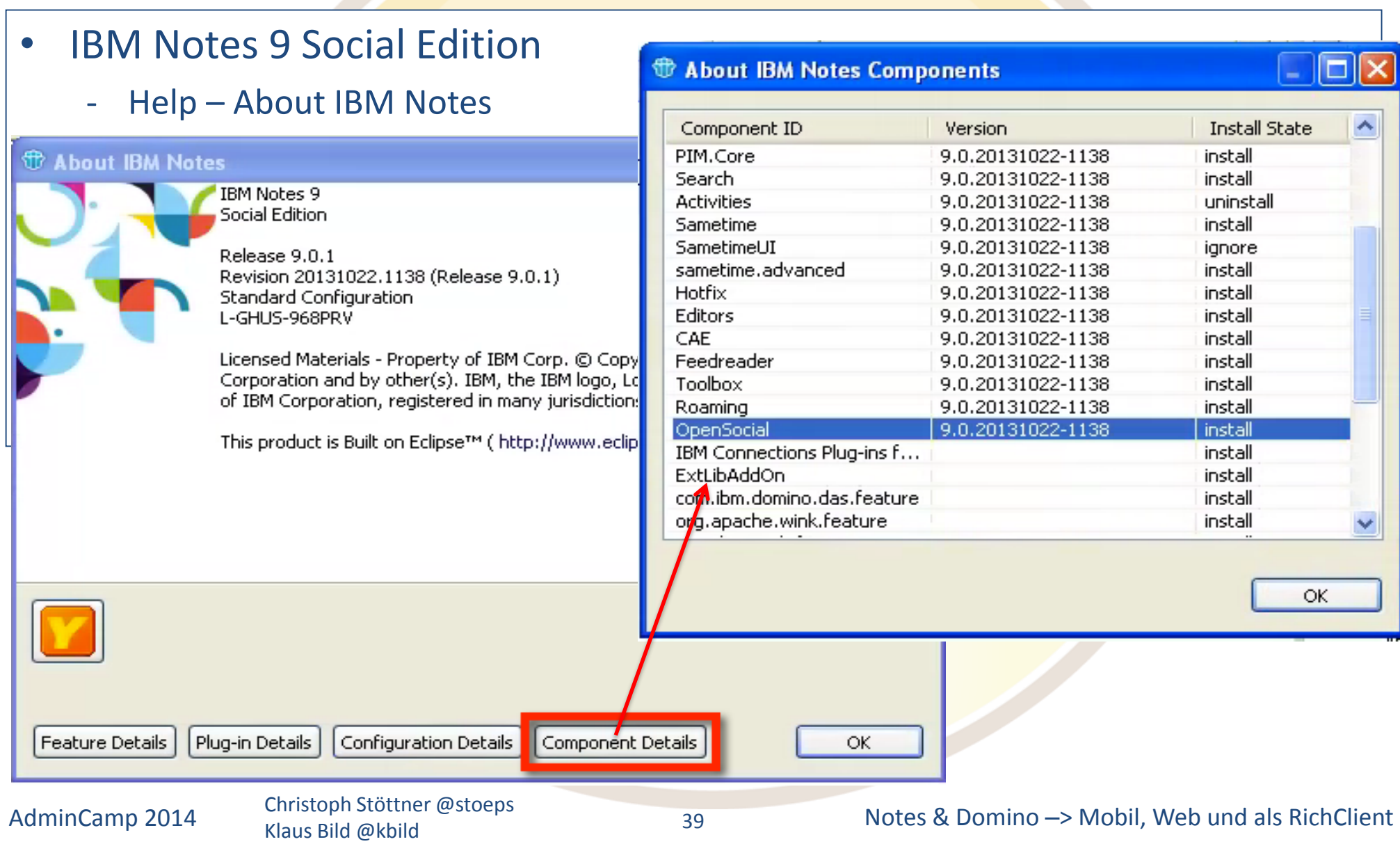

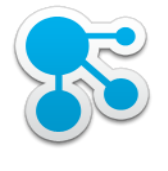

#### Funktion der Widgets

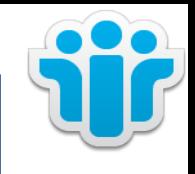

#### **Updates**

- SSO Zugriff auf ActivityStream
- Aktives Embedded experience
- direktes Kommentieren, empfehlen, herunterladen etc.

#### • Connections EE

- Lädt dynamisch Inhalte in E-Mails
- Anzeige aktueller Informationen
	- auch von nach dem E-Mail Versand
- Arbeiten mit Inhalten
	- Download, Kommentieren, Empfehlen

- Stärke Integration in IBM Notes als die Plugins
- Dynamisches Nachladen von Connections Inhalten

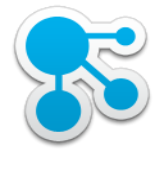

#### Exportieren der Widgets

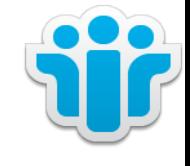

- wsadmin im Dmgr-Profil starten
	- cd d:\IBM\WebSphere\AppServer\profiles\Dmgr01\bin
	- mkdir d:\temp\ee
	- mkdir d:\temp\ee2
	- wsadmin.bat –lang jython –username wasadmin –password password
		- execfile("gadgetAdmin.py")
		- NotesRegistrar.registerGadgets("NotesOSC","Notes OpenSocial Component","https://mail.stoeps.local/fiesta/gadgets/oauth2callback", "d:\temp\ee")
		- NotesRegistrar.registerGadgets("NotesOSCSSL","Notes OpenSocial Component SSL","https://mail.stoeps.local/fiesta/gadgets/oauth2callback", "d:\temp\ee2","true")
- Dateien aus d:\temp\ee bzw. ee2 zum IBM Notes Client kopieren

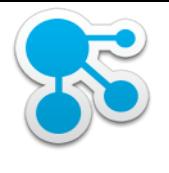

# Konfiguration IBM Connections

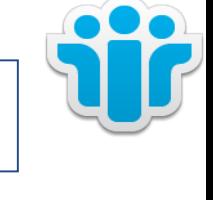

- OpenSocial-config.xml
	- Konfiguration der WhiteList
		- URLs oder Domains angeben für die EE erlaubt ist
		- urlWhiteListEnabled="false"
			- o alle URLs rendern EE
			- o nur für DEV Umgebungen empfohlen
	- Default: Embedded Experience ist deaktiviert
- Locked Domains sind in Connections im Default deaktiviert
	- Konfiguration mit Locked Domains ist komplizierter
	- DNS Wildcards benötigt
- **In produktiven Umgebungen unbedingt Locked Domains aktivieren**  zur Absicherung vor XSS etc.
- Details im Vortrag von Chris Miller

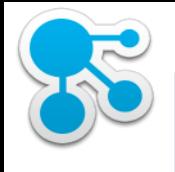

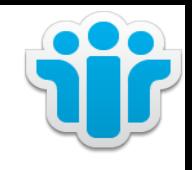

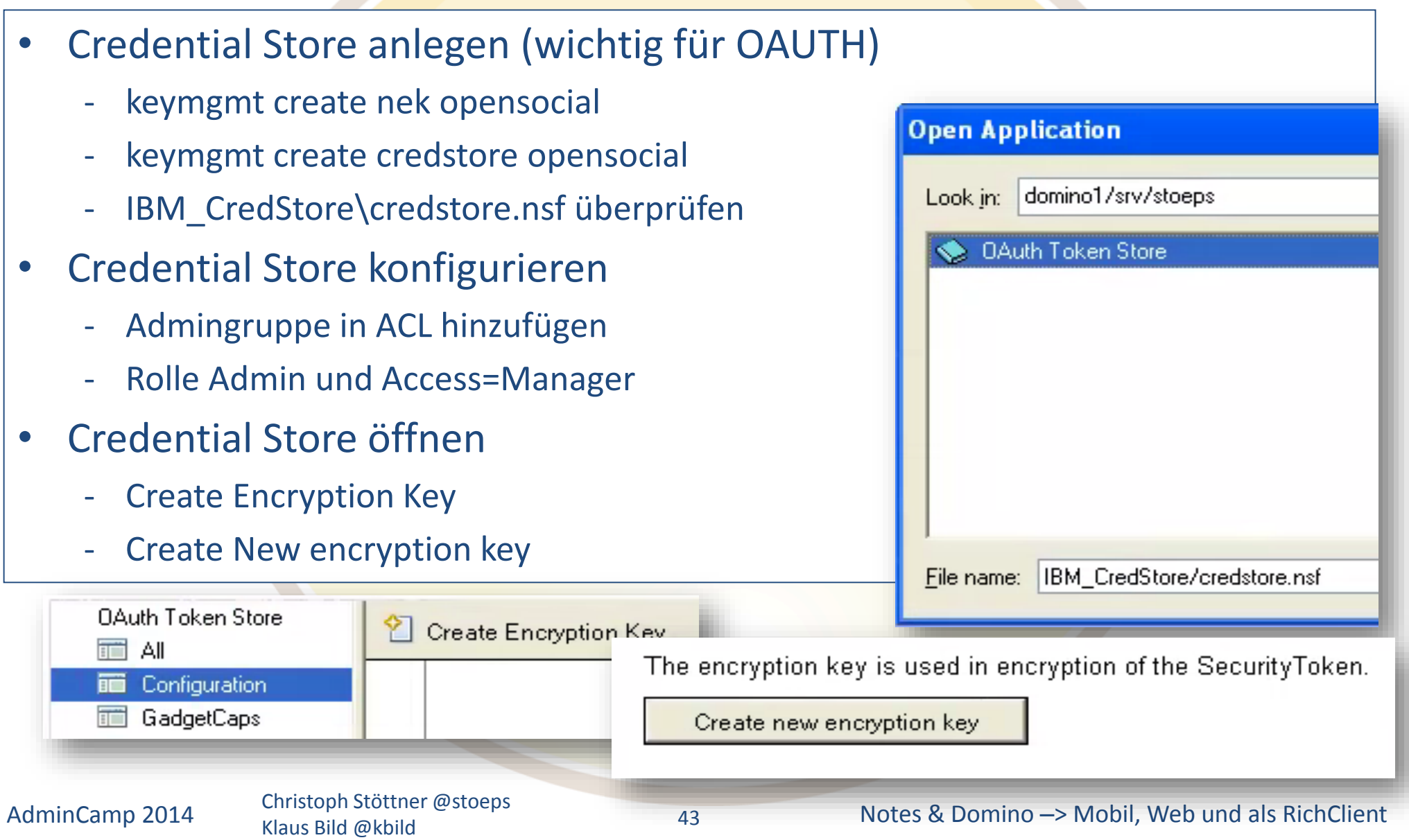

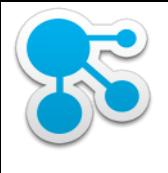

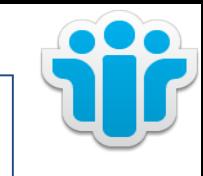

#### IBM Domino – Widget Catalog

- Widget Catalog erstellen
	- Database New
	- Template: Widget Catalog (advanced Template)
- ACL
	- Admins als Manager hinzufügen
	- Rolle "Admins"
- Agent "PushToCredStore" aktivieren
- Configuration Configure Credential Store
	- Server und DB angeben (IBM CredStore\credstore.nsf)

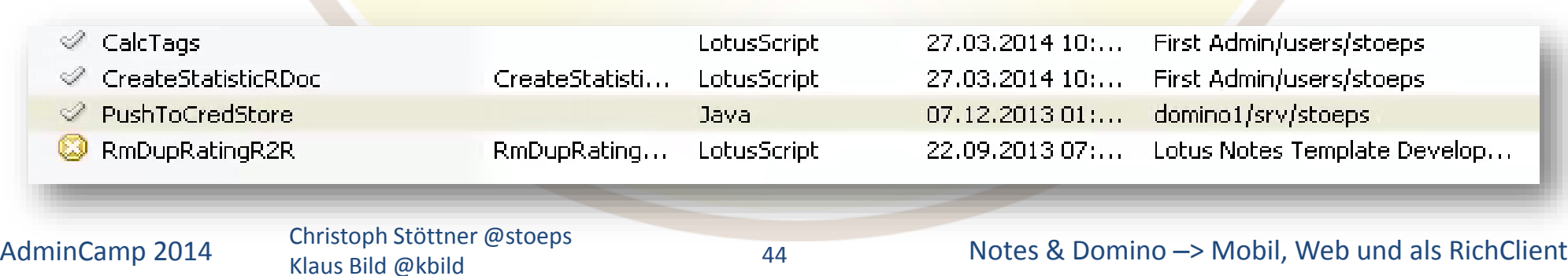

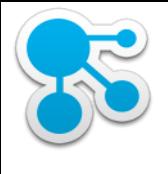

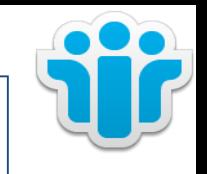

#### IBM Domino – Widget Catalog

- Widget Catalog erstellen
	- Database New
	- Template: Widget Catalog (advanced Template)
- ACL
	- Admins als Manager hinzufügen
	- Rolle "Admins"
- Agent "PushToCredStore" aktivieren
- Configuration Configure Credential Store
	- Server und DB angeben (IBM\_CredStore\credstore.nsf)

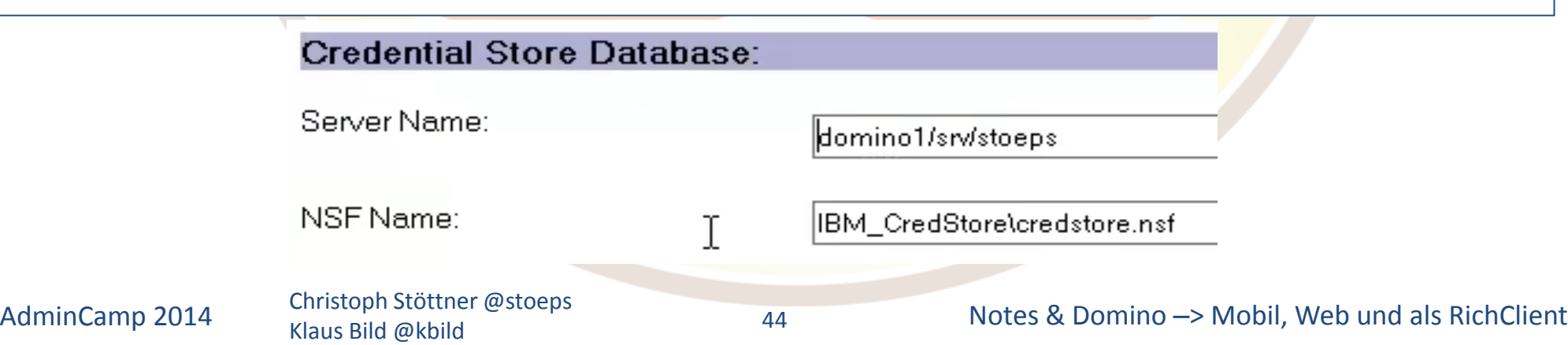

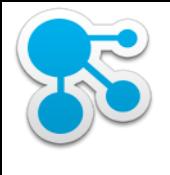

## Managed Account für Shindig

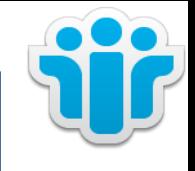

#### • Um als Notes User an Shindig authentifizieren zu können

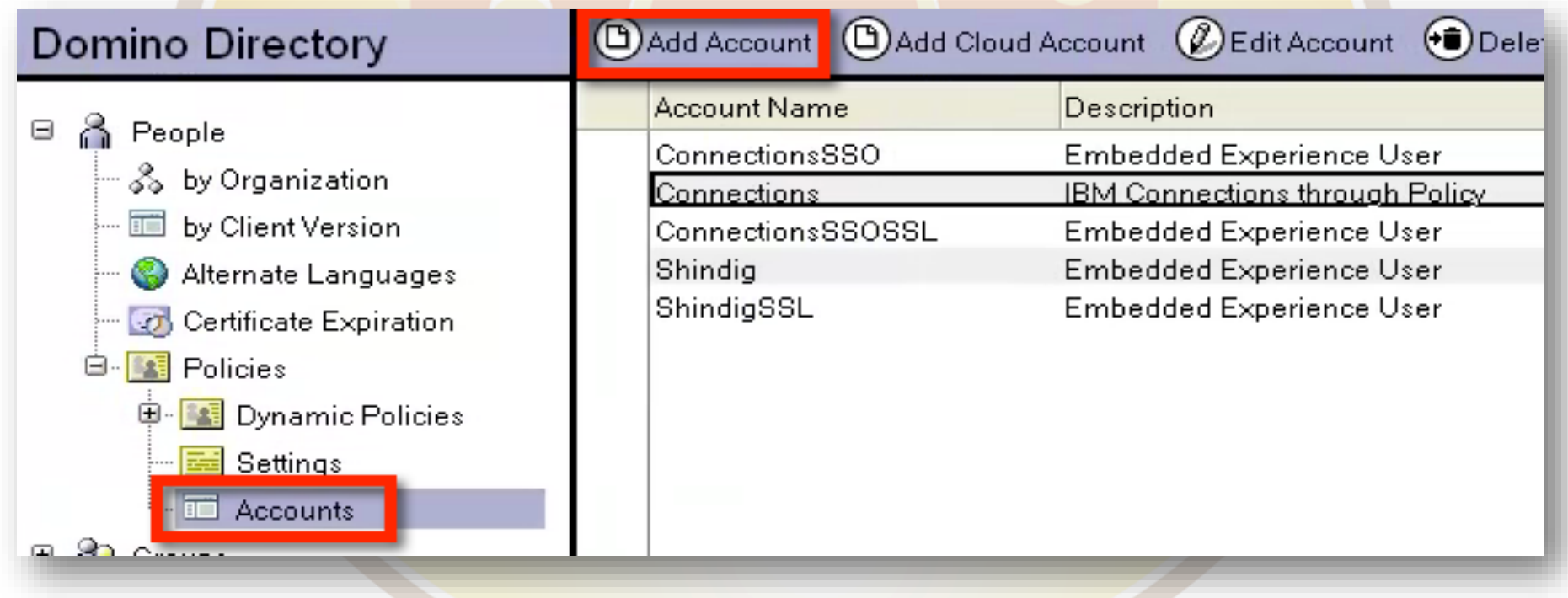

45

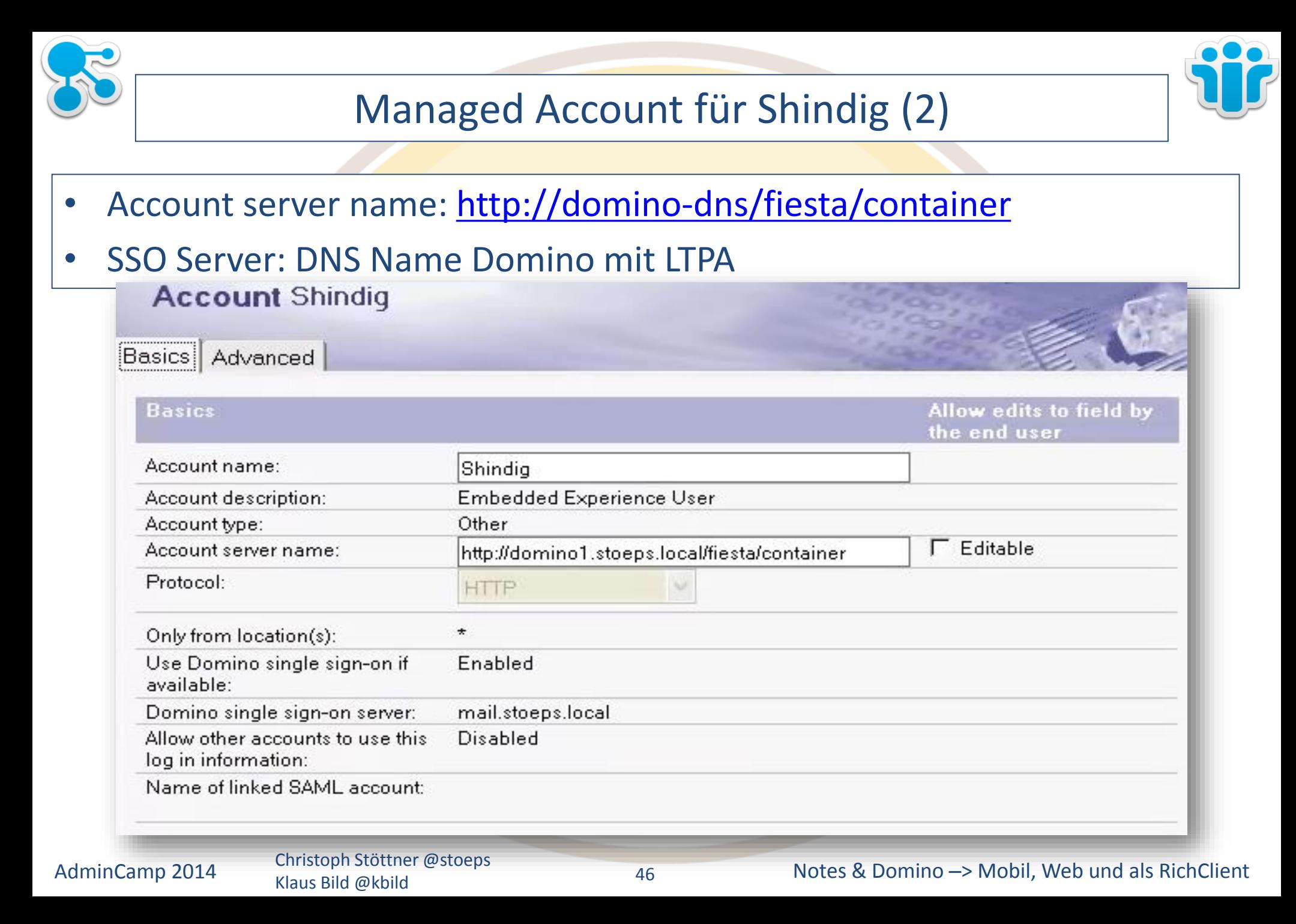

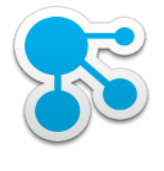

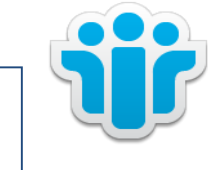

#### Managed Account für Shindig (3)

- Advanced
- Edit List
	- primaryAccountName=Connections
	- cnxEnabled=true
	- useClustermates=true
	- dominoresolveservername=false
	- version=1.0
	- dominosso=true
	- PreferredUsernameField=FullName

#### **Account Connections**

#### Basics |Advanced|

#### **Advanced**

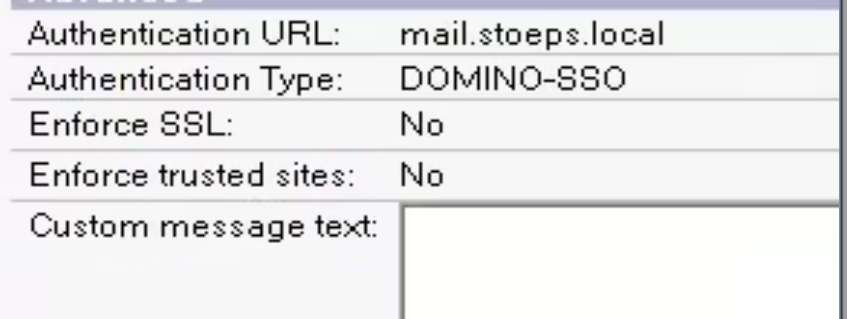

#### Add these name/value pairs to the Propertie

hideinui≐false primaryAccountName=Connections cnxEnabled=true useclustermates=true dominoresolveservername=false version=1.0 dominosso=true PreferredUsernameField=FullName

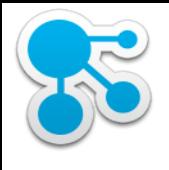

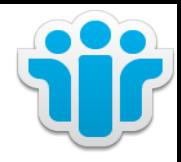

#### Managed Account für Shindig (2)

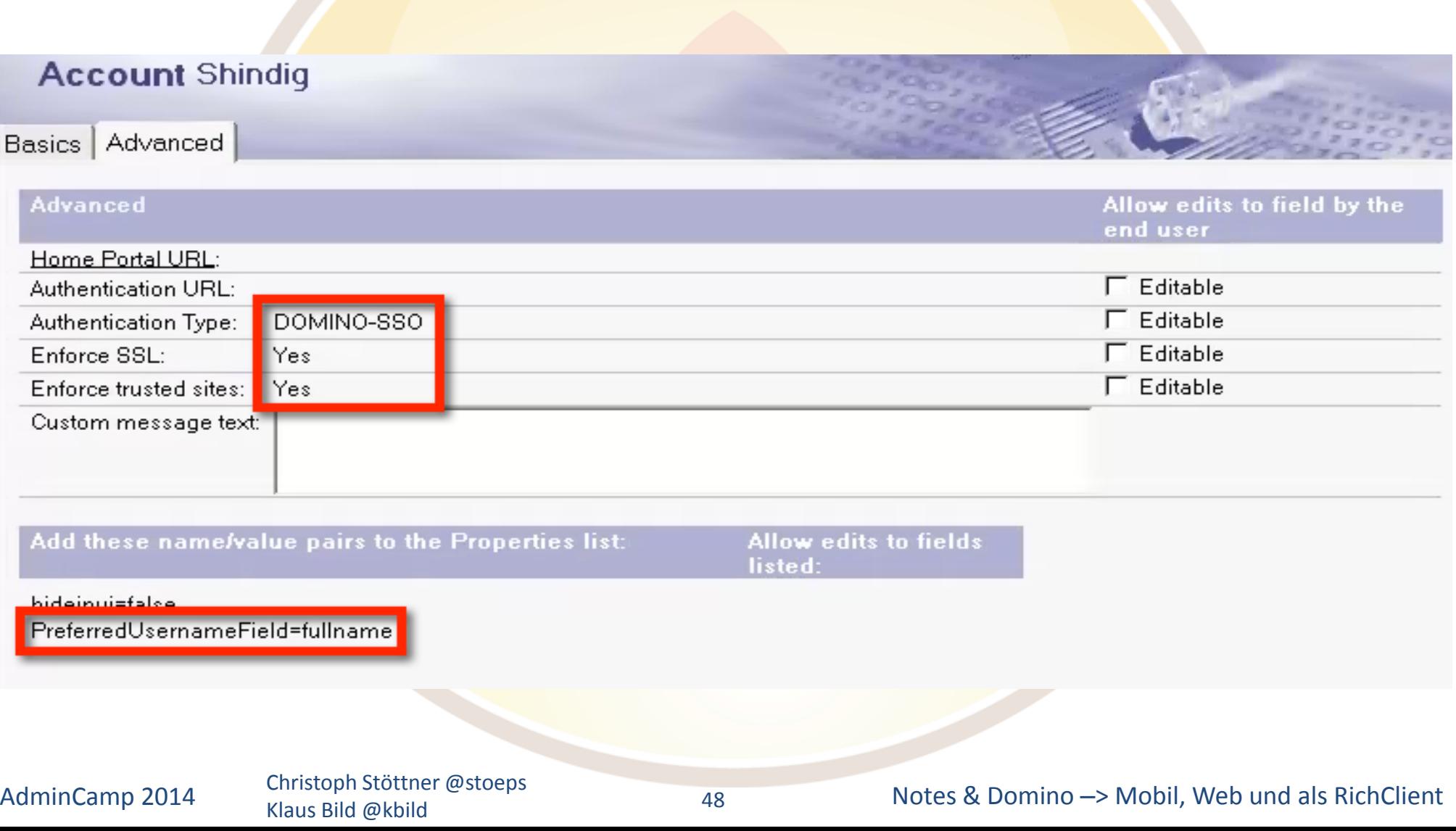

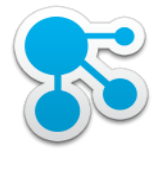

#### Security Settings

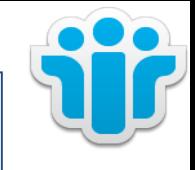

- Security Policy Setting Dokument
	- Proxies
		- Context: /xsp/proxy/BasicProxy
		- URL: [http\(s\)://mail.stoeps.local:80/fiesta](https://mail.stoeps.local:80/fiesta)
		- Actions: GET, POST
		- Cookies: DomAuthSessId, LtpaToken, LtpaToken2

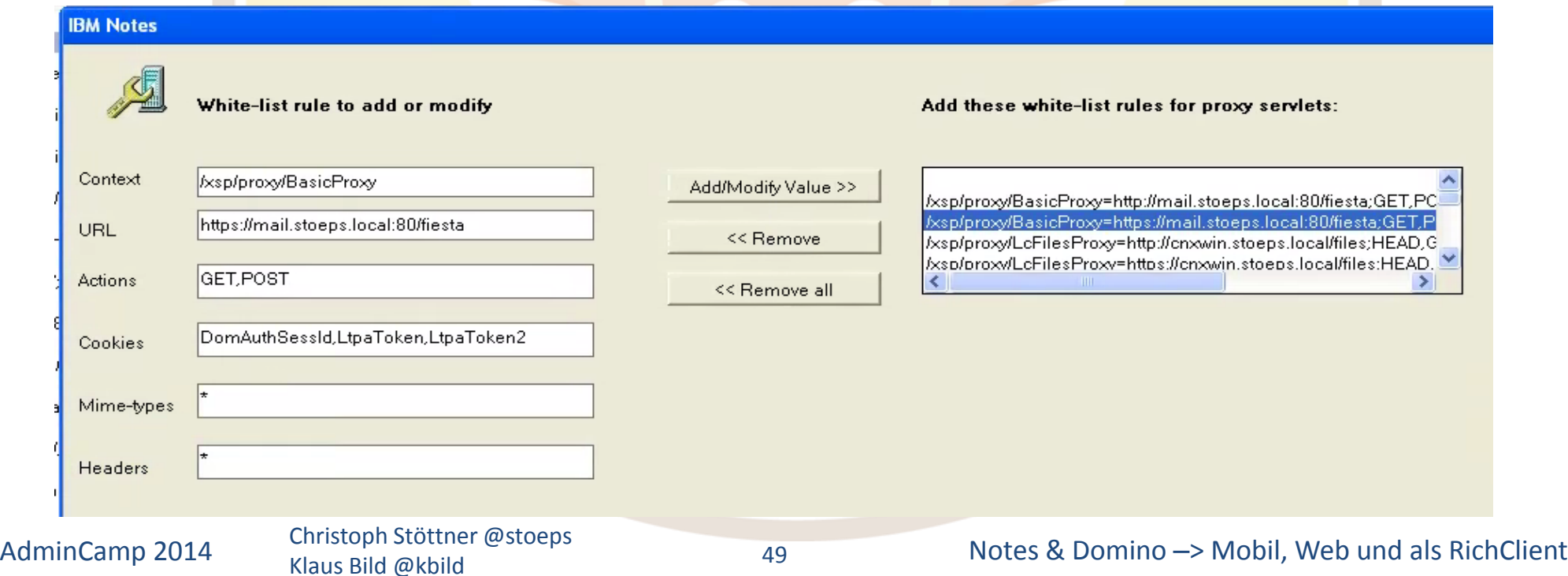

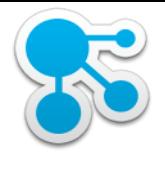

## Policy: Desktop Settings

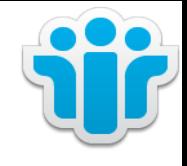

- Widget Catalog Server
- Widget Catalog application name
- Widget Catalog categories to install
- Gadget Server URL

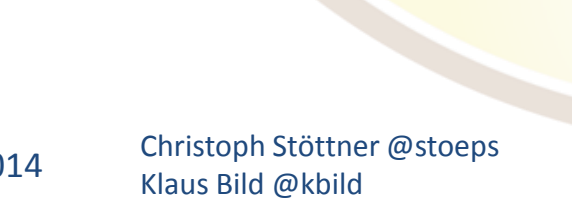

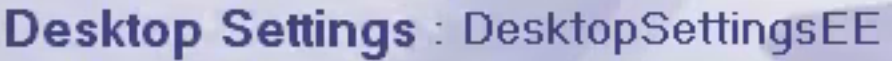

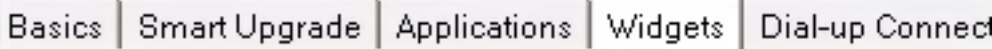

#### **Widget Settings**

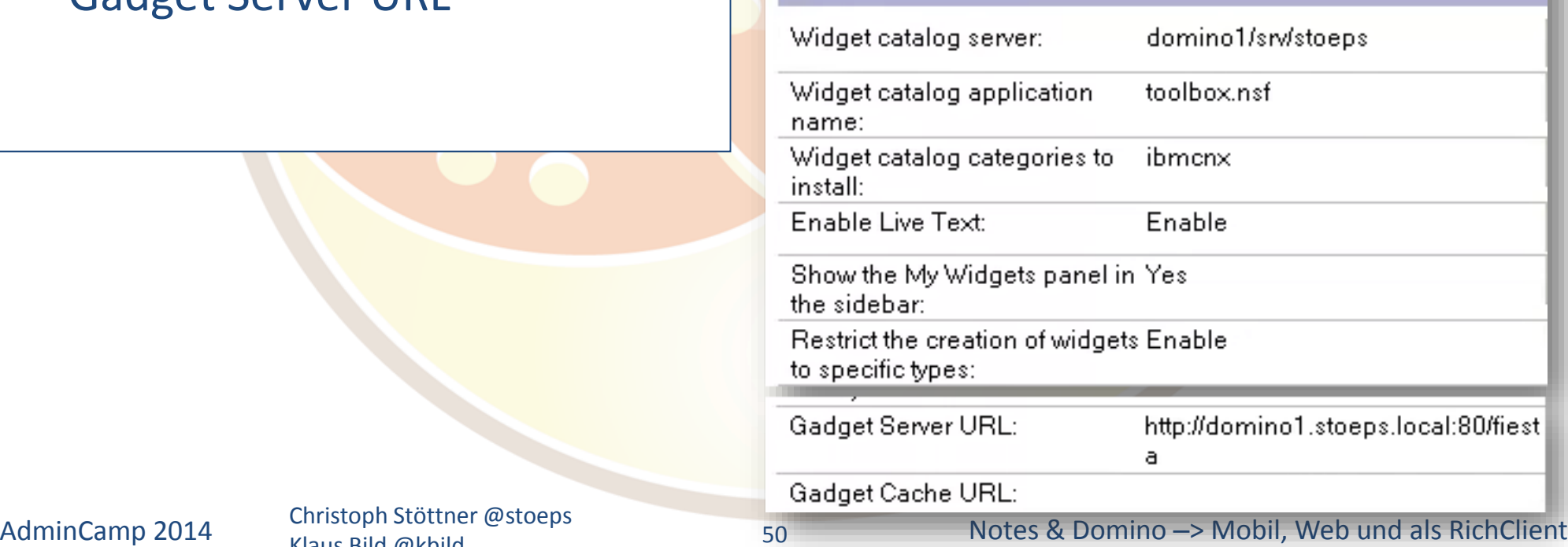

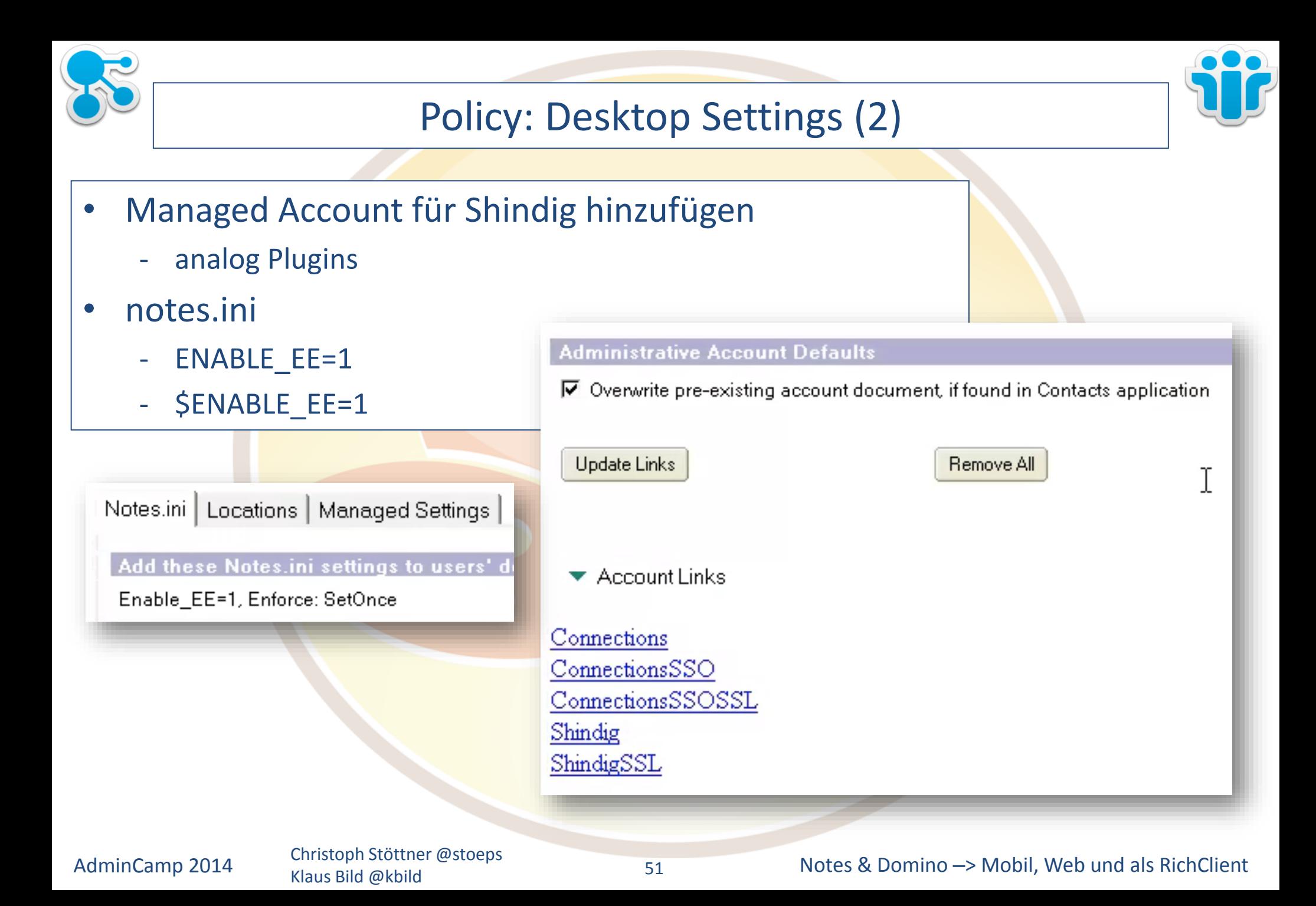

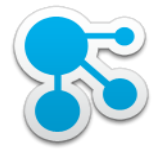

#### Policy: Security Settings

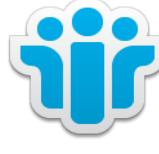

#### **Workstation Security: Execution Control List**  $\vert 2 \vert$ ΙX **Manage ACL**  $\triangleright$  Allow user to modify: **ECL for Administrator** ⊙ Workstation security Last modified 27.03.2014 10:14:20 - Administratoren die O Java applet security Widgets Admin Rolle Modified By First Admin/users/stoeps O JavaScript security haben hinzufügen mit Allow: When signed by: Access to file system -Default-"Ability to configure -No Signature-Access to current database BT Mail and Calendar Migration Tools/Lotus Notes C Widget capabilities Access to environment variables Domino Unified Communications Services/Lotus Not First Admin/users/stoeps Access to non-Notes databases Lotus Fax Development/Lotus Notes Companion Pro Access to external code Lotus Notes Template Development/Lotus Notes Access to external programs Sametime Development/Lotus Notes Companion Prc Ability to send mail Ability to read other databases Ability to modify other databases Ability to export data Access to Network Ability to read from property broker Ability to write to property broker Access to Workstation Security FCL ∢ ⋗ Ability to configure Widget capabilities Add... Ⅳ Ability to load Java code Rename... Remove 0K Cancel

Klaus Bild @kbild

52

#### AdminCamp 2014 Christoph Stöttner @stoeps<br>52 Notes & Domino –> Mobil, Web und als RichClient

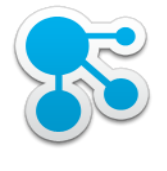

## Policy: Security Settings (2)

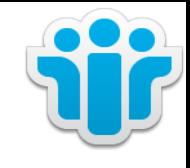

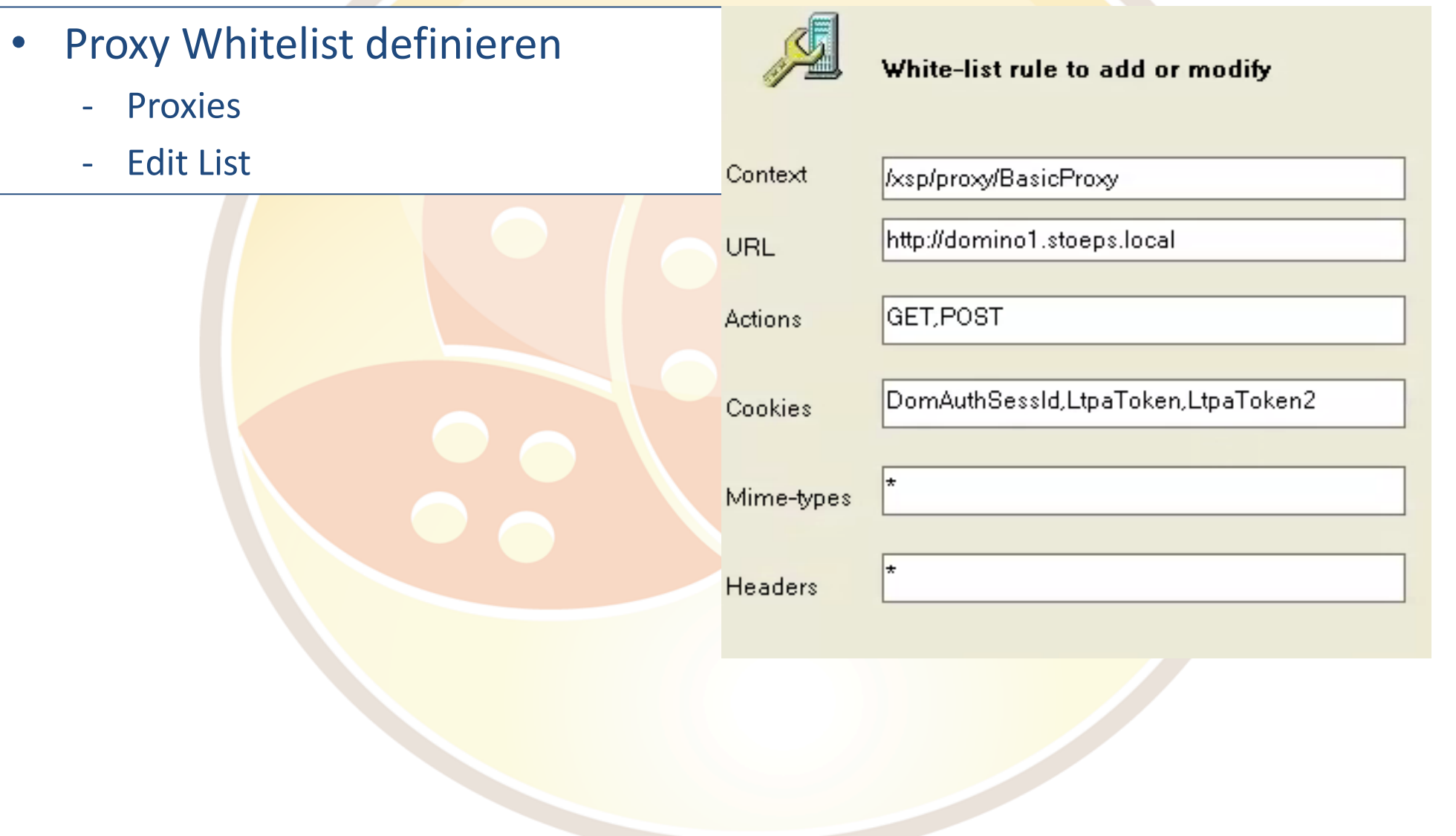

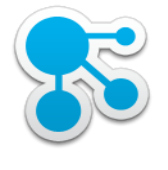

## Mail Settings

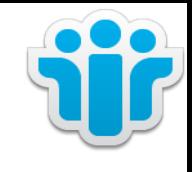

- Es sind keine speziellen Einstellungen im Mail Settings Dokument notwendig
- Desktop Settings ziehen in iNotes aber nur wenn min. ein Mail Policy Dokument der Policy zugewiesen ist!
- s.a. <http://www-01.ibm.com/support/docview.wss?uid=swg21384073>
- Aktualisierung der Policy für iNotes
	- Default: 12 Stunden für Aktualisierung Mailpolicy
	- tell adminp process mailpolicy

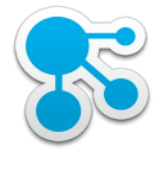

# Konfigurationsdokument

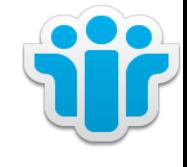

- Für Shindig Einstellungen notwendig
- Basics
	- Configuration for Domino Server with Shindig: Enabled
- notes.ini Settings:
	- Enable\_EE=1
	- iNotes\_WA\_EnableEE=1
	- iNotes\_WA\_LiveText=1
	- iNotes\_WA\_Widgets=1
	- iNotes\_WA\_OpenSocial=1
	- iNotes\_WA\_Widgets\_AutoUpdate\_Group=iNotesWidgetsGroup
	- iNotes\_WA\_Widgets\_AutoUpdate\_Day=1

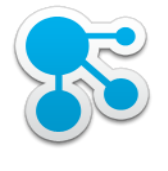

## Konfigurationsdokument (2)

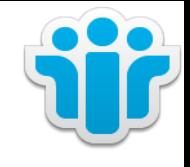

- Social Edition
	- **Basics**
	- Locked Domains disabled -> nicht in produktiven Umgebungen verwenden!

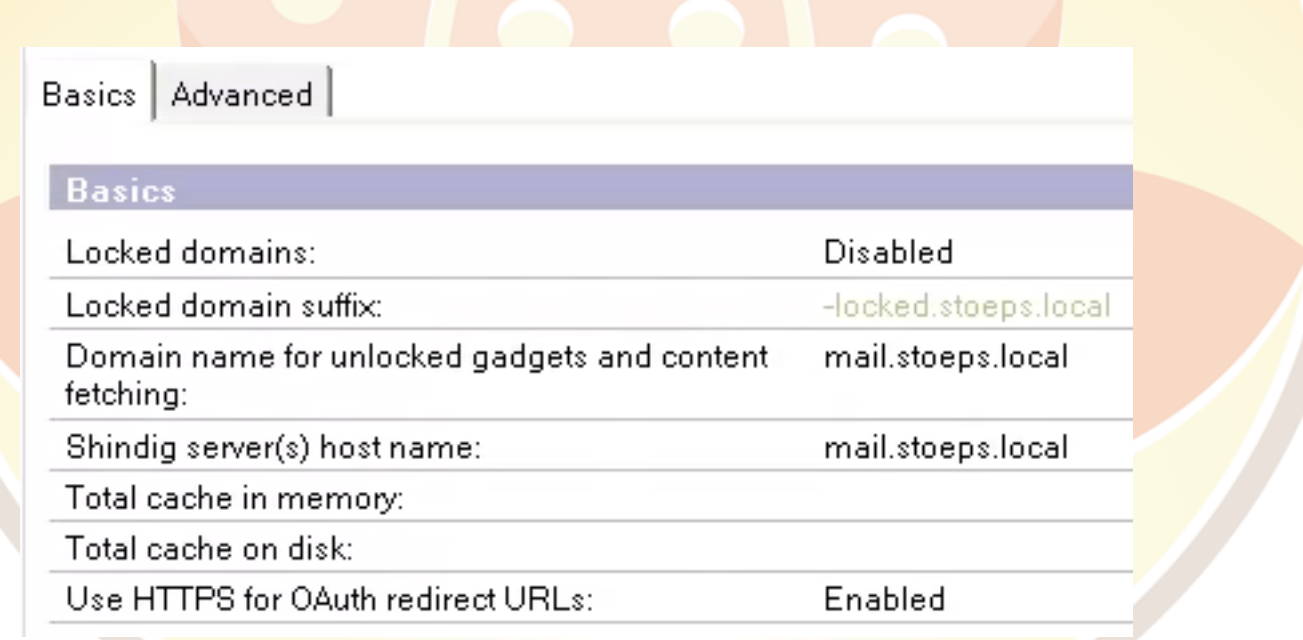

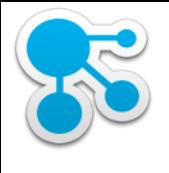

# Konfigurationsdokument (3)

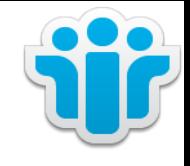

- shindig.properties
	- callback-url muss gleich der URL sein, die zum Export der Gadgets verwendet wurde

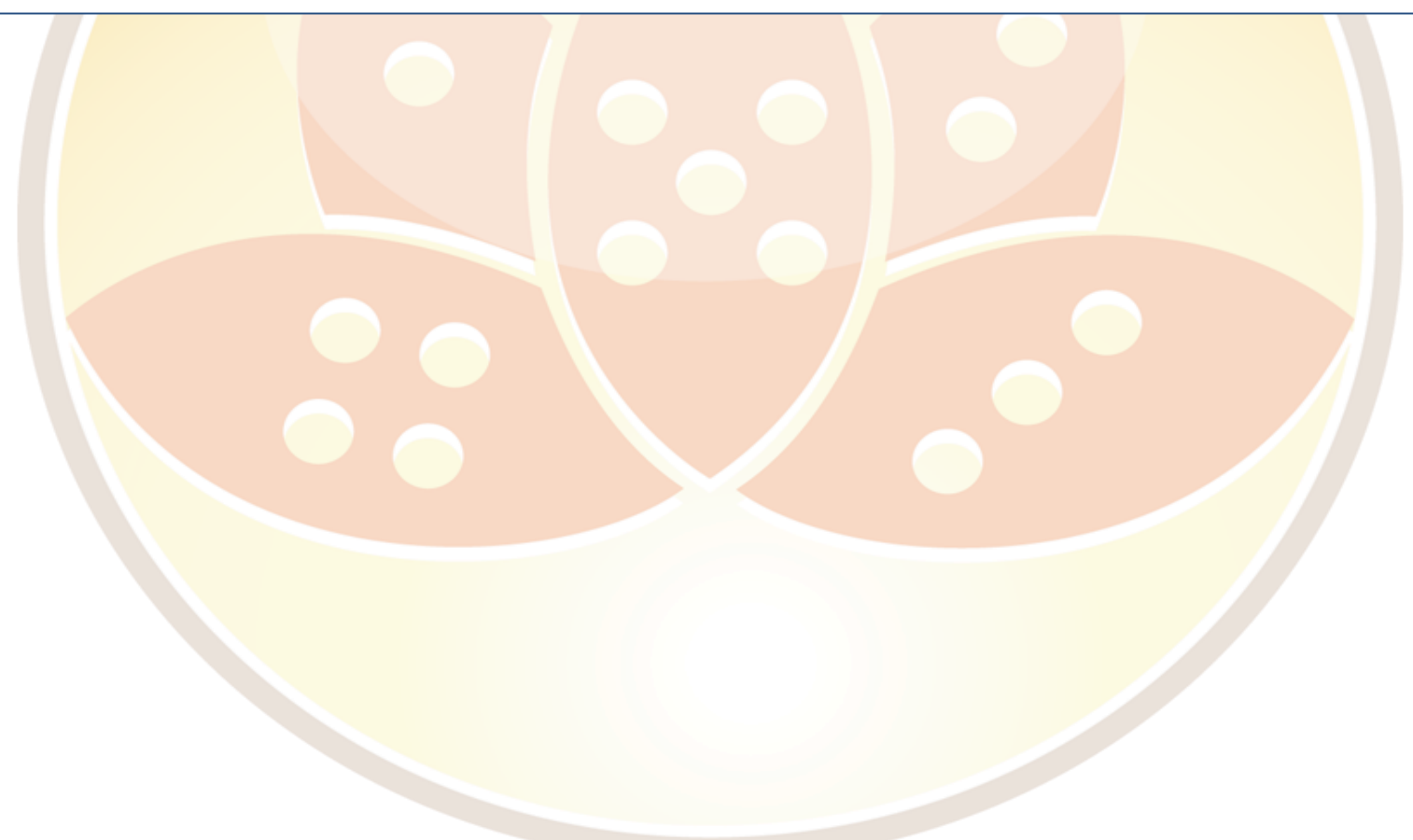

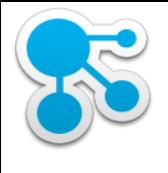

# Konfigurationsdokument (3)

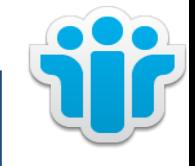

- shindig.properties
	- callback-url muss gleich der URL sein, die zum Export der Gadgets verwendet wurde

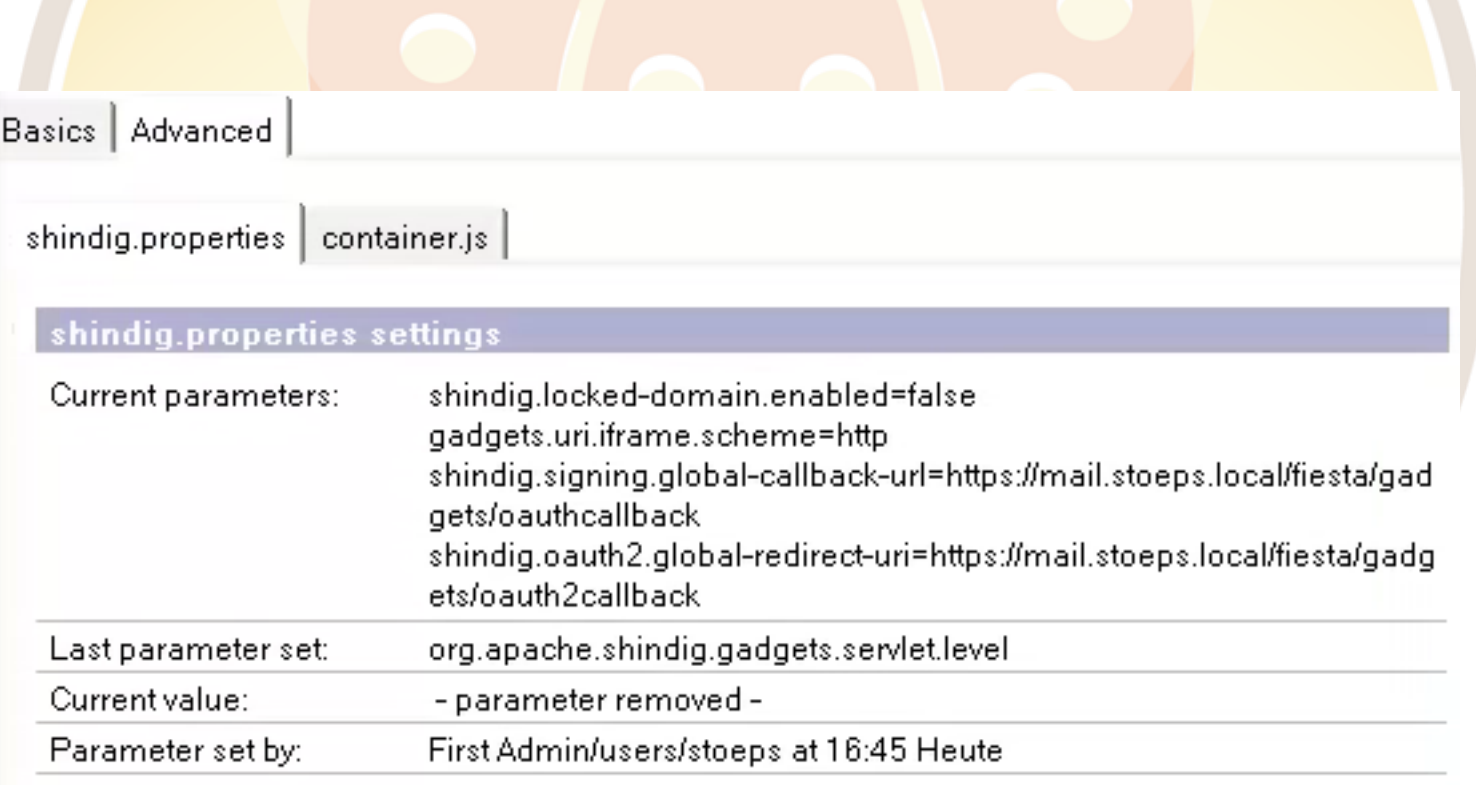

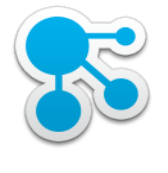

## Widgets importieren

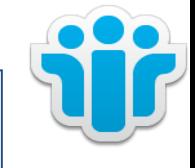

- Die aus Connections extrahierten Gadgets in den Widget Catalog importieren
	- AS.Gadget.extension.xml
	- EE.Gadget.extension.xml
	- Category für Installation und Platform jeweils anpassen
- Beachten: Approve nicht vergessen

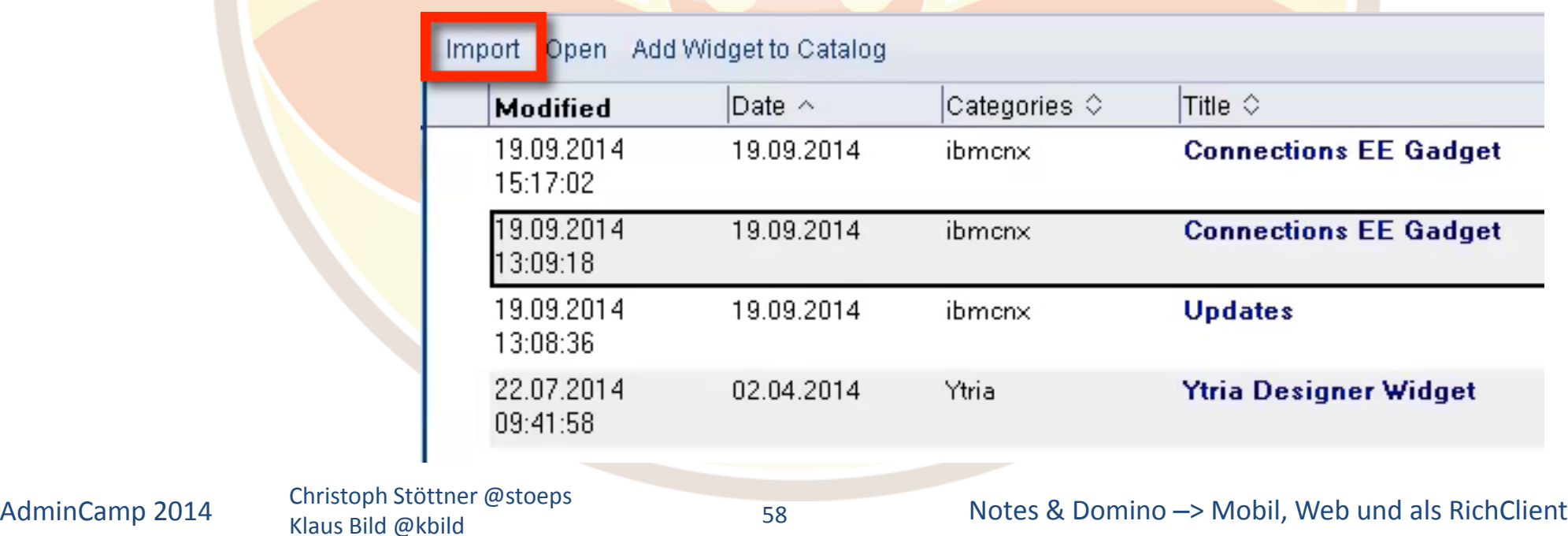

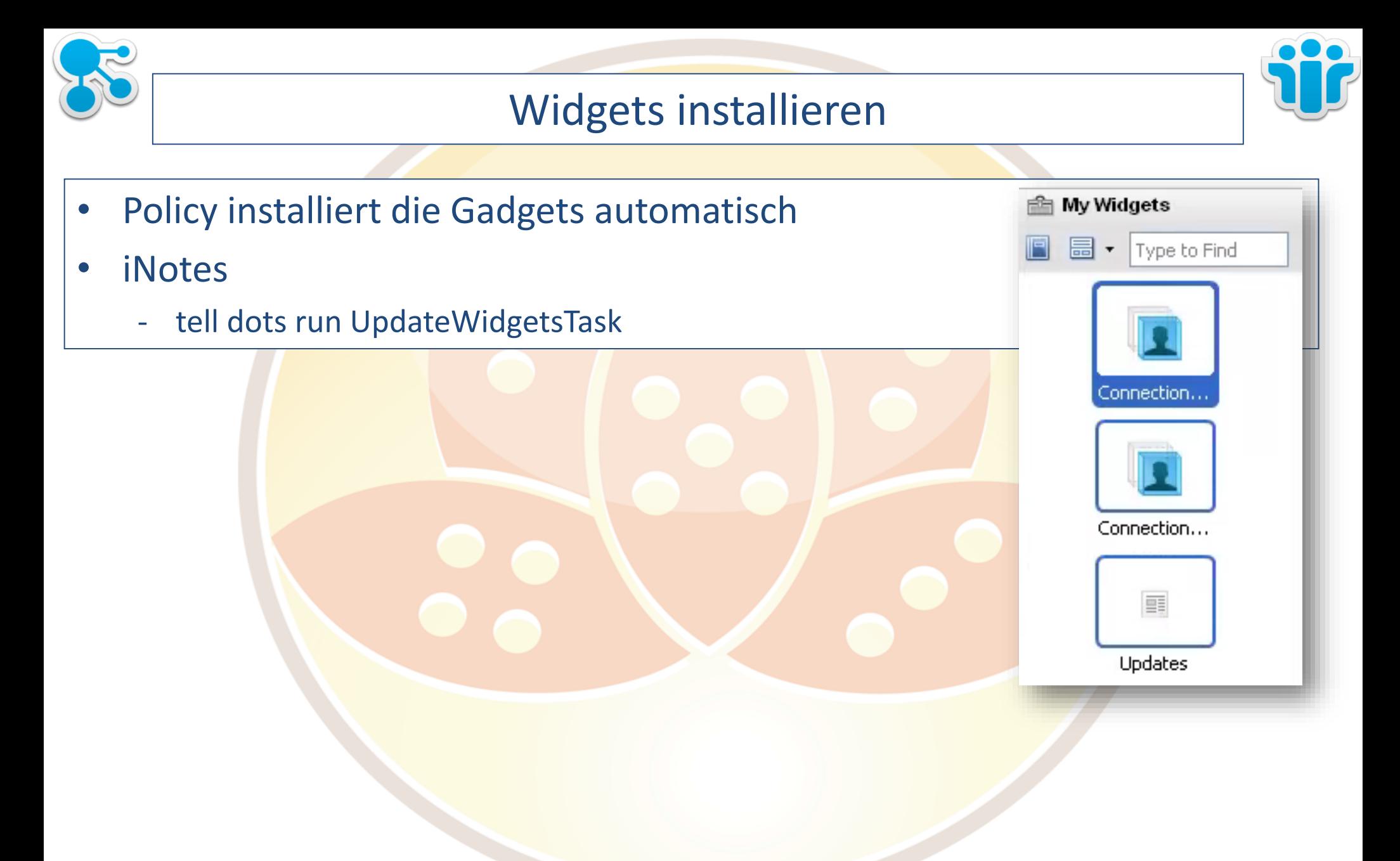

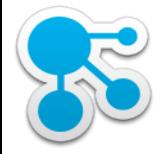

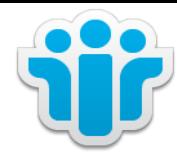

DEMO

AdminCamp 2014 Christoph Stöttner @stoeps 60 Klaus Bild @kbild
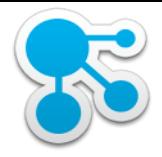

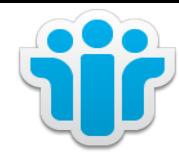

### IBM Docs Viewer, Connections Files und IBM iNotes

Klaus Bild @kbild

61

AdminCamp 2014 Christoph Stöttner @stoeps<br>61 Motes & Domino –> Mobil, Web und als RichClient

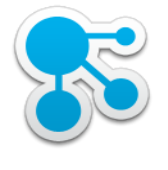

### IBM Docs Viewer

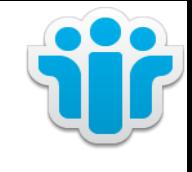

- Konvertiert Dateien in IBM Connections zur direkten Anzeige im Browser
- In IBM Connections Lizenz enthalten (Entitlement)
- Zwei Tasks
	- Conversion (WINDOWS only!)
	- Viewer
- Aktuelle Version 1.0.6
- s.a. Track 4 Session 1 IBM Docs (Installation)
- kann auch in IBM iNotes integriert werden
	- kein Download von Attachments notwendig

### **Test with attachment**

### **Christoph Stoettner**

To: Christoph Stoettner

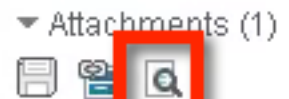

File Name Installation Anleitung IBM Docs 1.0.4 Deployment-

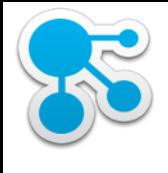

### Integration Connections Files

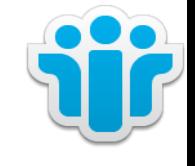

- Speichern von Anhängen in Connections Files
- Download des Anhangs
- Einfügen von Dateilinks

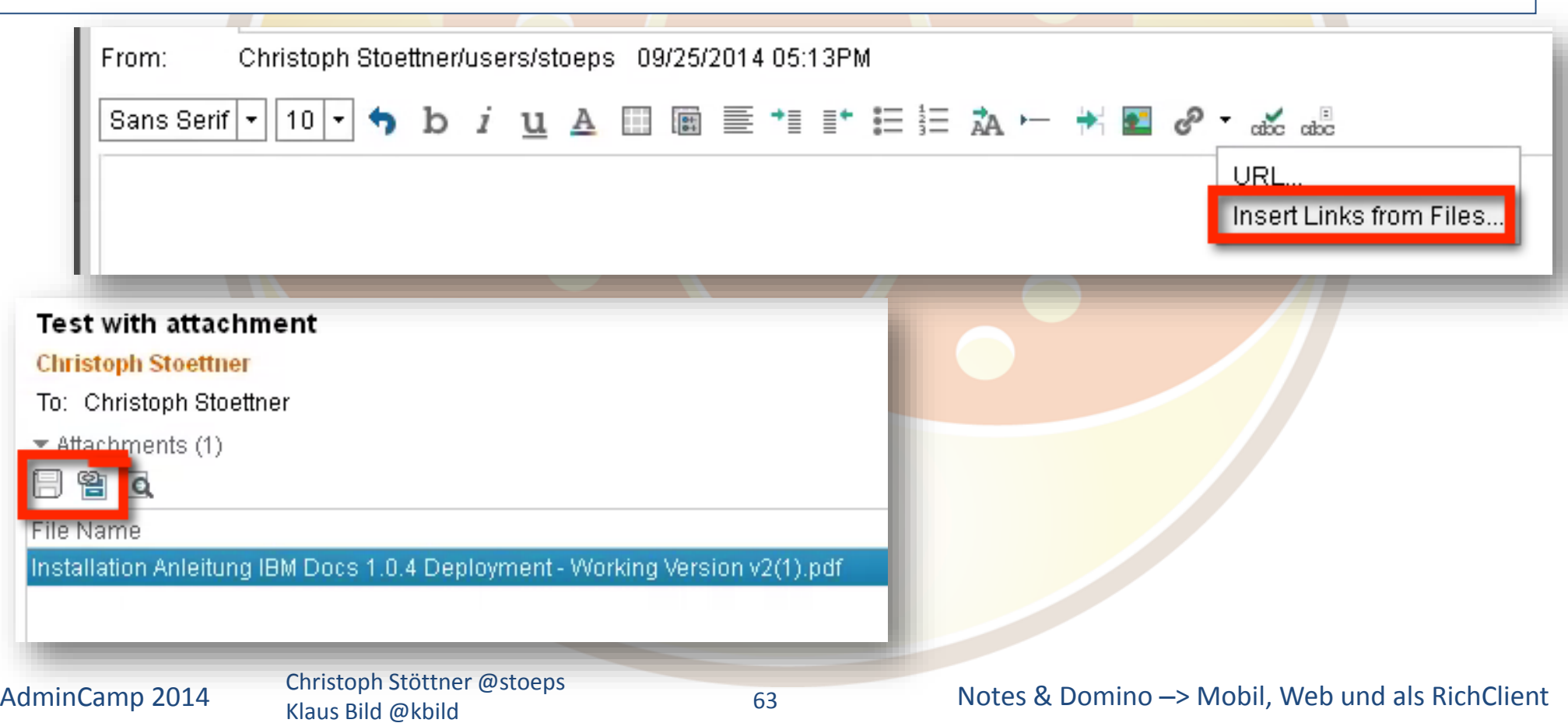

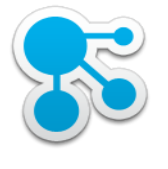

### Mail Settings

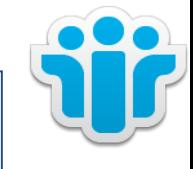

### • IBM iNotes

- Configuration

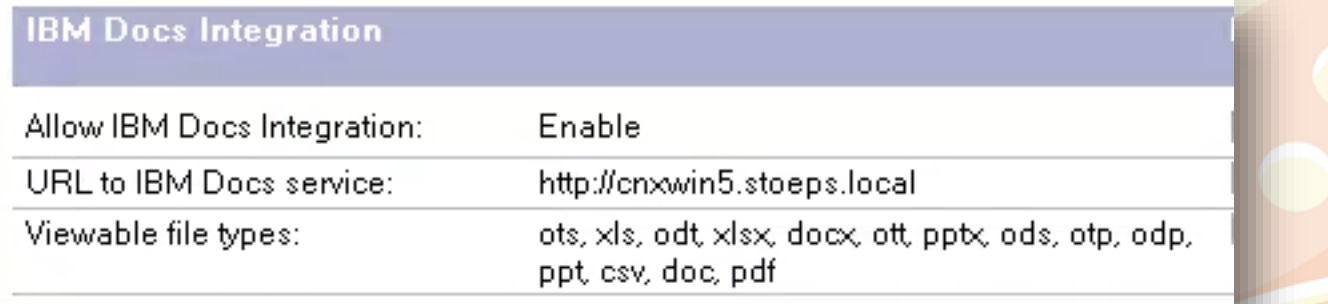

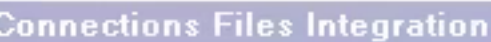

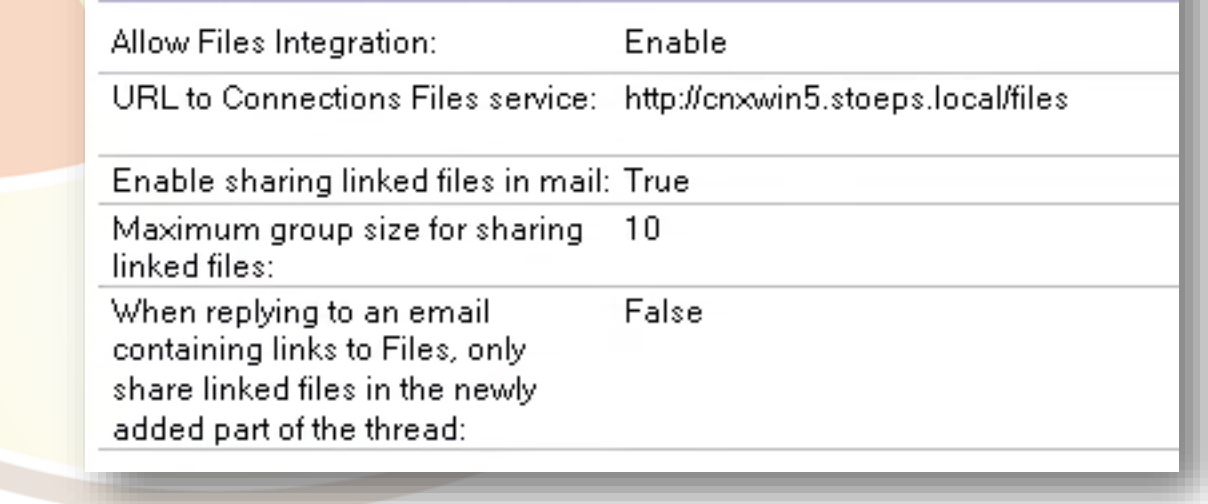

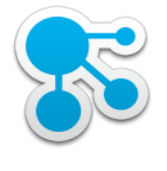

### Policy: Security Settings

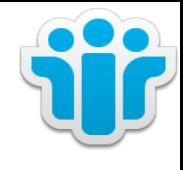

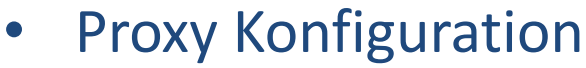

- LcFilesProxy
- ViewerProxy

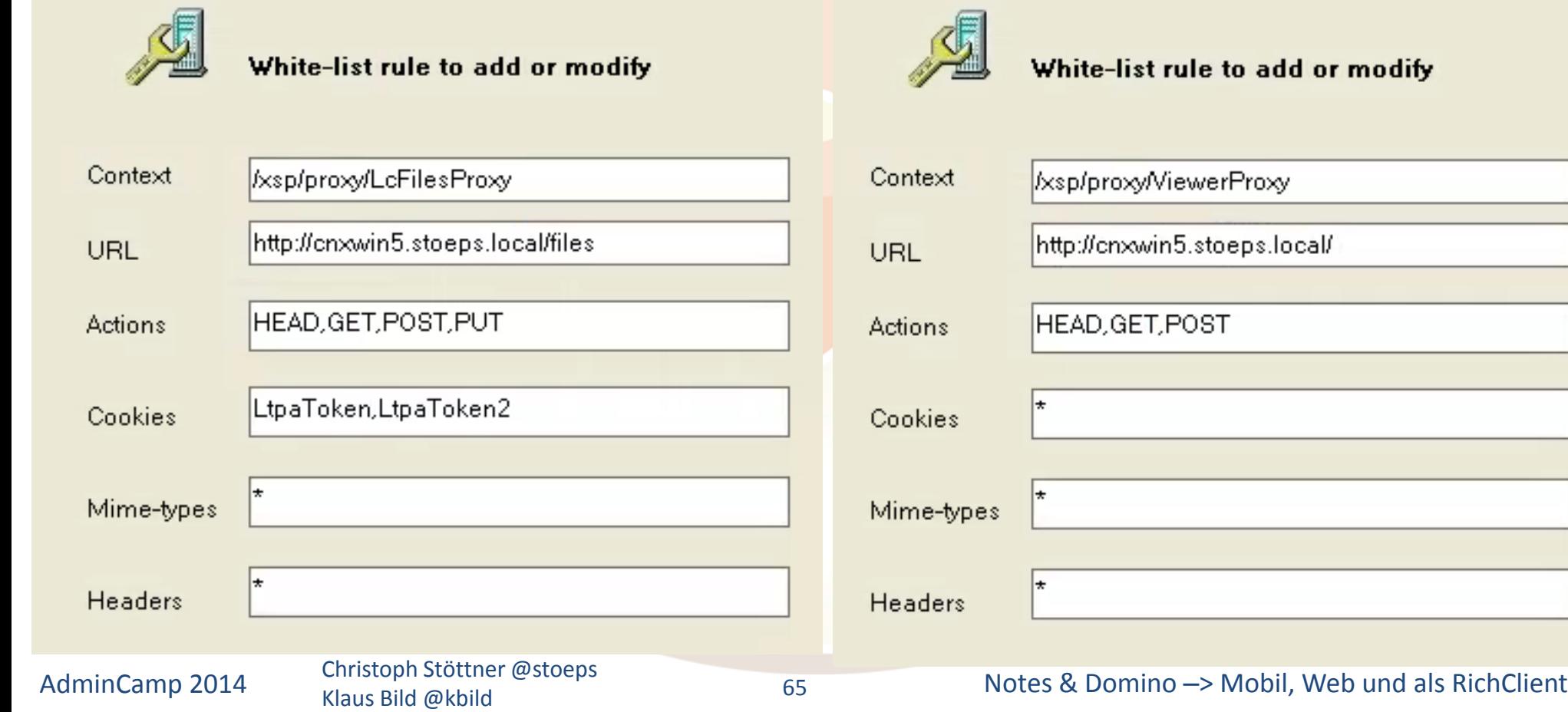

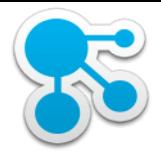

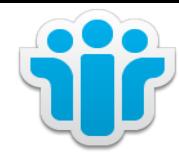

### Mail Integration in IBM Connections

Klaus Bild @kbild

66

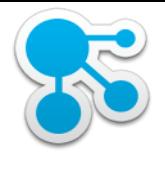

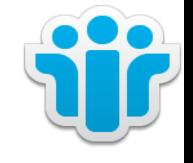

- Zugriff auf E-Mails ohne Mail-Client
- Guter Start, um die Vorteile von EE zu sehen oder zu präsentieren
- Voraussetzungen
	- min. IBM Lotus Domino 8.5.3FP6 oder IBM Domino 9.0 Social Edition
		- iNotes aktiviert
	- min. MS Exchange 2010 SP3 oder MS Exchange 2013
	- Single Sign On
		- LTPAToken für Domino Integration
		- SPNEGO für Exchange Anbindung
- Download
	- [https://greenhouse.lotus.com/plugins/plugincatalog.nsf/assetDetails.xsp?action=](https://greenhouse.lotus.com/plugins/plugincatalog.nsf/assetDetails.xsp?action=editDocument&documentId=32943DDFE7EE835385257D1B004C263A&Login) editDocument&documentId=32943DDFE7EE835385257D1B004C263A&Login
	- Installation erfolgt über Installation Manager

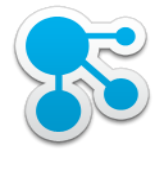

# Konfiguration

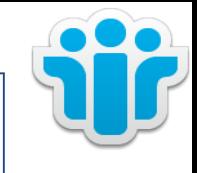

- Kopieren aus Connections Mail Installationsverzeichnis
	- socialmail-discovery-config-template.xml
	- socialmail-discovery-config.xsd
	- Ziel:

WAS\_ROOT\profiles\Dmgr01\config\cells\<zelle>\LotusConnections-config

- socialmail-discovery-config-template.xml umbenennen
	- socialmail-discovery-config.xml
- Minimale Konfiguration mit iNotes Redirect Datenbank

```
<discovery>
  <ServerConfig name="inotesredir" enabled="true">
       <ConfigType>REDIRECT</ConfigType>
       <RedirectURL>https://mail.stoeps.local/iwaredir.nsf</RedirectURL>
       <MailPattern type="stoeps.local"/>
  </ServerConfig>
</discovery>
```
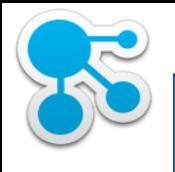

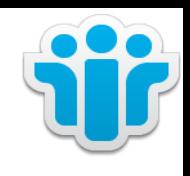

### J2EE Rollen steuern die Mailintegration

- Beide Rollen müssen gesetzt werden, um die Integration zu aktivieren
	- Default: None
	- **Common** 
		- mail-user
	- WidgetContainer
		- mail-user

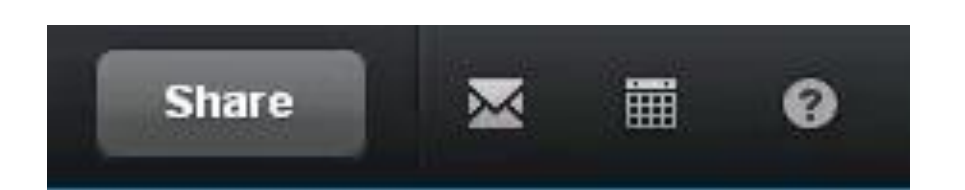

AdminCamp 2014 Christoph Stöttner @stoeps 69 Motes & Domino –> Mobil, Web und als RichClient Klaus Bild @kbild 69

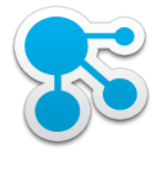

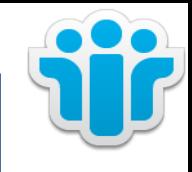

- SSO testen
	- Anmeldung an Connections
	- Öffnen der iNotes Redirect DB
- Test mit DiscoveryServlet
	- http://<hostname>/connections/resources/discovery/DiscoveryServlet?email=<e mail address>

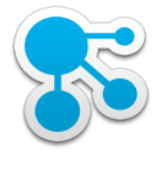

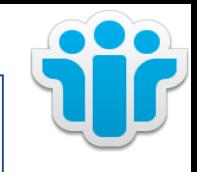

- **SSO** testen
	- Anmeldung an Connections
	- Öffnen der iNotes Redirect DB
- Test mit DiscoveryServlet
	- http://<hostname>/connections/resources/discovery/DiscoveryServlet?email=<e mail address>

- <SocialMailDiscovery server="inotesredir" version="1.0"> <type>DOMINO</type> <redirect>https://mail.stoeps.local/iwaredir.nsf</redirect>  $-$  <gadgetConfig> <MailSearchInterval>5000</MailSearchInterval> </gadgetConfig> -<ConnectionsServices>  $-$  -files> <baseURL enabled="true">http://cnxwin5.stoeps.local/files</baseURL> <secureURL enabled="true">https://cnxwin5.stoeps.local/files</secureURL>  $\le$  files >  $\epsilon$   $\rightarrow$   $\epsilon$   $\rightarrow$   $\epsilon$   $\$ <br />
stoeps.local/profiles</baseURL></br>
stoeps.local/profiles</baseURL> <secureURL enabled="true">https://cnxwin5.stoeps.local/profiles</secureURL> AdminCamp 2014 Christoph Stöttner @stoeps 2014 Christoph Stöttner @stoeps 2014 Christoph Stöttner @stoeps 2014 70Klaus Bild @kbild

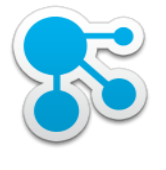

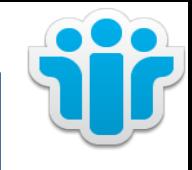

- **SSO** testen
	- Anmeldung an Connections
	- Öffnen der iNotes Redirect DB
- Test mit DiscoveryServlet
	- http://<hostname>/connections/resources/discovery/DiscoveryServlet?email=<e mail address>
- <SocialMailDiscovery>
	- $-$  <DSME $r$ ror>
		- $-$  <ErrorClass>
			- com.ibm.social.pim.discovery.services.exception.DiscoveryConfigException
		- $\leq$ ErrorClass>
		- <DiscoveryErrorText>

CLFWD0022E User email [christoph.stoettner@stoeps.de] address does not map to a valid server in this configuration.~SPIM1.6\_iFix1\_discovery.osgi23

</DiscoveryErrorText>

- </DSMError>
- </SocialMailDiscovery>

70

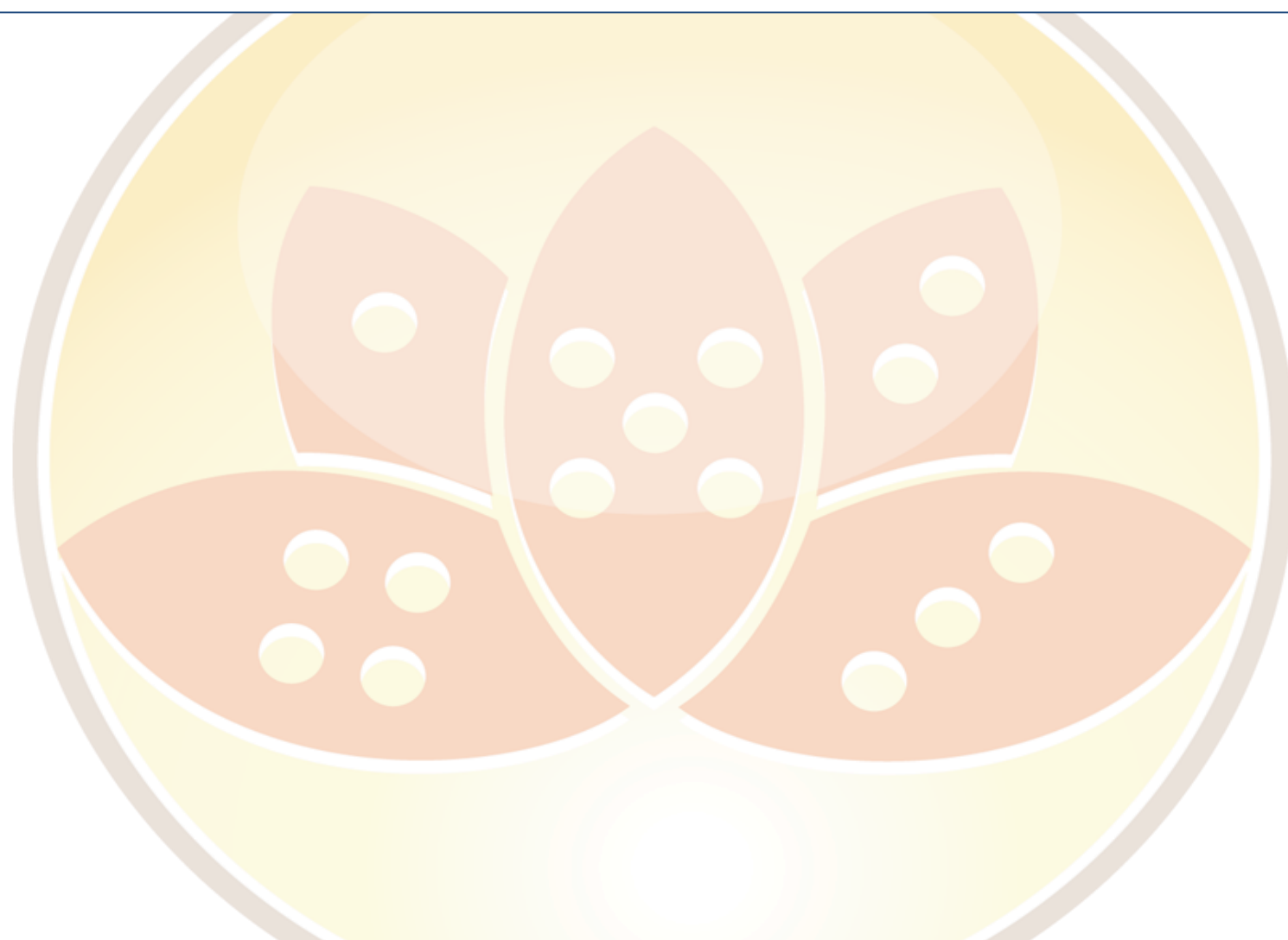

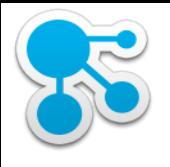

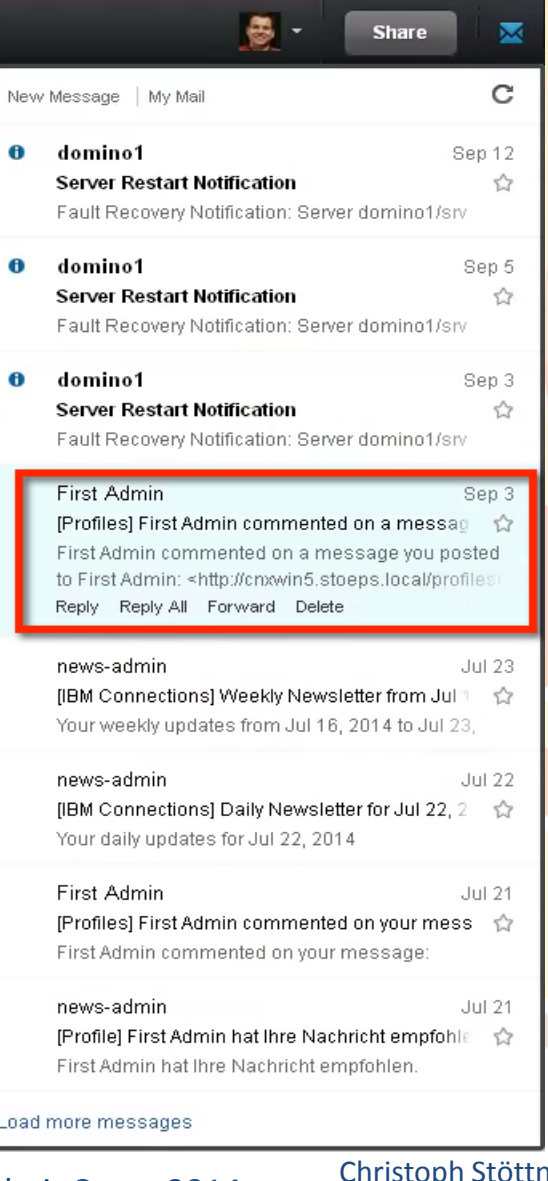

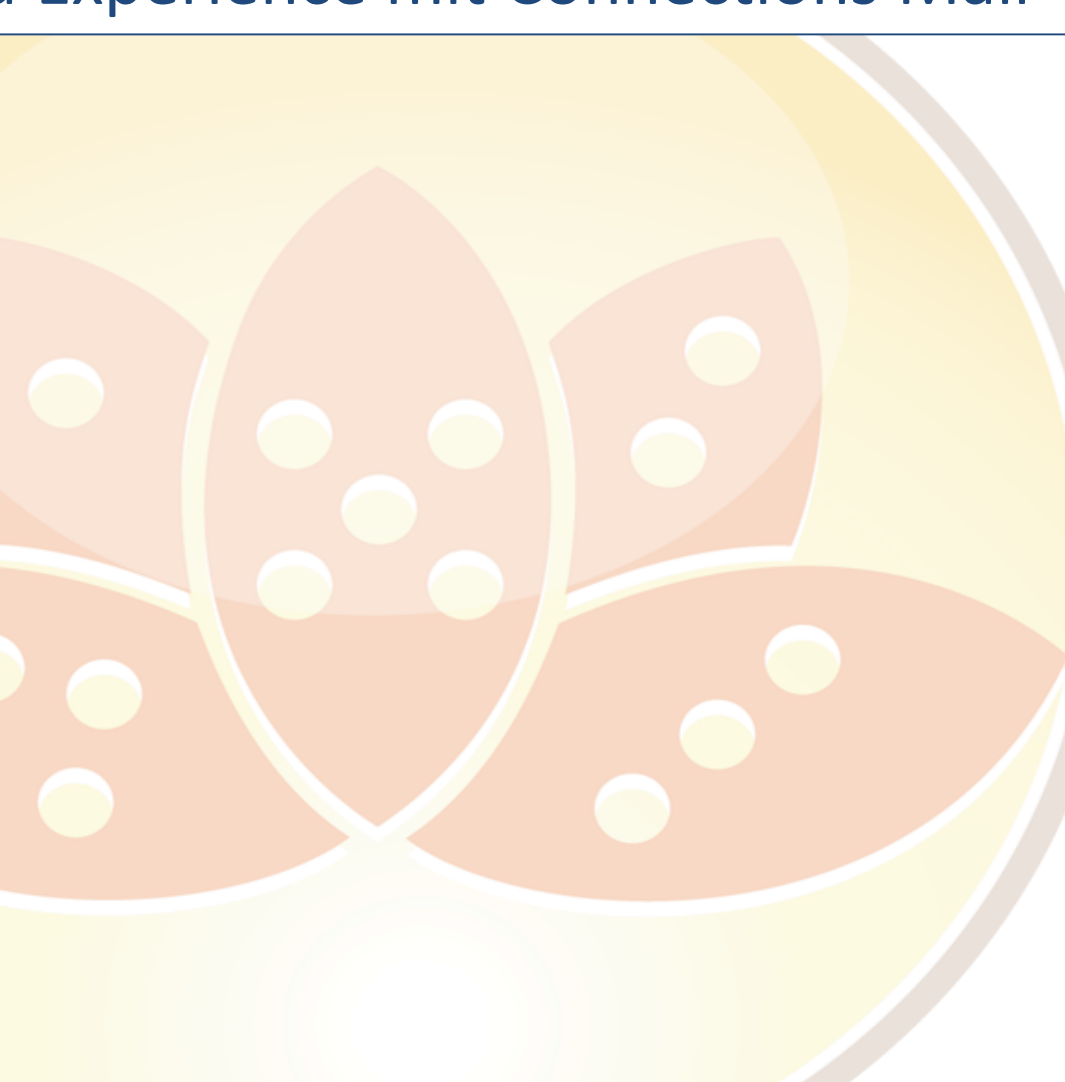

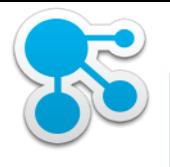

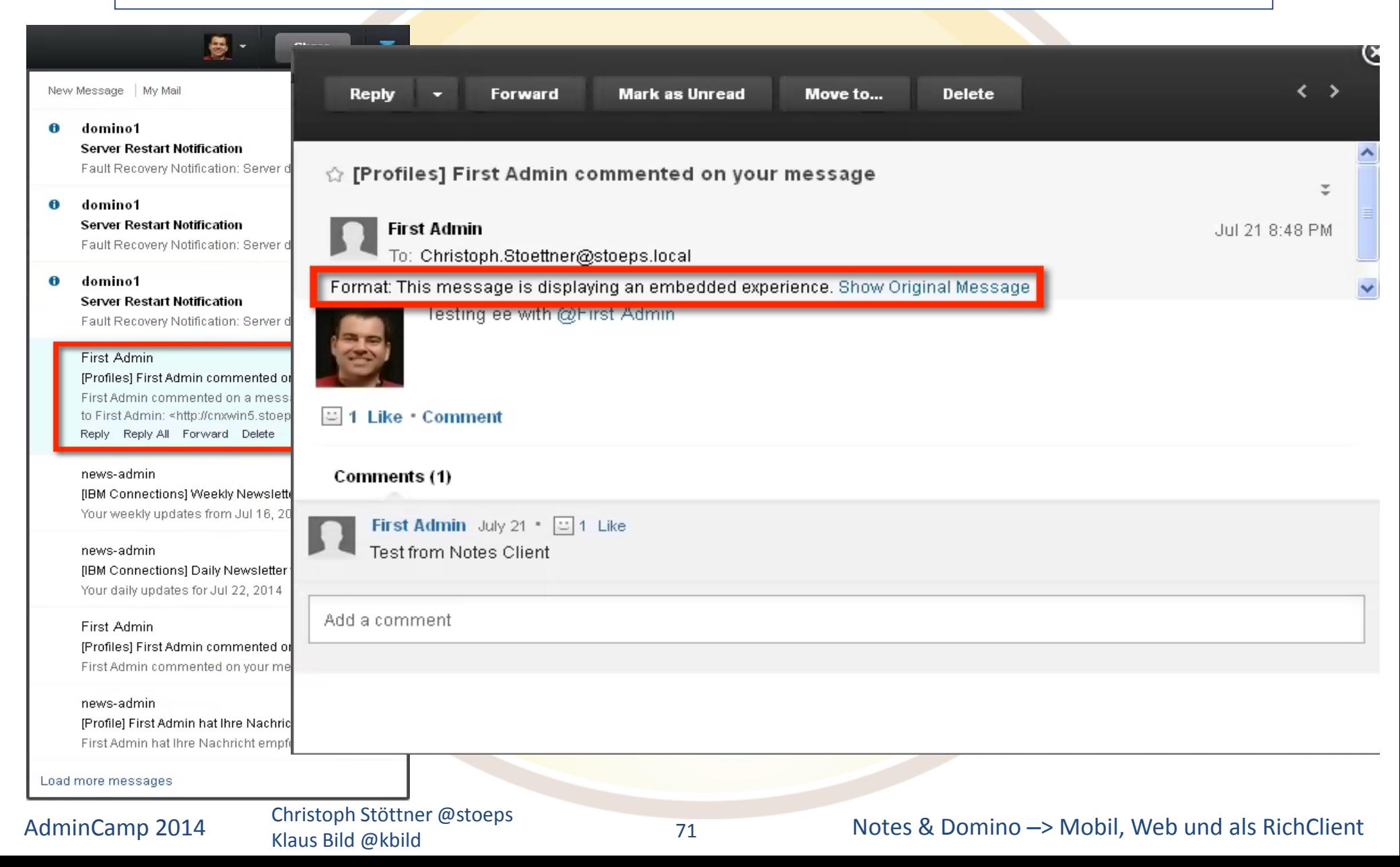

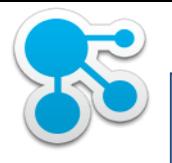

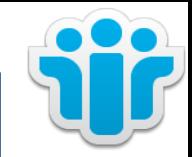

Ξ

偈 -**Share** ⋝  $\longleftrightarrow$ **Mark as Unread Delete Reply Forward** Move to... New Message | My Mail € domino1 **Server Restart Notification**  $\Diamond$  [Profiles] First Admin commented on a message you posted to First Admin Fault Recovery Notification: Server di 0 domino1 **First Admin** Sep 3 5:54 PM **Server Restart Notification** 

Fault Recovery Notification: Server di

### domino1 **Server Restart Notification** Fault Recovery Notification: Server di

### First Admin

Ð

[Profiles] First Admin commented on First Admin commented on a messa to First Admin: < http://cnxwin5.stoep: Reply Reply All Forward Delete

### news-admin [IBM Connections] Weekly Newslette

Your weekly updates from Jul 16, 20

### news-admin [IBM Connections] Daily Newsletter f Your daily updates for Jul 22, 2014

First Admin [Profiles] First Admin commented on First Admin commented on your me:

### news-admin

[Profile] First Admin hat Ihre Nachricl

First Admin hat Ihre Nachricht empfohlen.

### Load more messages

Klaus Bild @kbild

⊥ First Admin commented on a message you posted to **First Admin** 

Christoph Stoettner Testing ee with notes and inotes. First Admin juhu Open your profile

This is a notification sent from IBM Connections.

To: Christoph.Stoettner@stoeps.local

71

### AdminCamp 2014 Christoph Stöttner @stoeps 2014 Christoph Stöttner @stoeps 2014 Christoph Stöttner @stoeps 2014

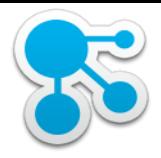

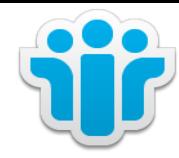

Klaus Bild @kbild

72

AdminCamp 2014 Christoph Stöttner @stoeps<br>
72 Motes & Domino –> Mobil, Web und als RichClient

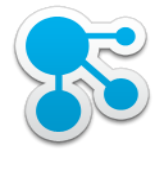

# Fehlersuche

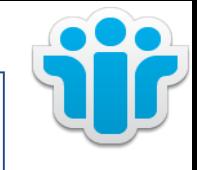

- Zentraler Startpunkt:
	- [http://www-10.lotus.com/ldd/dominowiki.nsf/dx/Troubleshooting\\_OSC90](http://www-10.lotus.com/ldd/dominowiki.nsf/dx/Troubleshooting_OSC90)
- Wo kann es haken? Beispiele
	- Administration
		- z.B. CredStore, Widget Catalog
	- Notes Client
		- "Something went wrong"
		- Blank page
	- iNotes Client
		- OpenSocial failed to load
		- Status not 2xx
	- iNotes Server
		- SSL v3
	- Domino Server mit Shindig

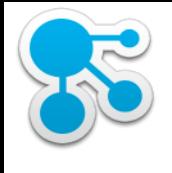

### Debug IBM Connections

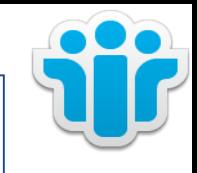

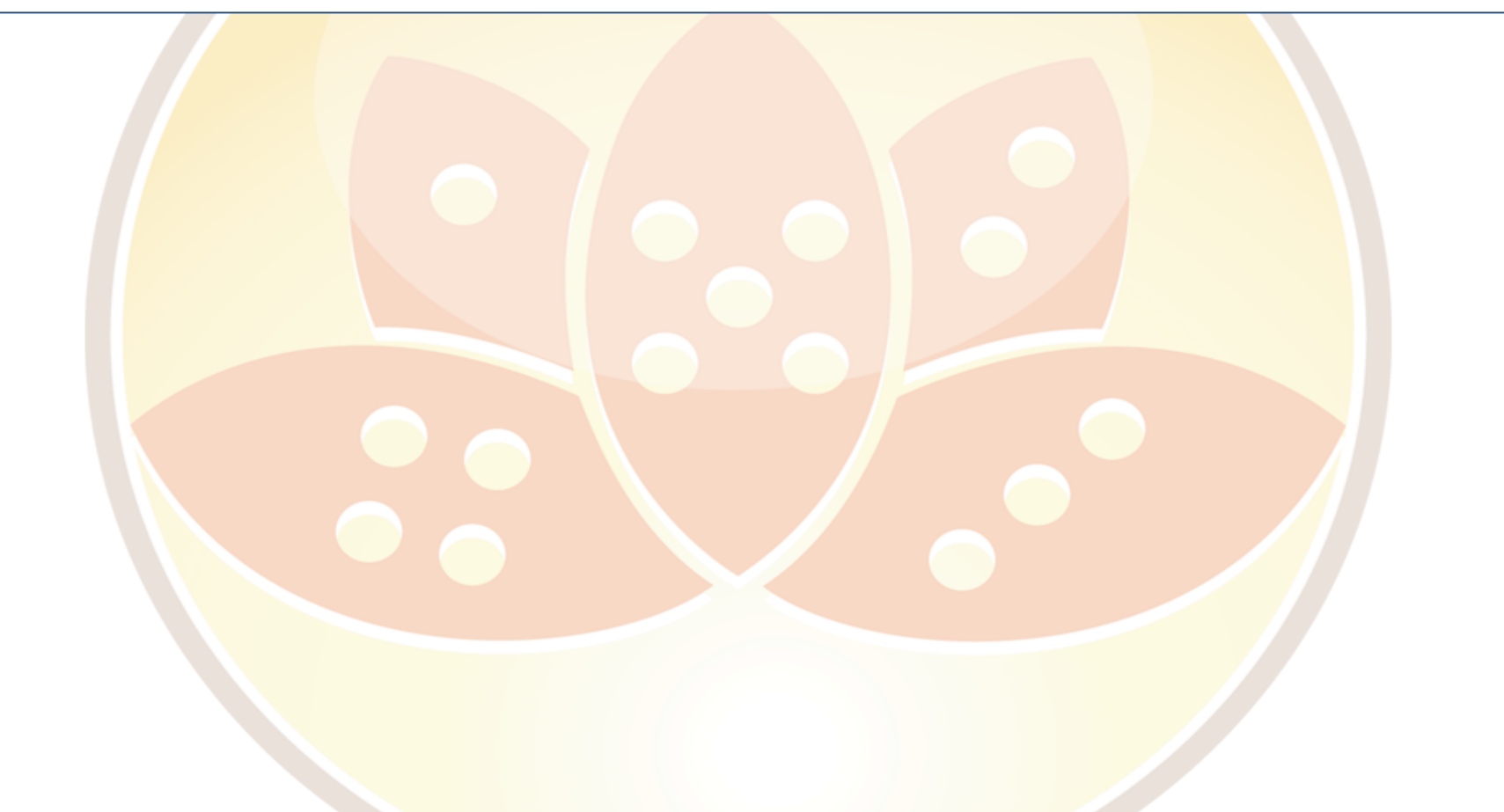

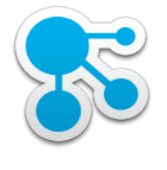

# Debug IBM Domino

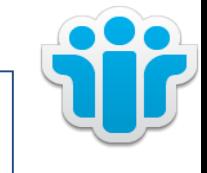

- http://<OpenSocial Component Location>/fiesta/notesdomino/notesdominocommoncontainer.html
- Enable custom logging on the **iNotes Mail Server** OSGi on HTTP
	- com.ibm.domino.servlets.widgets.level=FINEST
	- com.ibm.notes.toolbox.level=FINEST
	- com.ibm.rcp.toolbox.level=FINEST
	- com.ibm.inotes.widgets.level=FINEST
	- com.ibm.domino.common.widgets.level=FINEST

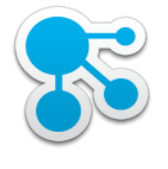

# Debug IBM Domino (2)

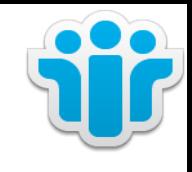

- OSGi on DOTS
	- com.ibm.domino.osgi.widgets.level=FINEST
	- com.ibm.notes.toolbox.level=FINEST
	- com.ibm.rcp.toolbox.level=FINEST
	- com.ibm.inotes.widgets.level=FINEST
	- com.ibm.domino.common.widgets.level=FINEST

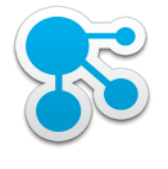

# Debug IBM Domino (2)

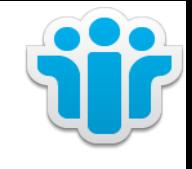

- **OpenSocial Gadgets and Embedded Experiences**
	- Enable custom logging on the **Domino Server with Shindig**
	- com.ibm.fiesta.inotes.level=FINEST
	- com.ibm.fiesta.commons.level=FINEST
	- com.ibm.rcp.fiesta.level=FINEST
	- com.ibm.rcp.toolbox.level=FINEST
	- com.ibm.mm.proxy.mapping.MappingImpl.level=FINEST
	- com.ibm.mm.proxy.rules.PolicyImpl.level=FINEST
	- com.ibm.mm.proxy.connection.filter.CookieFilter.level=FINEST
	- com.ibm.mashups.proxy.connection.HttpURLConnectionFilter.level=FINEST
	- org.apache.shindig.auth.level=FINEST

- org.apache.shindig.gadgets.features.level=FINEST
- org.apache.shindig.gadgets.render.level=FINEST
- org.apache.shindig.gadgets.servlet.level=FINEST

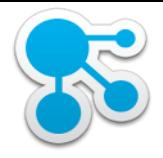

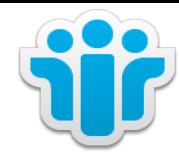

### Ressources

Klaus Bild @kbild

78

AdminCamp 2014 Christoph Stöttner @stoeps<br>
78 Motes & Domino –> Mobil, Web und als RichClient

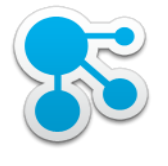

# Links

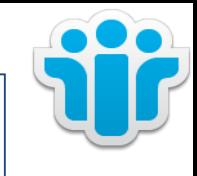

- http://www-[10.lotus.com/ldd/dominowiki.nsf/dx/Troubleshooting\\_OSC90](http://www-10.lotus.com/ldd/dominowiki.nsf/dx/Troubleshooting_OSC90)
	- <http://www.youtube.com/watch?v=Bntc5Su3dfM>
- http://www-

[10.lotus.com/ldd/dominowiki.nsf/xpDocViewer.xsp?lookupName=IBM+](http://www-10.lotus.com/ldd/dominowiki.nsf/xpDocViewer.xsp?lookupName=IBM+Notes+9.0+Social+Edition#action=openDocument&res_title=Widgets_and_Live_Text_N90&content=pdcontent) Notes+9.0+Social+Edition#action=openDocument&res\_title=Widgets\_a nd Live Text N90&content=pdcontent

- http://www-[10.lotus.com/ldd/dominowiki.nsf/dx/IBM\\_Domino\\_9.0\\_Social\\_Edition\\_](http://www-10.lotus.com/ldd/dominowiki.nsf/dx/IBM_Domino_9.0_Social_Edition_OpenSocial_Deployment_Cookbook?open) OpenSocial\_Deployment\_Cookbook?open
- <http://www.youtube.com/watch?v=joB87-Pi5hI>

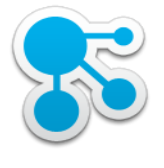

# Danke

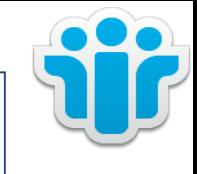

### **Klaus Bild**

Twitter: @kbild Mail: [klaus.bild@gmail.com](mailto:klaus.bild@gmail.com) Blog: [www.kbild.ch](http://www.kbild.ch) Skype: kbuilder [slideshare.net/kbild](http://www.slideshare.net/kbild)

[xing.com/profile/Klaus\\_Bild](https://www.xing.com/profile/Klaus_Bild)

### **Christoph Stöttner**

Twitter: @stoeps Mail: [cstoettner@fum.de](mailto:cstoettner@fum.de) Blog: [www.stoeps.de](http://www.stoeps.de) Skype: christophstoettner [slideshare.net/ChristophStoettner](http://slideshare.net/ChristophStoettner) [xing.com/profile/Christoph\\_Stoettner](http://xing.com/profile/Christoph_Stoettner) http://about.me/stoeps

### <http://scripting101.org>

<http://github.com/stoeps13/ibmcnx2>